République Algérienne Démocratique et Populaire Ministère de l'Enseignement supérieur et de la recherche scientifique Université de 8 mai 1945 – Guelma - Faculté des Mathématiques, d'Informatique et des Sciences de la matière

Département d'Informatique

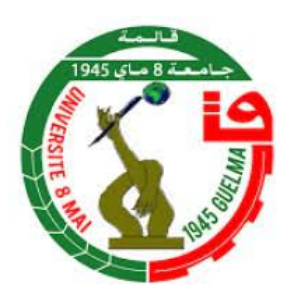

## Mémoire de Fin d'études en Master

Filière : Informatique Option : Système Informatique

# Learning Analytics Pour l'Évaluation des Performances Académiques des Apprenants

Président : Mme. BENDJEBAR Safia Encadreur : Mme. MEHENAOUI Zohra Examinateur : Mr. GOUASSMI Noureddine

Réalisé par : ZEDADRA Rahma

Juin 2023

# Remerciements

Nous tenons tout d'abord à remercier Dieu le tout puissant et miséricordieux, qui nous a donné la force et la patience d'accomplir ce Modeste travail.

En second lieu, nous tenons à remercier notre encadrant DR.MEHENAOUI

ZOHRA pour ses précieux conseils et son aide durant toute la période du travail.

Nous remercions les membres de jury qui nous font l'honneur de présider et d'examiner ce modeste travail.

Nous tenons également à remercier l'ensemble des enseignants de l'université 8 Mai 1945 -Guelma- pour toutes les informations qu'ils nous ont prodigué durant les trois ans de notre formation.

Enfin, nous tenons également à remercier toutes les personnes qui ont participé de près ou de loin à la réalisation de ce travail.

## Dédicaces

Après acharnement, notre travail est enfin accompli et je le dédie.

À la plus belle créature que Dieu a créée sur terre, À toi, mon plus haut exemple, le symbole de la bonté par excellence, la source de tendresse et l'exemple du dévouement. À toi chère maman, pour toutes tes prières, ta patience, tes sacrifices et pour avoir toujours su trouver les mots qu'il faut.

À toi, mon père, pour avoir toujours cru en moi, pour ta présence si réconfortante et ton soutient permanent.

À toi, mon fiancé, pour avoir supporté mon stress et savoir toujours comment m'encourager, je te souhaite qu'une vie pleine de succès et de joie.

À mes chères sœurs, auxquels je souhaite autant de réussite, de bonheur et d'accomplissement dans la vie.

À mon cher frère, frère que je ne trouverais jamais assez de mots pour leur exprimer mon amour, En leur espérant le plein succès.

À toutes mes amies en souvenir des bons moments passes ensemble.

À tous mes camarades avec qui j'ai vécu à l'UFC et Université 08 mai 45.

À Tous ceux qui sont proches de mon cœur et dont je n'ai pas cité les noms.

#### RÉSUMÉ

L'analyse de l'apprentissage numérique ou Learning Analytics en anglais consiste à collecter, analyser et interpréter des données sur les activités d'apprentissage des étudiants. L'analyse de ces données permet de générer des informations utiles sur les comportements des apprenants, leurs interactions avec les contenus pédagogiques et leurs progrès. Ce travail vise à améliorer les performances des apprenants dans un environnement d'apprentissage à distance en analysant les données d'apprentissage ou les traces laissées derrière les apprenants durant la réalisation de leurs activités pédagogiques. Pour cela, une plateforme d'apprentissage en ligne (EPAA : Analyse des Performances Académiques des Apprenants) a été mise en œuvre pour collecter et analyser les données d'apprentissage. Des tableaux de bords ont été utilisés pour visualiser les données d'apprentissage pour pouvoir tirer des conclusions. En se basant sur les données analysées, des recommandations sont envoyées aux apprenants sous forme de notifications. Des statistiques faites sur le processus d'apprentissage sont envoyés aux enseignants sous forme de tableaux de bords pour pouvoir réagir et faire les mises à jour nécessaires.

#### Mots clés :

Learning Analytics, Performance académique, Évaluation, Apprenant, Trace, Tableau de bord, Recommandation.

#### ABSTRACT

Digital Learning Analytics is the collection, analysis and interpretation of data on student learning activities. The analysis of this data makes it possible to generate useful information on the behavior of the learners, their interactions with the educational content and their progress. This work aims to improve the performance of learners in a distance learning environment by analyzing learning data or traces left behind by learners during the performance of their educational activities. To achieve this, an online learning platform (EPAA : Analysis of Academic Performance of Learners) was implemented to collect and analyze learning data. Dashboards were used to visualize the training data to be able to draw conclusions. Based on the analyzed data, recommendations are sent to learners in the form of notifications. Statistics made on the learning process are sent to teachers in the form of dashboards so that they can react and make the necessary updates.

#### key Words :

Learning Analytics, Academic Performance, Evaluation, Learner, Trace, Dashboard, Recommendation.

# Table des matières

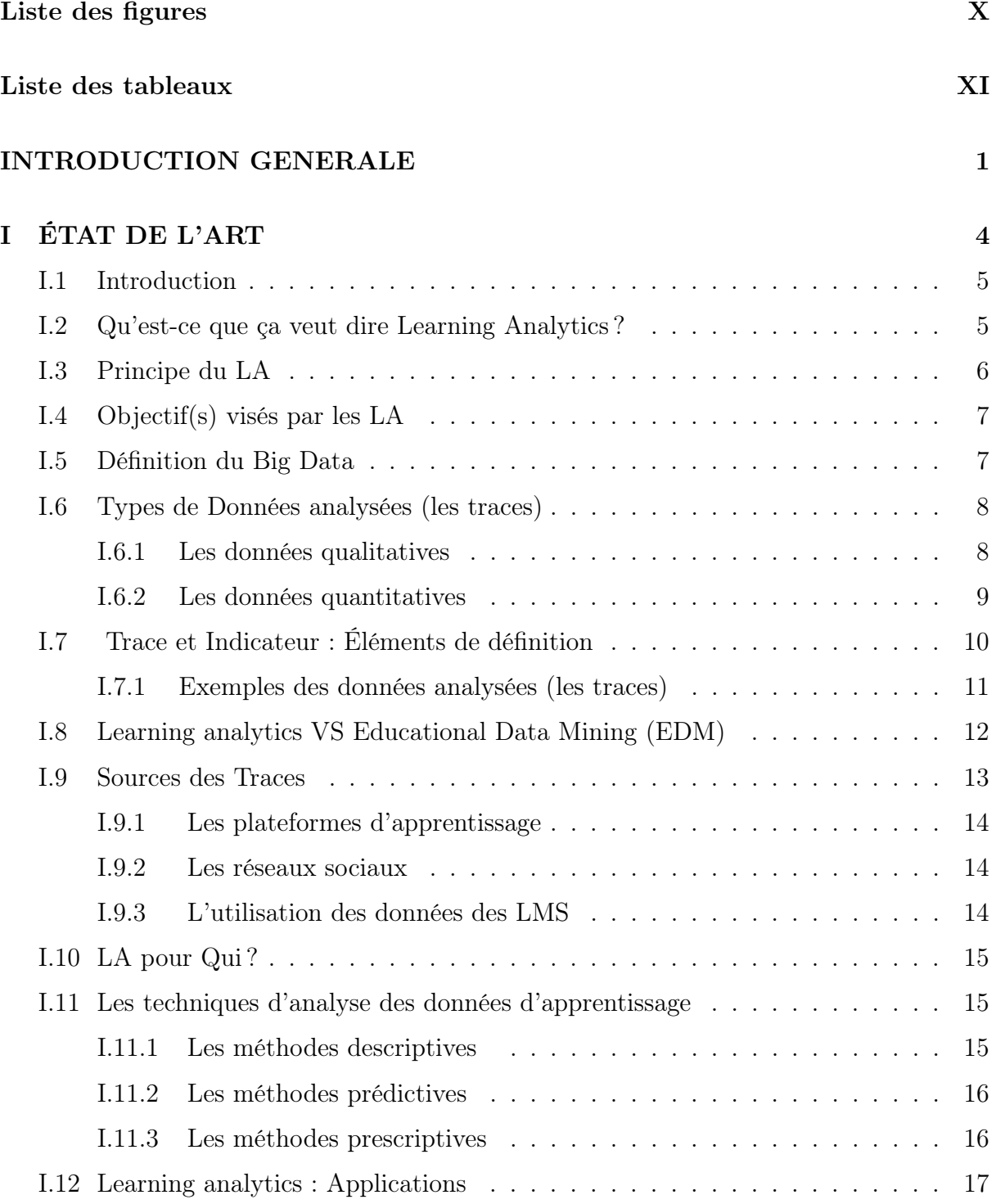

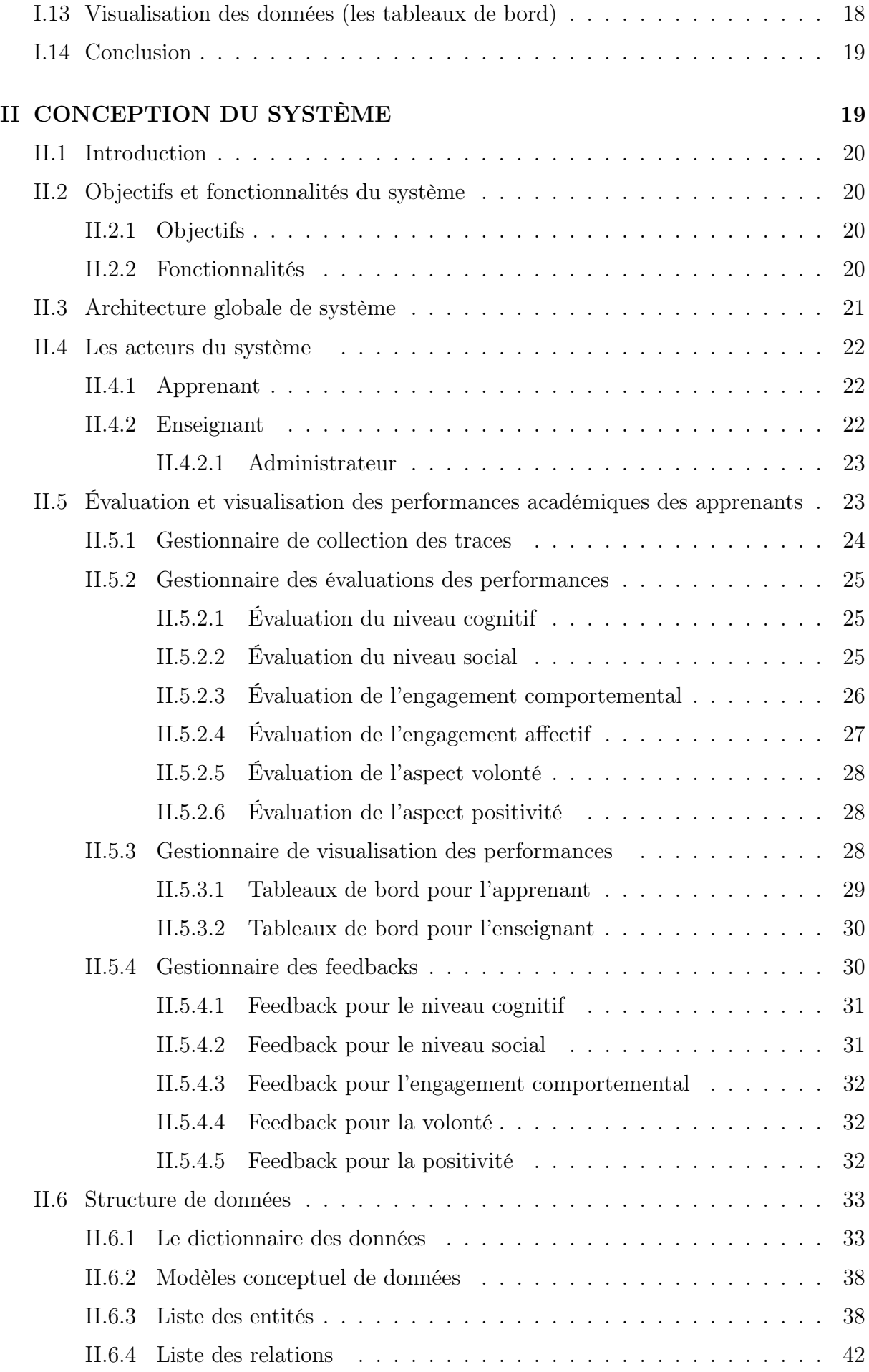

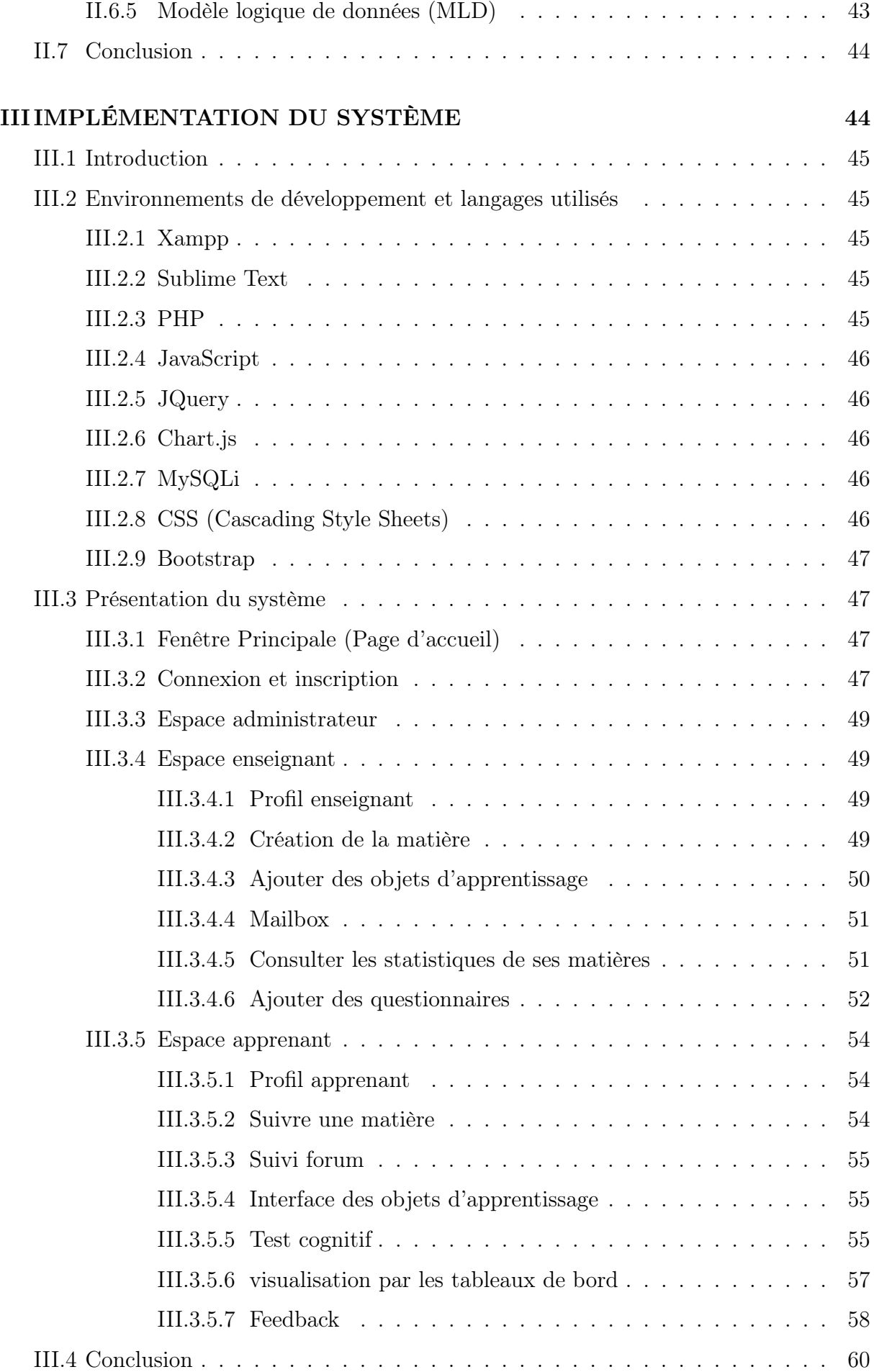

## CONCLUSION GÉNÉRALE 60

## Bibliographie 61

# Liste des figures

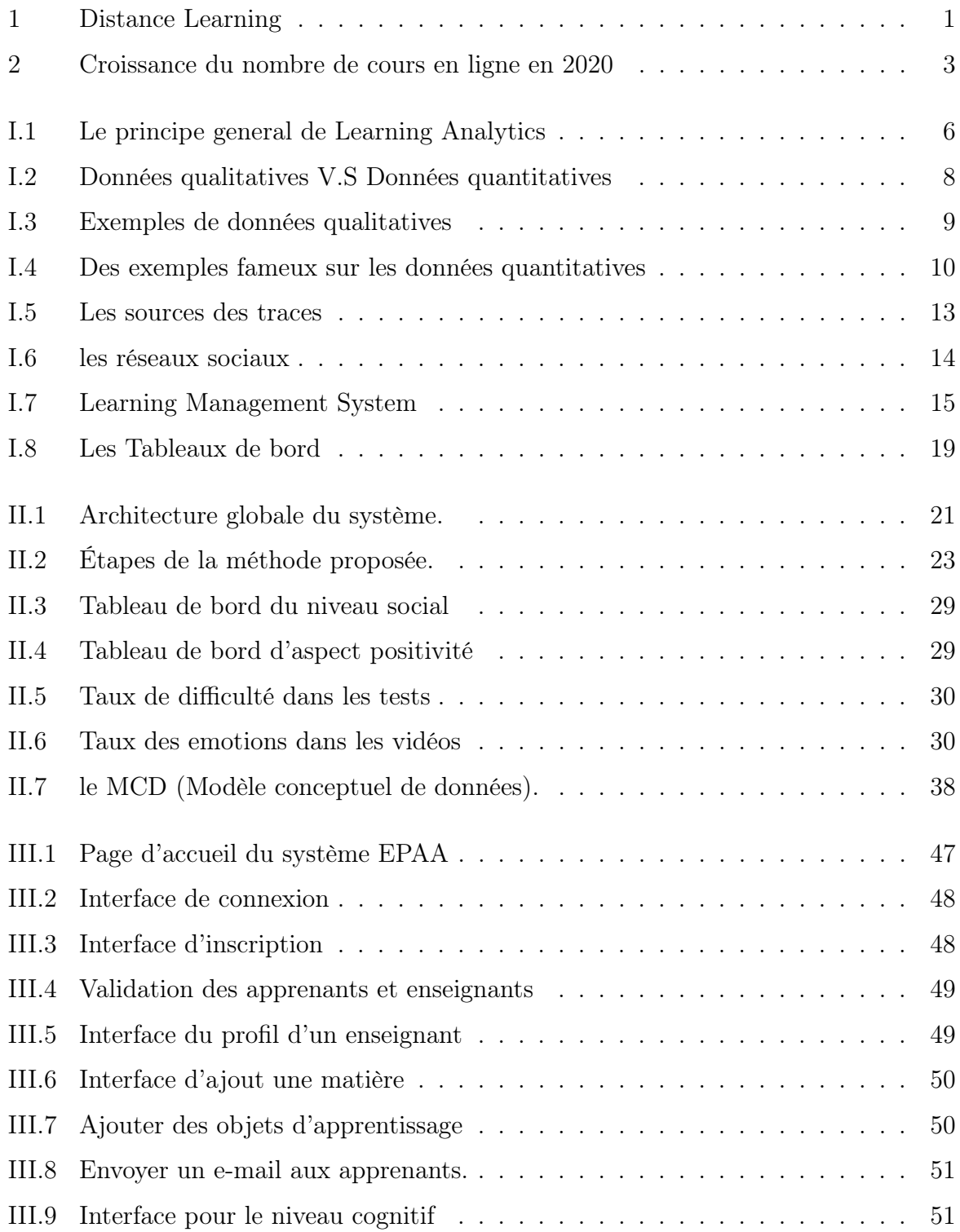

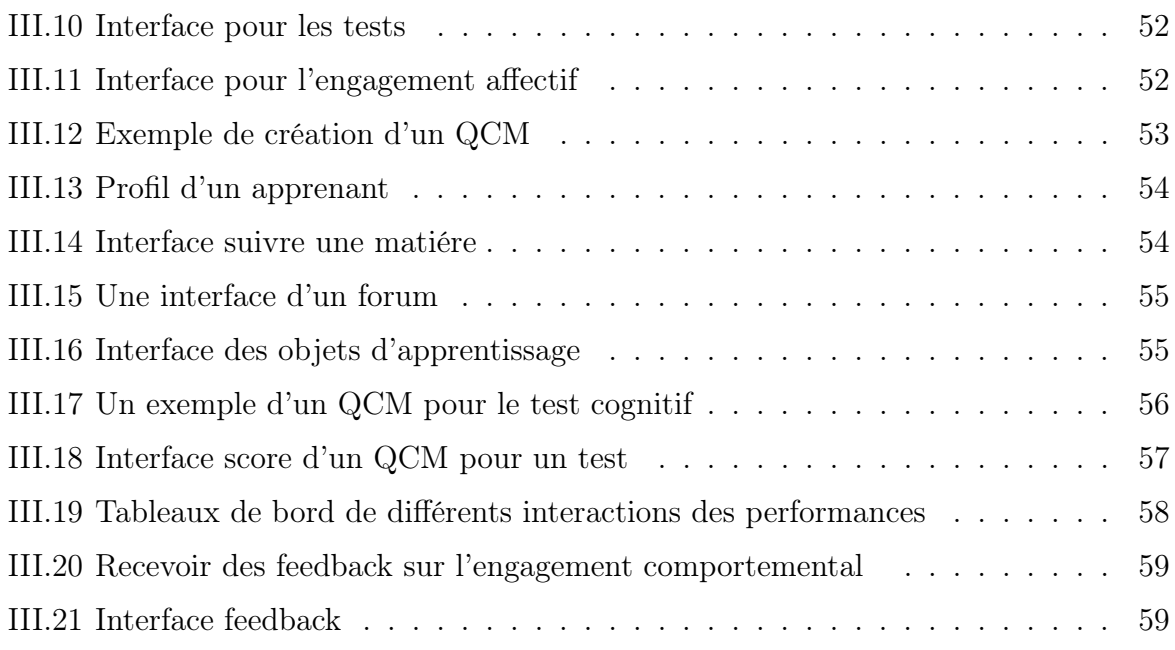

# Liste des tableaux

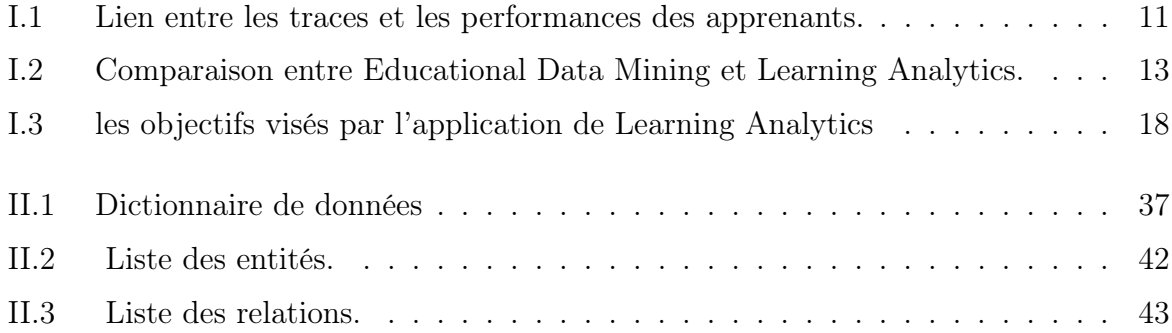

# INTRODUCTION

GÉNÉRALE

### MOTIVATION

Le monde a fait face à plusieurs événements dangereux qui ont touché l'état et la population, notamment les virus et les pandémies qui provoquent une grande perturbation économique et sociale et rend la vie de plus en plus difficiles. la dernière fameuse, c'est bien la COVID-19 qui a forcé l'état à prendre quelques mesures sévères pour ce qui concerne le confinement à domicile, donc les enfants ont raté l'école durant cette longue période. ça devient alors un grand problème de scolarisation et le secteur de scolarité d'UNESCO a déclaré que la pandémie a touché plus de 1,5 milliard d'étudiants et de jeunes, les apprenants les plus vulnérables étant les plus durement touchés. Certains progrès pour atteindre les objectifs de l'Agenda Éducation 2020 ont été perdus. mais grâce à l'explosion de l'informatique à l'heure actuelle, le monde peut confronter ces dégâts en se basant sur l'amélioration des outils qui permettent de suivre un système d'éducation en ligne à distance, une plate-forme appelée e-learning était une solution indispensable en s'appuyant sur les nouvelles technologies digitales. L'apprenant n'a plus besoin de se déplacer : il suit sa formation depuis un ordinateur ou un smartphone, où qu'il se trouve. grâce à ses avantages : Des collaborateurs formés facilement et rapidement sur cette plateforme ou le collaborateur dispose d'un accès permanent, à toute heure du jour (et de la nuit !) et peut accéder aux contenus pédagogiques. on n'oublie pas aussi le gain en coût fait par le passage d'un dispositif en présentiel à un parcours de formation e-learning permet de réduire sensiblement les coûts. La location de locaux et de matériel n'ont plus lieu d'être. De même, les frais de transport et, éventuellement, d'hébergement, sont supprimés. tous ces avantages démontrent de plus en plus l'efficacité de l'apprentissage numérique et la nécessité de faire des études plus profondes sur ce domaine en raison de son importance.

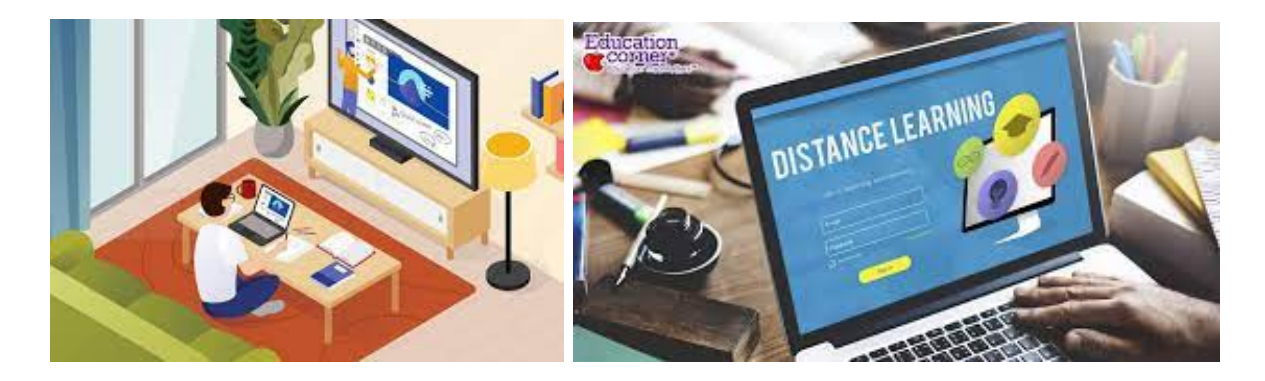

FIGURE  $1$  — Distance Learning

### INTRODUCTION GÉNÉRALE

Au cours des dernières années, l'apprentissage a évolué vers une formation très importante et utile grâce au développement et à l'avancement de la technologie et du Web 2.0, qui a ouvert les perspectives de l'interaction, de la communication, ainsi que de la publication de divers sujets via des pages Web.

Aujourd'hui, les ordinateurs portables et les tablettes remplacent de plus en plus les feuilles blanches et les stylos dans les salles de classe. Cette numérisation de l'éducation génère un très grand volume de données relatives à l'apprentissage et à l'enseignement. Les entreprises technologiques et les établissements scolaires peuvent dorénavant s'associer pour convertir ces données en pistes à suivre pour développer de meilleures méthodes d'enseignement, de nouveaux programmes scolaires et pour remédier aux problèmes des élèves en difficulté. C'est ainsi que les Learning Analytics, une discipline consacrée à la mesure, la collecte, l'analyse et la production de rapports à propos des processus d'apprentissage, prend de plus en plus d'essor.[1]

De nos jours, L'analyse de l'apprentissage numérique (LA : Learning Analytics) a connu un énorme succès dans plusieurs domaines tels que : l'agriculture, la santé, la météorologie et l'éducation ne fait pas exception. Dans le domaine du E-Learning, Learning Analytics est utilisé pour stimuler le processus d'apprentissage à travers l'évaluation des performances des apprenants à l'avance et en adaptant le processus pédagogique en fonction des problèmes rencontrés.

Depuis le début des années 2010, on note un intérêt croissant pour l'exploitation intelligente des données en éducation, notamment des traces laissées par les apprenants dans les plateformes d'E-learning. Cette évolution ou révolution s'appuie sur l'informatisation croissante des activités humaines, conséquence du développement du web, de l'abondance des données, de l'augmentation des capacités de calcul et de l'émergence de la science des données, de l'apprentissage automatique (machine learning). Ainsi, à l'instar de nombreuses organisations. Le monde de l'éducation s'inscrit dans un courant de société plus global qui vise à prendre de meilleures décisions par l'exploitation des données. Comme le souligne Humby (2006) [2] de manière imagée, "les données sont le nouveau pétrole". Prendre des décisions à partir de données probantes améliore la production et la productivité des organisations. Les entreprises, plus particulièrement les géants du web Google, Amazon, Facebook, Apple et Microsoft (GAFAM) ont été les premières à prendre le virage des données massives (big data) avec les avantages et inconvénients que cela peut représenter.

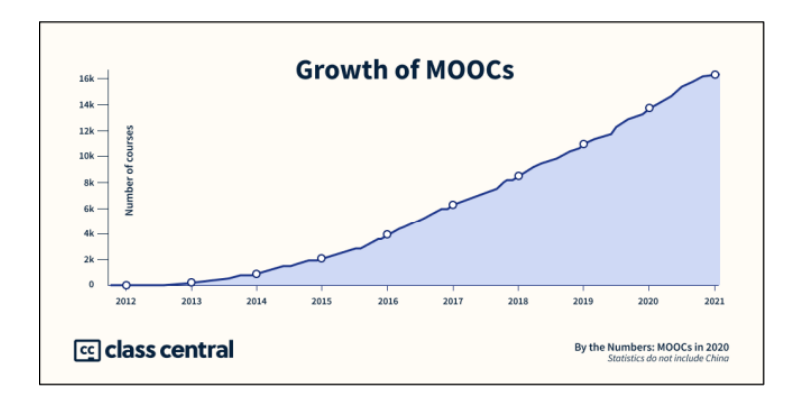

Figure 2 — Croissance du nombre de cours en ligne en 2020

.

Jusqu'à tout récemment, les données n'étaient pas utilisées dans le monde de l'éducation et pour cause, elles manquaient cruellement. Les données étaient récoltées passivement sans qu'elles soient vraiment analysées, si ce n'est qu'après de longs délais (Siemens et Long, [3]). De plus, en éducation, il était difficile de faire des analyses statistiquement valides à cause de la faible taille des échantillons, de l'ordre de quelques dizaines d'apprenants, or la taille des échantillons est critique pour faire des statistiques. La situation change rapidement dans le contexte émergent d'E-learning et des cours en ligne ouverts aux masses (CLOM, en anglais MOOC). Depuis 2012, on assiste à une vague déferlante de CLOM, comme le montre la figure 2. Avec des milliers d'apprenants par cours, les CLOM offrent la possibilité de recueillir de grandes quantités de données et de réaliser des analyses statistiques approfondies et statistiquement valides. Selon Class-Central, site de référence en matière de CLOM, il y avait, en 2020, excluant la Chine, plus de 180 millions d'apprenants, inscrits à plus de 16.000 CLOM offerts par près de 1000 universités.

L'évaluation des performances académiques des apprenants joue un rôle crucial dans le domaine de l'éducation. Cependant, traditionnellement, cette évaluation était principalement basée sur des méthodes d'évaluation classiques telles que les examens écrits et les notes. Cela ne permettait pas de capturer de manière exhaustive les compétences, les connaissances et les progrès des apprenants. C'est là qu'intervient le domaine de Learning Analytics [4].

#### Objectif du travail

Dans le cadre du projet de fin d'étude, nous allons faire une analyse d'apprentissage visant une évaluation et amélioration des performances académiques des apprenants. Les données d'apprentissage vont être extraites à partir des intéractions des apprenants avec l'environnement d'apprentissage, puis analyser et intepréter pour pouvoir tirer des conclusions. Des tableaux de bors sont utilisés pour visualiser les performances académiques des apprenants.

#### Organisation du mémoire

Le présent mémoire est organisé en trois chapitres :

Le chapitre 1 : est consacré à la présentation des concepts relatifs au domaine du Learning Analytics.

Le chapitre 2 : est consacré à la conception de notre système. Les étapes suivies par l'approche proposée sont présentées, à savoir : la collecte des traces, l'evaluation , la visualisation des performances et finalement, les feedbacks proposés comme recommandation. Le chapitre 3 : présente les différents outils utilisés dans le développement de notre application, ainsi que certaines interfaces du système développé.

Nous terminerons ce mémoire par une conclusion générale et quelques perspectives.

Chapitre I

# ÉTAT DE L'ART

#### I.1 Introduction

Le recours à l'usage du numérique pour l'enseignement et l'apprentissage a ouvert de nouvelles voies pour mieux comprendre l'activité d'apprentissage des apprenants, en se basant sur des données objectives qui peuvent évaluer les performances de l'apprenant dans le dispositif d'apprentissage. Lorsque l'apprenant s'engage dans une formation à distance, le système peut capter ses interactions et toutes ses actions, réalisées dans le dispositif d'apprentissage. Cela permet de disposer d'un grand nombre de données enregistrées dans des fichiers Log (les traces d'apprentissage). Ainsi, les traces extraites des fichiers log d'une plateforme d'apprentissage constituent une source d'informations riche et très détaillée sur les performances de l'apprenant lors de son apprentissage et permettent d'analyser et de mieux comprendre le processus d'apprentissage. Néanmoins, le recours à ce type de données dans la nécessité d'adopter des stratégies et des techniques axées sur les recherches. Afin de promouvoir le processus d'apprentissage.

Dans ce chapitre, on va faire un état de l'art sur les domaines connexes au thème traité en se basant d'abord sur les notions les plus importantes, notamment le « Learning Analytics », les « Big Data » et « Educational Data Mining ». Par la suite, nous présentons quelques techniques d'analyse des données de l'apprentissage déjà existantes dans les travaux actuels.

#### I.2 Qu'est-ce que ça veut dire Learning Analytics ?

Selon Siemens [3], le terme "Learning Analytics" se réfère à la collecte, l'analyse, l'évaluation et la communication des données relatives aux apprenants et à leur contexte d'apprentissage, dans le but de comprendre et d'optimiser l'apprentissage et son environnement". Le Learning Analytics est un domaine multidisciplinaire qui englobe les sciences pédagogiques, les sciences de l'information, la psychologie, l'informatique, la sociologie et les statistiques. Il se concentre sur plusieurs aspects :

- La mesure et la collecte de données et la création des rapports.
- L'application des modèles connus pour répondre aux questions importantes.
- La personnalisation des réponses, en donnant des remarques aux étudiants.
- Utilisation de techniques dérivées de l'exploration de données et de l'analyse des réseaux sociaux et des métadonnées [3].

Selon Geoffray BONNIN et Anne BOYER [5], les technologies pédagogiques permettant la capture, le stockage, la recherche, le partage, l'analyse et la visualisation de données massives ont participé à l'apparition des techniques d'analyse de l'apprentissage numeriques (en anglais : Learning Analytics). Il s'agit d'une discipline récente qui s'intéresse à la collecte, l'analyse, la modélisation, la synthèse et la communication des données relatives aux apprenants et à leurs environnements, afin de mieux comprendre et améliorer l'apprentissage. Les Learning Analytics collectent les traces numériques laissées par les apprenants, les exploitent pour améliorer l'apprentissage et permettent ainsi une approche des sciences de l'apprentissage appliquée aux situations de formation autant formelles qu'informelles.

#### I.3 Principe du LA

Les Learning Analytics suivent un cycle dans lequel les activités des apprenants sont collectées sous forme de traces, puis analysées afin d'identifier certains indicateurs [6]. La collecte des données est une étape essentielle dans l'analyse des situations d'apprentissage, car elle permet de recueillir toutes les informations sur l'activité des utilisateurs. Les interactions sont tracées à l'aide d'outils spécialisés, et les traces obtenues sont ensuite stockées pour être utilisées par les outils d'analyse.

Cette analyse des traces permet d'extraire des informations pertinentes sur l'apprentissage, mais elle est généralement précédée d'un pré-traitement visant à nettoyer et à vérifier les données [7].

La figure I.1 présente un schéma explicatif du principe général du Learning Analytics :

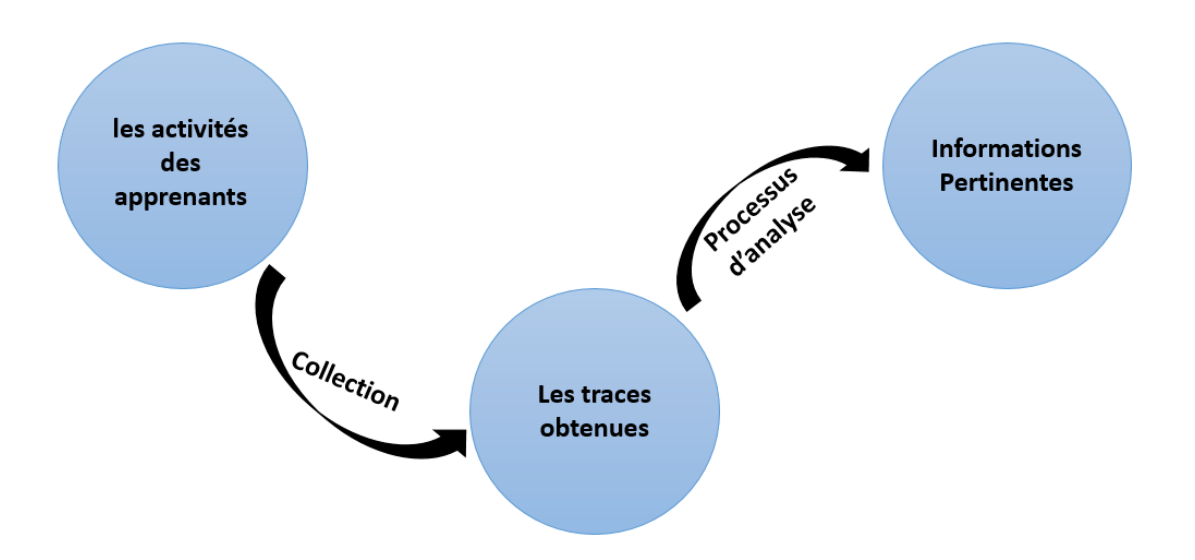

FIGURE I.1 — Le principe general de Learning Analytics

#### I.4 Objectif(s) visés par les LA

Les LA globalement portent des indications pour suivre le bon déroulement d'apprentissage et éviter toute anomalie probable.

Les plateformes sont en mesure de détecter des comportements non conformes à ce qui est prescrit (exemple une mauvaise réponse à un quizz), la plateforme est capable d'alerter le responsable de formation qui pourra agir. Si une ressource n'est jamais consultée, le responsable peut alors évaluer la pertinence de sa ressource et la modifier en conséquence. Néanmoins, l'analyse de ces problèmes et la détection de leur origine nécessite des compétences en matière de gestion de dispositif [8].

En résumant, L'objectif principal est de pouvoir évaluer, intervenir et agir sur l'apprentissage des individus afin d'atteindre des résultats d'apprentissage bien définis et d'améliorer leur expérience d'apprentissage globale.

De plus, l'analyse de l'apprentissage permet également d'évaluer les résultats d'apprentissage.

#### I.5 Définition du Big Data

Le Big Data se réfère à un flux de données massif qui est accumulé en raison de l'augmentation exponentielle et continue du volume des données collectées par différentes organisations telles que les médias sociaux, les gouvernements, l'industrie et la science. Ces données peuvent être structurées, non structurées ou hétérogènes [9].

Le Big Data est aussi défini comme étant un ensemble de données numériques produites par l'utilisation de nouvelles technologies, caractérisé par les 5V et qui est difficile à traiter et à analyser en utilisant les outils classiques de gestion de base de données. La notion de 5Vs vient de Volume, Variété, Véracité, Valeur et Vitesse. Et on peut considérer aussi la caractéristique de variabilité et la visualisation. La gestion de « Big Data » consiste à stocker, analyser et représenter les données en modèle facile à analyser [10].

Les Big Data sont plus utilisables dans le domaine de « Data Mining » et « Learning Analytics ».

Le Big Data peut fournir une meilleure compréhension du comportement et des performances des apprenants grâce à l'analyse et à l'identification de modèles. Les données peuvent ensuite être utilisées pour améliorer une expérience d'apprentissage donnée en modifiant le contenu, la prestation et/ou les méthodes d'évaluation. De plus, les données peuvent être utilisées pour identifier les apprenants à risque et fournir des interventions ciblées[11].

#### I.6 Types de Données analysées (les traces)

Lors d'une analyse des données collectées selon les différentes activités exécutées par les apprenants, On peut distinguer deux classes des données :

- Les données qualitatives
- Les données quantitatives

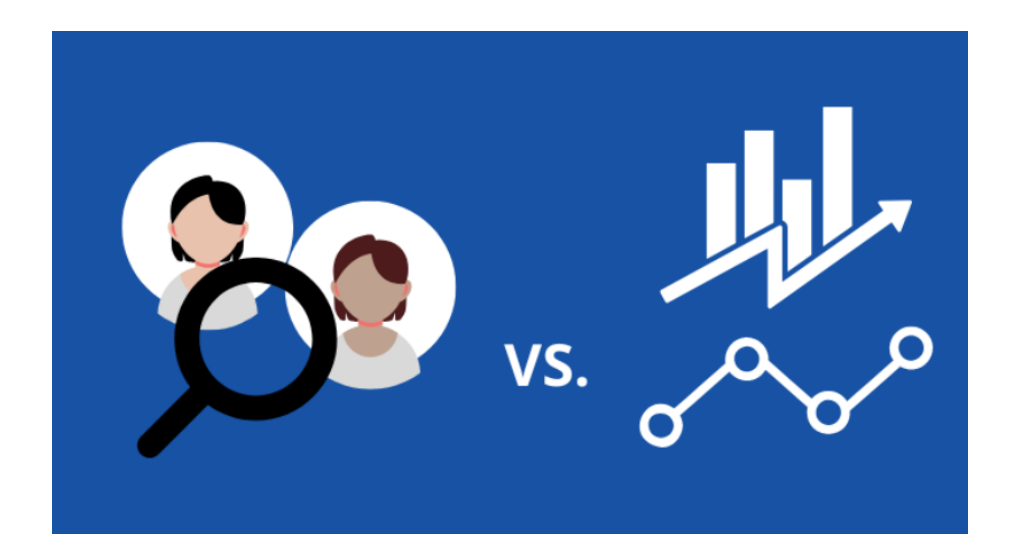

FIGURE I.2 — Données qualitatives V.S Données quantitatives

#### I.6.1 Les données qualitatives

On peut définir une donnée qualitative comme une information qui donne une observation sur les performances d'un apprenant d'une manière descriptive, ce qui permet d'analyser le comportement, la personnalité et les émotions de l'apprenant[12]. Dans le cadre d'une étude sous plateforme numérique, par exemple, on peut distinguer deux catégories d'apprenants, ceux qui sont diplômés et ceux qui ne sont pas diplômés, ce qui nous donne une pré-idée sur le niveau général de la classe lors de l'apprentissage.

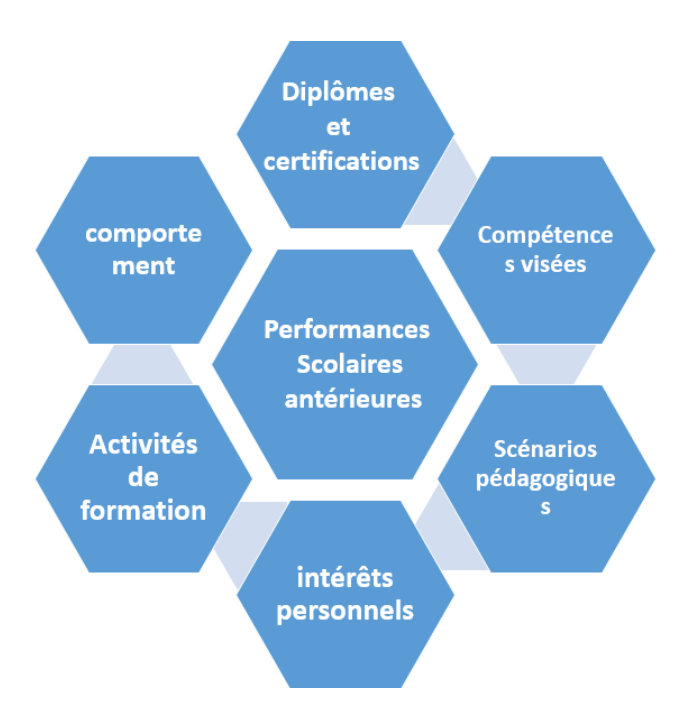

FIGURE I.3 — Exemples de données qualitatives

Les données qualitatives sont généralement regroupées au moyen de documents, d'images, de transcriptions, de supports audio et vidéo, d'observations, de notes et d'informations provenant de groupes de discussion.

#### I.6.2 Les données quantitatives

On définit une donnée quantitative comme une information issue d'un comptage, des notations ou bien des valeurs calculées.

Ces données peuvent être représentées à l'aide des nombres ou bien des statistiques, ce qui rend le candidat plus prêt pour l'analyse de son apprentissage.

Les données quantitatives peuvent être subdivisées en deux sous-ensembles : données discrètes et données continues. Les données discrètes sont des informations distinctives et singulières qui ne peuvent pas être divisées en parties inférieures. Par exemple, le nombre de téléphones intelligents vendus au cours d'une année.

Les données continues sont des données qui peuvent être décomposées en petites parties, ou des données qui changent d'une façon continue. Par exemple, le temps qu'il faut pour effectuer une tâche répétitive[13].

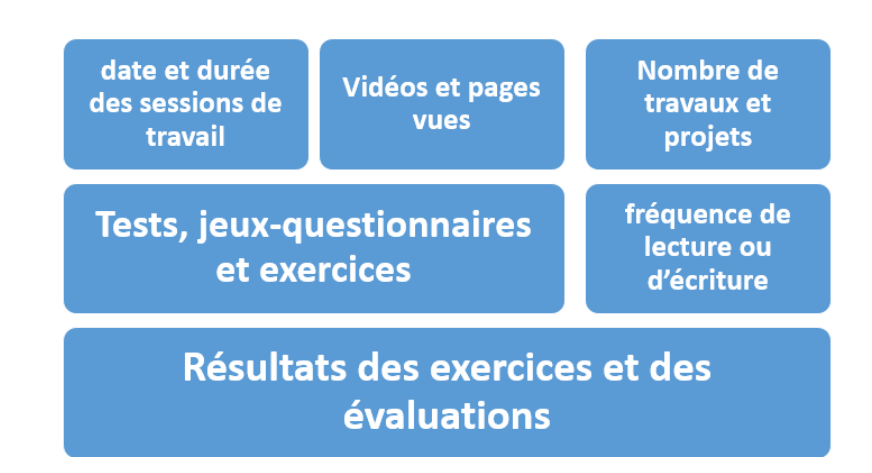

FIGURE  $I.4$  — Des exemples fameux sur les données quantitatives

En termes plus simples, les données qualitatives portent sur les qualités générales, tandis que les données quantitatives portent sur les spécificités. Lorsque les données qualitatives répondent a des questions concernant le type de données, les données quantitatives répondent à la question de savoir combien (quantité). Les données quantitatives peuvent être générées par des tests, des expérimentations, des rapports, des enquêtes et des mesures.

Ces données traçables ouvrent la voie à de nouvelles possibilités pour améliorer la formation en ligne. Il devient possible, par exemple, d'évaluer le comportement de l'apprenant ou de faire un diagnostic cognitif sur l'état de ses connaissances en vue d'adapter l'enseignement en fonction de son profil spécifique[3].

#### I.7 Trace et Indicateur : Éléments de définition

Somasundaram et al [14], définissent la trace comme étant : « l'historique des actions des apprenants avec l'environnement d'apprentissage ».

Djouad trouve qu'une trace est une collection d'observations qui sont situées dans le temps. [15]

Selon iksal [16], « Un indicateur, c'est l'implémentation et le résultat d'un processus d'analyse. Il est défini comme un observable signifiant sur le plan pédagogique, calculé ou établi à l'aide d'observations, et témoignant de la qualité de l'interaction, de l'activité et de l'apprentissage dans un environnement informatique d'apprentissage ».

Les traces peuvent être classées selon leur nature : production explicitement associée à la tâche d'apprentissage (la réalisation d'un quiz ou d'une activité d'apprentissage, l'interaction au niveau du forum) ou en indices, souvent implicites et de niveaux variés, reflétant le comportement, cognitif, social des apprenants ou leurs niveaux de performances [17].

Les traces collectées doivent être transformées en indicateurs numériques qui peuvent être analysés et interprétés.

### I.7.1 Exemples des données analysées (les traces)

L'analyse de l'apprentissage repose principalement sur des données numériques issues de systèmes en ligne, dans le but de comprendre le comportement des apprenants. Ces données sont générées lorsque les apprenants se connectent à la plateforme d'apprentissage. Par exemple, les traces de données sont créées lorsque les apprenants visionnent des vidéos dans un cours en ligne, répondent à des questionnaires en ligne, réalisent des activités d'Auto-Évaluation ou interagissent sur des forums de discussion [6].

Dans le tableau I.1 ci-dessous, nous présentons quelques exemples de traces utilisées dans les travaux que nous avons effectués :

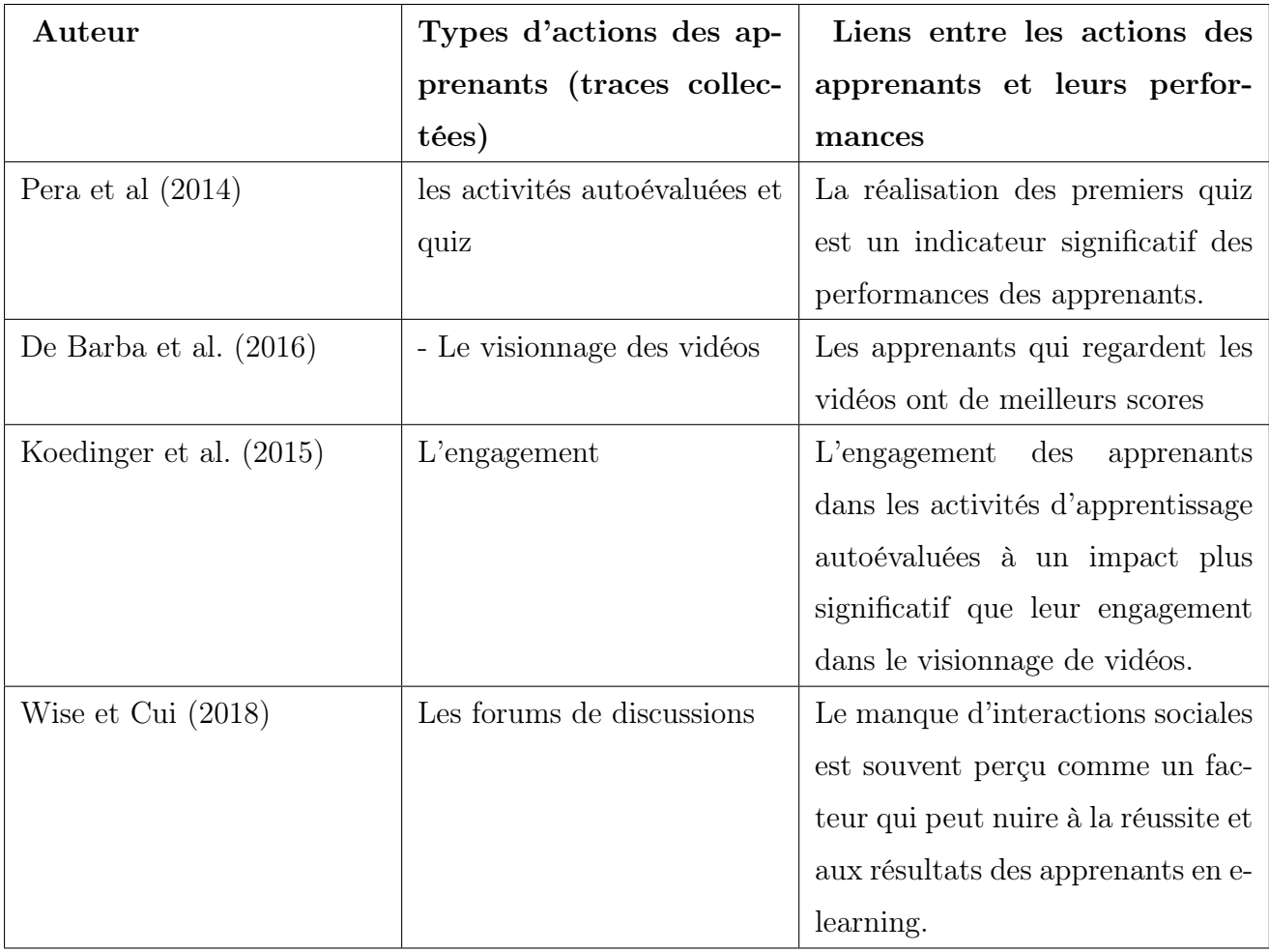

TABLE  $I.1$  — Lien entre les traces et les performances des apprenants.

Université de 8 mai 1945 – Guelma  $\,$  I.Etat de l'art

## I.8 Learning analytics VS Educational Data Mining (EDM)

L'exploration de données éducatives(EDM) et l'analyse de l'apprentissage (LA) sont récemment apparues comme deux domaines importants visant à rendre les environnements d'apprentissage en ligne plus efficaces.

Le tableau ci-dessous présente certaines distinctions entre la communauté EDM et LA et indique les orientations de chacune [12].

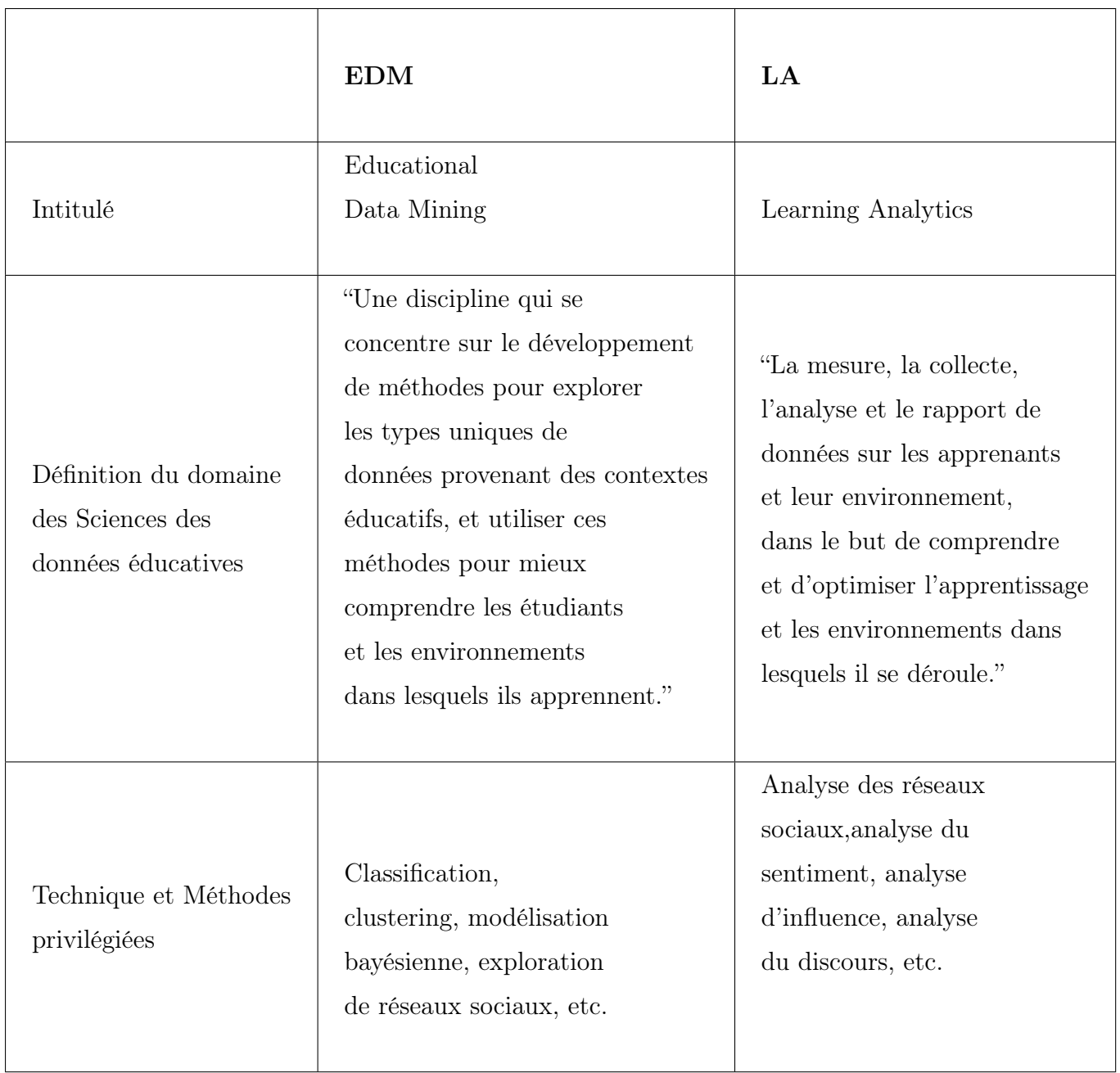

| Approche              | La recherche en fouille<br>de données éducatives a de<br>très forts appuis théoriques et<br>procède en réduisant le système<br>d'apprentissage à ses<br>composantes principales,<br>en modélisant séparément les<br>apprenants, les tuteurs, le domaine<br>enseigné, etc. | La recherche en Learning<br>Analytics and Knowledge<br>privilégie une approche<br>systémique, appréhendant<br>la situation d'apprentissage<br>comme un ensemble. Elle<br>ne repose pas sur des<br>modèles théoriques en<br>Sciences Humaines<br>et Sociales. |
|-----------------------|----------------------------------------------------------------------------------------------------|----------------------------------------------------------------------------------------------------|
| Objectif de recherche | Modélisation des<br>activités et des acteurs                                                                                                    | Visualisation des données<br>pertinentes                                                                                                    |

TABLE I.2 — Comparaison entre Educational Data Mining et Learning Analytics.

### I.9 Sources des Traces

Il existe différents types et méthodes pour collecter l'information. Aujourd'hui, avec l'existence des nouvelles technologies et des outils web, les entreprises peuvent collecter encore plus de données, de différents types et plusieurs sources, on va citer brièvement les fameuses sources des traces dans le passage suivant.

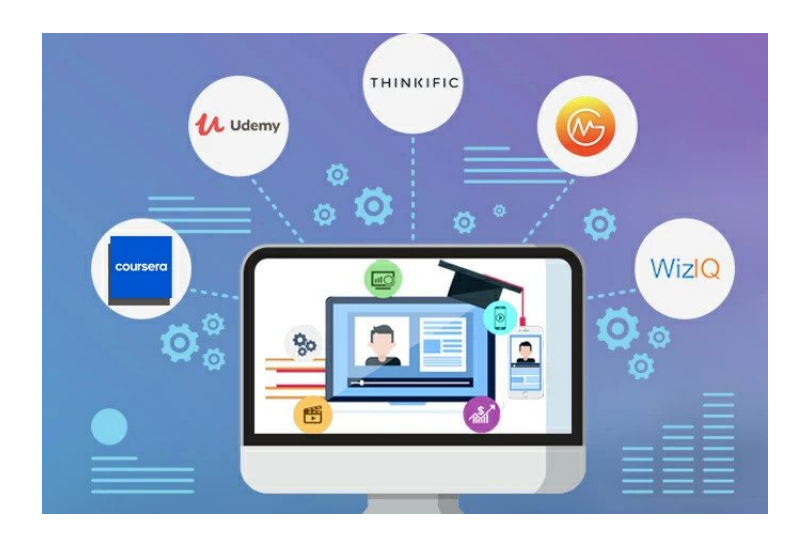

FIGURE I.5  $-$  Les sources des traces

#### I.9.1 Les plateformes d'apprentissage

Une plateforme d'apprentissage est un espace numérique ou les enseignants peuvent déposer tout objectif d'apprentissage (quiz, TD, cours, etc.) pour que les apprenants puissent participer à une formation en ligne à distance. Les interactions de ces apprenants à travers les activités effectuées sur la plateforme donnent des informations qui vont être collectées sous forme des traces.

#### I.9.2 Les réseaux sociaux

Un réseau social, c'est un site qui permet aux visiteurs de créer leurs pages personnelles afin de partager et échanger des informations entre eux (photos, vidéo, chat, etc). Ce qui rend ces réseaux une source très riche par les données des apprenants où on peut extraire les traces qu'on veut dans notre processus d'analyse.

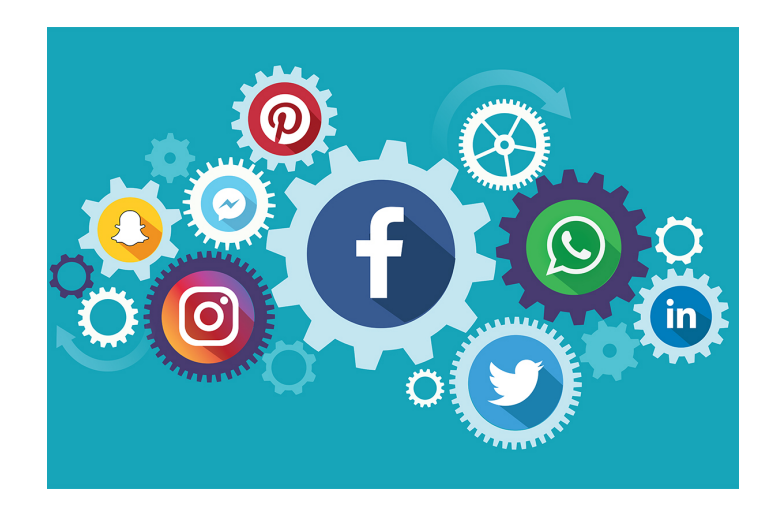

FIGURE I.6 — les réseaux sociaux

#### I.9.3 L'utilisation des données des LMS

Learning Management System ou bien LMS, il s'agit d'un logiciel permettant aux établissements d'enseignement de suivre les rapports, les programmes de formation, l'automatisation et la prestation des cours éducatifs, les programmes d'apprentissage et de développement, de conserver les enregistrements des activités en classe, de créer le meilleur programme, les plans d'enseignement et les évaluations en ligne pour maximiser les résultats d'apprentissage des étudiants.

La meilleure approche pour visualiser un LMS est de le voir comme un site Web de grande taille auquel seuls ceux qui disposent d'une connexion peuvent accéder. Vous avez la possibilité de fournir un engagement en ligne ou mixte avec vos étudiants sur ce site Web. Ce qui rend ce système une excellente source des traces sur les apprenants [18].

pour la collecte et l'exploitation des traces des enseignants issues d'un LMS (Learning Management System), À titre d'exemple, en s'appuyant sur l'engagement des enseignants dans les discussions de forum et le temps de réponse aux étudiants.

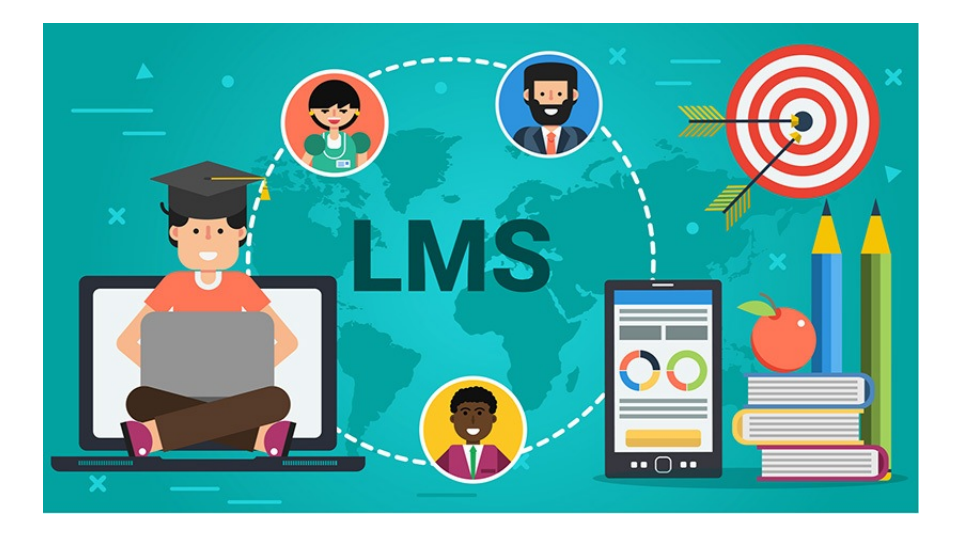

FIGURE I.7 — Learning Management System

#### I.10 LA pour Qui ?

Les travaux de recherche font ressortir qu'il existe plusieurs personnes ciblées par l'analyse de l'apprentissage numérique [19] :

- Apprenants
- Enseignants
- Tuteurs
- Responsables pédagogiques
- Institutions
- Concepteurs de systèmes

#### I.11 Les techniques d'analyse des données d'apprentissage

Les méthodes d'analyse des données pour extraire les traces lors de l'apprentissage des apprenants sont de trois types principaux :

#### I.11.1 Les méthodes descriptives

L'analyse descriptive des données permet au chercheur de résumer un ensemble de données brutes à l'aide de techniques statistiques. Ce type d'analyse vise essentiellement à décrire les caractéristiques d'un échantillon et à répondre aux questions de recherche [20].

Cette méthode vise à mettre en évidence des informations présentes, mais cachées par le volume des données [21]. Parmi les techniques et algorithmes utilisés dans l'analyse descriptive, on peut citer :

- Analyse factorielle (ACP et ACM)
- Méthode des centres mobiles
- Classification hiérarchique
- Classification neuronale
- Recherche d'association

#### I.11.2 Les méthodes prédictives

L'analyse prédictive utilise des données historiques et les introduit dans le modèle d'apprentissage automatique pour trouver des modèles et des tendances critiques. Le modèle est appliqué aux données actuelles pour prédire ce qui va se passer ensuite [22]. Cette méthode vise à extrapoler des nouvelles informations à partir des informations présentes [23].

Cette technique fait appel à des techniques de l'intelligence artificielle :

- Arbres de décision
- Réseaux de neurones
- Classification bayésienne
- Support Vector Machine (SVM)
- K-plus proches voisins (KNN)
- Régressions

#### I.11.3 Les méthodes prescriptives

L'analyse prescriptive suggère diverses lignes d'action et décrit les implications possibles qui pourraient être atteintes après l'analyse prédictive. L'analyse prescriptive, qui génère des décisions ou des recommandations automatisées, nécessite une direction algorithmique spécifique, unique et claire de la part de ceux qui utilisent les techniques d'analyse [22].

Cette méthode vise à identifier et anticiper les actions, décisions les plus optimales à prendre pour arriver à la situation voulue [21].

Dans notre travail, nous nous appuierons sur cette méthode en raison de sa facilité d'implémentation ainsi que de sa fiabilité à produire des résultats efficaces, ce que nous examinerons dans les chapitres suivants.

### I.12 Learning analytics : Applications

Les learning analytics ont de nombreuses applications dans le domaine de l'éducation et de la formation, allant du suivi des progrès individuels à l'optimisation des pratiques pédagogiques.

Elles permettent d'utiliser les données d'apprentissage pour améliorer l'efficacité, la personnalisation et les résultats de l'apprentissage obtenus.

Selon Chatti, Dyckhoff, Schroeder et Thüs [24], l'analytique de l'apprentissage présente beaucoup d'avantages pour le monde de l'éducation. Ses principales applications incluent :

- Amélioration des contenus et de l'expérience d'apprentissage
- Suivi et surveillance de la progression
- détection des risques possibles
- Intervention, recommandation et rétroaction
- Évaluation des compétences et rétroaction
- Prédire la progression de l'apprenant
- Mesurer les interactions sociales
- Analyser le discours

dans le tableau suivant, nous présentons les objectifs visés derrières l'application du LA de quelques travaux que nous avons étudiés.

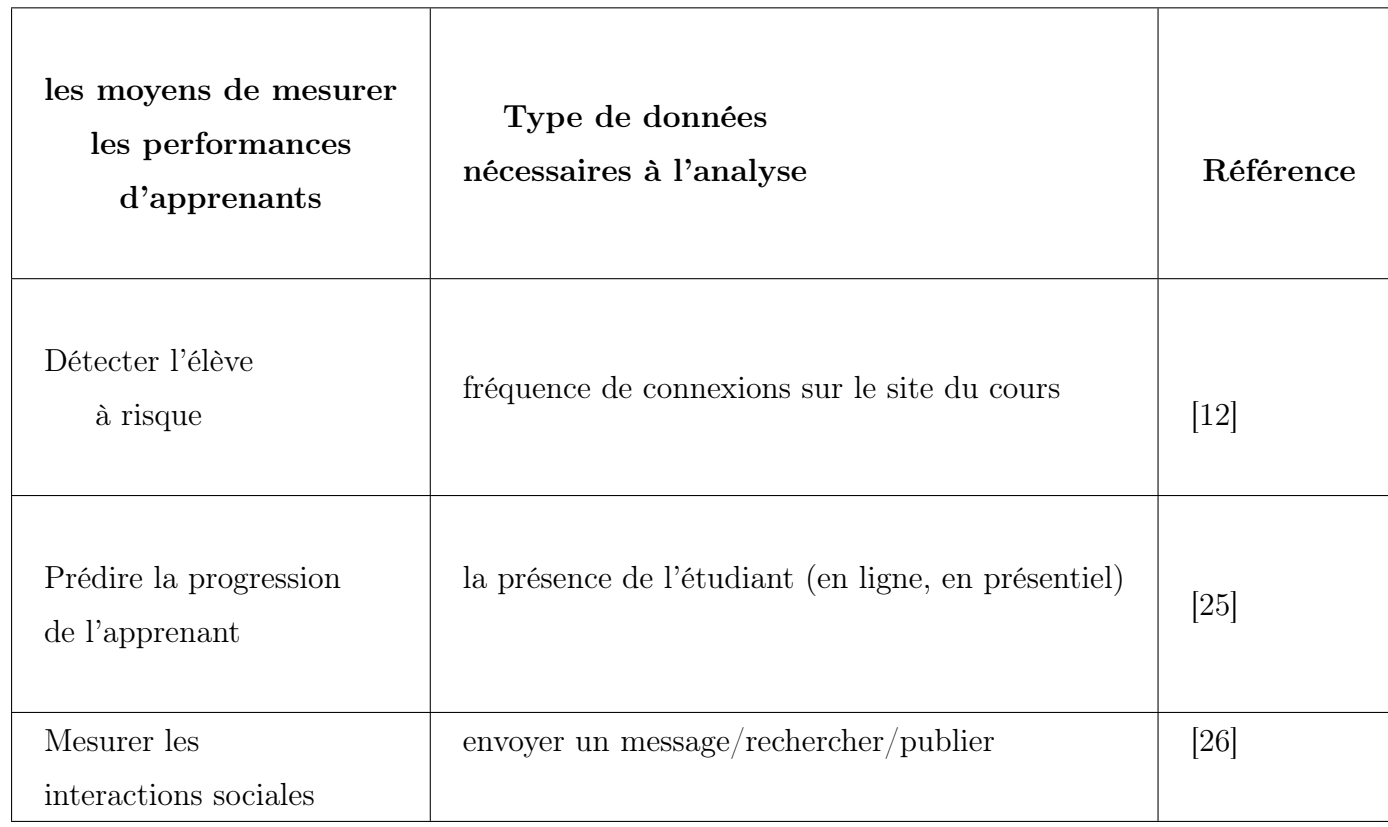

| Intervention,<br>recommandation et<br>rétroaction      | refaire l'exercice précédent/relire la page x                                                                                                    | 27 |
|--------------------------------------------------------|----------------------------------------------------------------------------------------------------|----|
| <b>Évaluation</b> des<br>compétences et<br>rétroaction | - la précision d'un mouvement corporel ou la qualité<br>de l'écriture<br>- générer automatiquement un grand nombre<br>d'exercices<br>- suivre les réponses de l'apprenant | 4  |
| Évaluer l'utilité<br>des Tableaux de bord              | capacité à communiquer de manière professionnelle                                                                                                    | 28 |

TABLE I.3 — les objectifs visés par l'application de Learning Analytics

### I.13 Visualisation des données (les tableaux de bord)

Pour Verbert et al [29], le tableau de bord d'apprentissage est une représentation visuelle des traces d'activités d'apprentissage, conçu pour favoriser la prise de conscience, la réflexion et la compréhension, et permettre aux apprenants de définir des objectifs et de suivre leurs progrès vers ces objectifs. La visualisation, quant à elle, consiste à communiquer l'information à travers des représentations graphiques.

Les tableaux de bord d'apprentissage utilisent des graphiques pour visualiser les indicateurs d'apprentissage, ce qui peut fournir une richesse d'informations. Cette visualisation communique des informations importantes sur les apprenants, le processus d'apprentissage et la plateforme d'apprentissage utilisée.

La visualisation des indicateurs d'apprentissage à travers des tableaux de bord permet :

- De faciliter la compréhension des analyses en présentant les données d'une manière visuellement claire et accessible.
- D'aider à la prise de décision en fournissant aux intervenants humains (enseignants, administrateurs scolaires, etc.) des informations pertinentes pour orienter leurs actions et interventions.
- D'assister les enseignants dans la réflexion et l'amélioration de leurs méthodes

d'enseignement en leur permettant d'explorer et de corréler leurs pratiques pédagogiques, les usages des étudiants et les résultats obtenus, grâce à une interface utilisant des indicateurs graphiques [30].

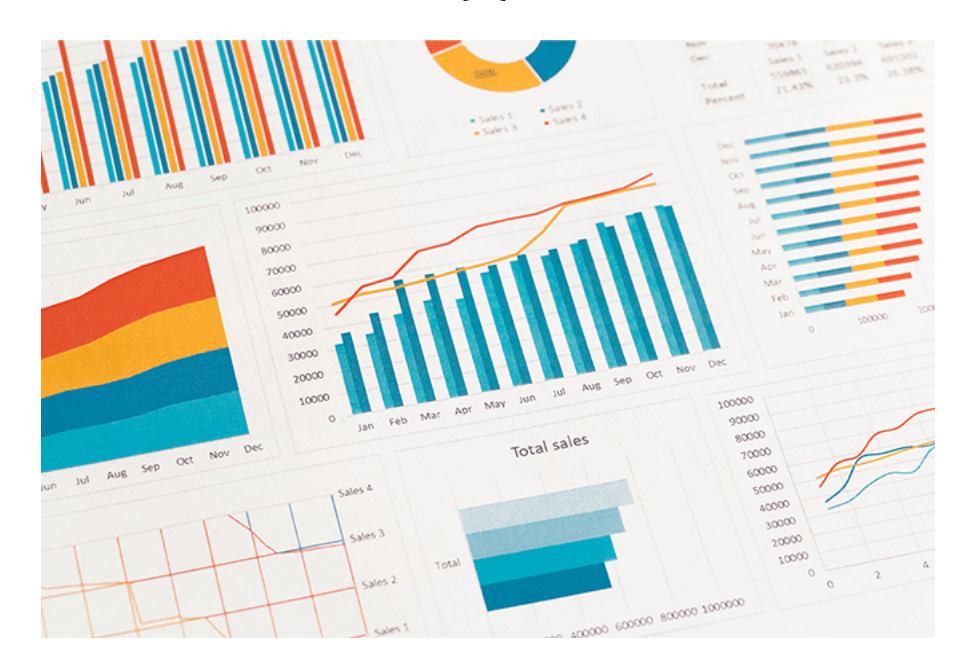

Figure I.8 — Les Tableaux de bord

### I.14 Conclusion

Dans ce chapitre, nous avons présenté quelques définitions et concepts concernant l'analyse de l'apprentissage, les types des données analysées et les techniques pour collecter l'information. Par la suite, nous avons présenté les tableaux de bord où leur utilité et utilisation ont été discutées. En plus, dans ce chapitre, nous avons présenté quelques travaux issus de la littérature. Le chapitre suivant fera l'objet de la conception de notre système. Chapitre II

# CONCEPTION DU SYSTÈME

#### II.1 Introduction

Dans le premier chapitre, nous avons présenté l'état de l'art dans les domaines connexes où ce travail se poursuit.

Dans ce chapitre, nous décrivons une nouvelle approche pour évaluer les performances et les résultats d'apprentissage des apprenants. Nous présenterons d'abord les objectifs de ce travail, puis nous proposerons l'architecture générale du système développé, à partir de la description des différents acteurs et des fonctionnalités de chacun.

#### II.2 Objectifs et fonctionnalités du système

Le système EPAA (Évaluation des Performances Académiques des Apprenants) a pour objectif de fournir une évaluation et une visualisation des performances des apprenants en se basant sur leurs interactions en ligne. Il offre des services d'assistance personnalisés pour soutenir les apprenants dans leur processus d'apprentissage à distance et permet aux enseignants et aux responsables pédagogiques de suivre la progression individuelle des apprenants de manière plus efficace.

#### II.2.1 Objectifs

- Évaluation des performances académiques des apprenants.
- Identifier les lacunes et les besoins d'apprentissage.
- Suivre la progression individuelle.
- Personnaliser l'apprentissage.
- Suivi des interactions en ligne.

#### II.2.2 Fonctionnalités

- Un environnement d'apprentissage en ligne qui offre la plupart des fonctionnalités assurées par ce genre d'environnements (cours, TD, moyens de communication, téléchargement. . .).
- Collecte et analyse des données.
- Tableaux de bord et visualisations.
- Alertes et notifications.
- Feedback personnalisé.
# II.3 Architecture globale de système

L'atteinte des objectifs cités précédemment nécessite l'existence d'un ensemble de composants, chacun d'eux a une fonction bien précise. Chaque acteur du système a une interface propre à lui.

L'architecture de notre système est présentée dans la figure suivante :

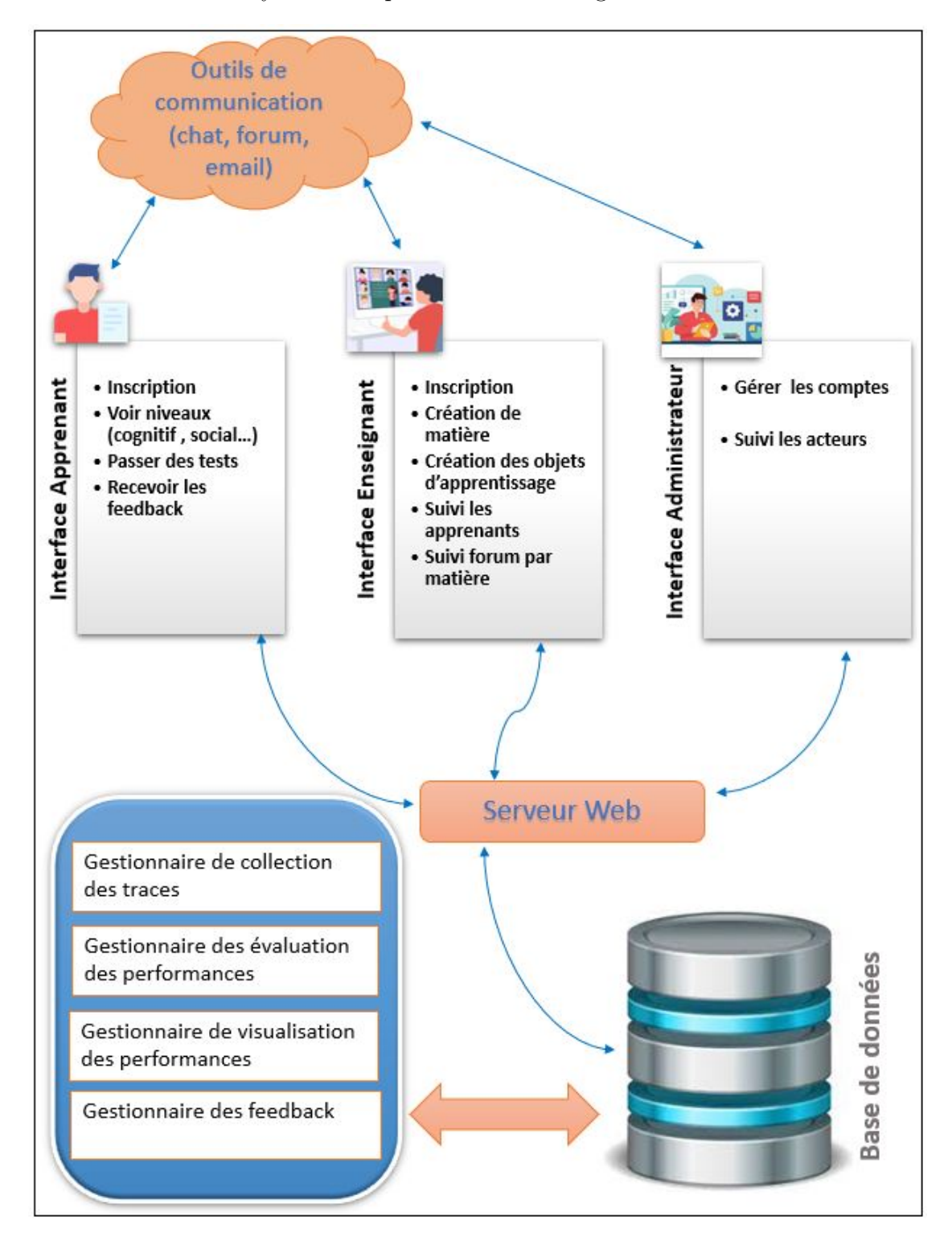

FIGURE II.1 — Architecture globale du système.

# II.4 Les acteurs du système

Notre système se compose de trois acteurs principaux : l'enseignant, l'étudiant et l'administrateur. Chaque acteur a un rôle bien spécifié, résumé comme suit :

# II.4.1 Apprenant

L'apprenant est le principal acteur du processus d'apprentissage, son objectif est d'acquérir de nouvelles connaissances et concepts. Les apprenants doivent renseigner leurs coordonnées personnelles telles que leur nom, prénom, Adresse, numéro de téléphone, date de naissance ou sexe.

En général, les apprenants peuvent effectuer les fonctionnalités suivantes :

- L'apprenant peut consulter et modifier son profil.
- Chaque apprenant peut voir ses indicateurs de performance à travers les tableaux de bords.
- Suivi des objets d'apprentissage par matière .
- Chaque apprenant doit créer un compte en remplissant un formulaire d'inscription avec toutes les informations nécessaires. Ensuite, il attend la validation de son compte par l'administrateur.
- Passer par des auto-évaluations cognitives.
- Communiquer avec les autres.
- Voir et créer des forums.
- Suivi du forum par matière.
- Voir les feedbacks.
- Réagir par des émotions sur les objets d'apprentissage et les tests.

## II.4.2 Enseignant

L'enseignant suit les apprenants dans leur formation, donc il a un rôle de :

- Ajouter, modifier et supprimer des objets (ressources pédagogiques), par exemple des fichiers, des vidéos, etc.
- Donner la possibilité à l'enseignant de consulter et suivre les performances des apprenants à travers les tableaux de bord.
- Communiquer avec les autres.
- Créer des auto-évaluations.
- Création d'une matière.
- Suivi du forum par matière.

# II.4.2.1 Administrateur

L'administrateur est le responsable de la gestion du système. En effet, il a un rôle de :

- Accepter/supprimer les nouveaux utilisateurs (apprenant/enseignant) inscrits dans le système et gérer les droits d'accès.
- Se connecter et se déconnecter du site.

# II.5 Évaluation et visualisation des performances académiques des apprenants

L'objectif principal de notre travail est de proposer une approche pour évaluer et visualiser les performances académiques des apprenants. Pour cela, notre système est composé de quatre gestionnaires, à savoir :

- Le gestionnaire de collection des traces.
- Le gestionnaire des évaluations des performances.
- Le gestionnaire de visualisation des performances.
- Le gestionnaire des feedbacks.

Pendant le processus d'apprentissage, le système sauvegarde les traces laissées par les apprenants afin de calculer le niveau des performances académiques. Les Performances utilisées dans notre travail sont : Le niveau (cognitif et social), l'engagement (comportemental et affectif) et l'aspect (volonté et positivité).

Les différentes étapes de la méthode proposée seront illustrées par la figure suivante :

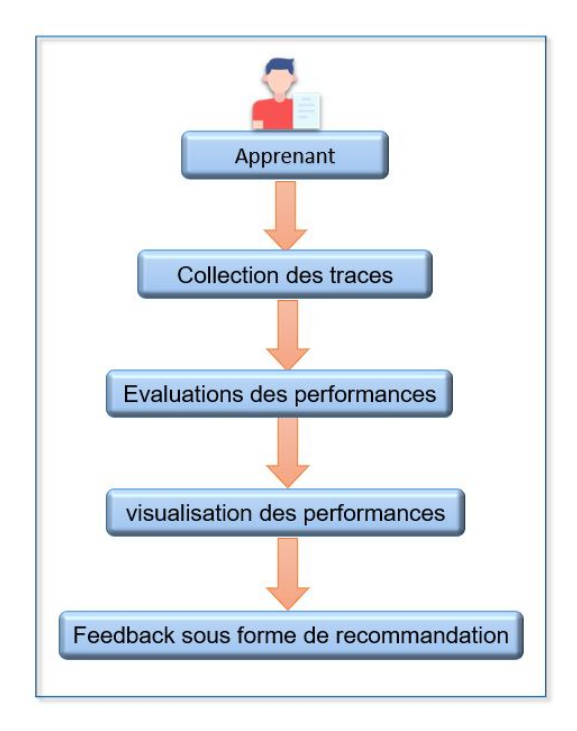

Figure II.2 — Étapes de la méthode proposée.

# II.5.1 Gestionnaire de collection des traces

La collecte des traces des apprenants pendant le processus d'apprentissage est une étape cruciale dans l'évaluation et la visualisation des performances académiques. Dans notre système, nous avons intégré un module qui permet de collecter toutes les traces liées aux actions réalisées par les apprenants, de leur authentification jusqu'à leur déconnexion. Les traces collectées sont spécifiquement liées aux actions d'apprentissage proposées par le système.

Parmi les actions et les activités proposées par le système et qui ont le potentiel de stimuler l'apprentissage des apprenants, on retrouve :

- Le téléchargement des documents : Dans notre système, Les apprenants peuvent consulter les documents sur la plateforme.
- Visionnage de vidéos pédagogiques : Les apprenants peuvent être invités à regarder des vidéos explicatives, des conférences ou des démonstrations liées au contenu d'apprentissage.
- Participation à des discussions en ligne : Les apprenants peuvent participer à des forums de discussion, à poser des questions, à partager leurs réflexions et à discuter et échanger des idées.
- Accès à des ressources supplémentaires : Le système EPAA peut fournir aux apprenants un accès à des ressources supplémentaires telles que des articles, des livres électroniques, des liens vers des sites Web pertinents, etc.
- L'auto-évaluation : Le système offre aux apprenants la possibilité de tester leurs propres connaissances d'une manière autonome à travers les QCM (Questions à multiples choix).

À partir de ces actions et d'autres fournies par le système, toutes les traces des apprenants sont collectées.

Parmi les traces sauvegardées par le système, nous citons :

- Nombre de connexions au système.
- Nombre de post (Question, Réponses) dans le forum.
- Nombre de messages échangés.
- Nombre des commentaires sur les objets d'apprentissage.
- Nombre de visualisations des fichiers.
- Nombre des émotions effectué.
- Nombre d'accès aux cours.
- Nombre des tests faits par chaque apprenant.
- $\bullet$  ...etc.

### II.5.2 Gestionnaire des évaluations des performances

Ce gestionnaire est responsable de calculer un ensemble d'indicateurs liés à des performances académiques des apprenants. Dans ce qui suit :

### II.5.2.1 Évaluation du niveau cognitif

Le niveau cognitif d'un apprenant peut être défini comme l'ensemble des connaissances et des compétences acquises par l'apprenant.

On peut généralement l'évaluer en utilisant des méthodes et des outils adaptés, tels que des tests, des évaluations ou des examens.

### • Indicateur de niveau cognitif

Chaque apprenant doit passer un questionnaire à choix multiples (QCM). Le niveau cognitif est calculé par la formule suivante :

$$
Ind_{Cog}(AP_i) = \frac{\text{Nombre de Réponses Correctes}}{\text{Nombre Total de Questions}} \tag{II.1}
$$

- $Ind_{Coq}(AP_i)$ : Indicateur du niveau Cognitif de l'apprenant i.
- La valeur de l'indicateur est comprise dans l'intervalle [0 ; 1].

### II.5.2.2 Évaluation du niveau social

En effet, le niveau cognitif est insuffisant pour évaluer les performances académiques des apprenants. À cette raison, nous essayons également d'évaluer l'aspect social de l'apprenant.

Dans notre système, nous avons développé un ensemble d'outils de communication synchrone comme le chat et asynchrone comme le forum. Ces outils servent comme outil de communication et collaboration entre les apprenants en discutant et échangeant des idées. Afin de calculer le profil social, nous calculons les indicateurs suivants :

• Indicateur de chat : pour le chat, nous calculons :

$$
Ind_{Chat}(AP_i) = \frac{\text{Nombre de discussion dans le Chat}}{\text{Nombre moyen de discussion}} \tag{II.2}
$$

Avec :

$$
Number moven de discussion = \frac{Number total de discussion}{Number des apprenants}
$$
 (II.3)

-  $Ind_{Chat}(AP_i)$ : Indicateur de chat d'un apprenant i.

• Indicateur de forum : pour le forum, nous calculons :

$$
Ind_{QstF}(AP_i) = \frac{\text{Nombre de questions dans le forum}}{\text{Nombre moyen de questions}} \tag{II.4}
$$

Avec :

$$
Number moven de questions = \frac{Number total de questions}{Number des apprenants}
$$
 (II.5)

—  $Ind_{QstF}(AP_i)$ : Indicateur d'un apprenant i concernant les questions dans le forum.

$$
Ind_{RpF}(AP_i) = \frac{\text{Nombre de réponse dans le forum}}{\text{Nombre moyen de réponses}} \tag{II.6}
$$

Avec :

$$
Number moyen de réponses = \frac{Number total de réponses}{Number des apprenants}
$$
 (II.7)

—  $Ind_{RpF}(AP_i)$ : Indicateur d'un apprenant i concernant les réponses dans le forum.

• Indicateur d'email : La formule du calcul du taux de participation de l'apprenant dans le mail est la suivante :

$$
Ind_{Email}(AP_i) = \frac{\text{Nombre des messages envoyés par l'apprenant dans l'email}}{\text{Nombre des messages de tous les apprenats dans l'email}} \tag{II.8}
$$

Le profil social est évalué en appliquant une formule qui calcule la moyenne des différents scores calculés précédemment.

À cet effet, nous avons utilisé la formule ci-dessous :

$$
Ind_{Social}(AP_i) = \frac{Ind_{Chat}(AP_i) + Ind_{RpF}(AP_i) + Ind_{QstF}(AP_i) + Ind_{Email}(AP_i)}{4}
$$
\n(II.9)

Donc :

$$
Ind_{Social}(AP_i) \begin{cases} \geq 1 \Rightarrow & \text{L'apprenant est social} \\ & <1 \Rightarrow & \text{L'apprenant n'est pas social} \end{cases} \tag{II.10}
$$

### II.5.2.3 Évaluation de l'engagement comportemental

L'engagement comportemental est interprété comme la capacité d'un élève à ajuster son comportement d'une manière intelligente en utilisant les ressources disponibles pour améliorer sa performance. Cela implique d'être attentif aux variations de son attitude et de rechercher l'autonomie dans son travail [31].

Cette évaluation comporte quatre métriques :

• Indicateur de Taux de connexion

$$
Ind_{Connx}(AP_i) = \frac{X - \min(X)}{\max(X) - \min(X)}
$$
(II.11)

- $X :$  Nombre de connexions par un apprenant APi.
- $AP_i$ : l'apprenant i.
- Indicateur de Taux de complétion des tests

$$
Ind_{Tst}(AP_i) = \frac{\text{Nombre de tests complétés}}{\text{Nombre total de tests}}\tag{II.12}
$$

• Indicateur de visualisation de vidéo

$$
Ind_{Vj}(AP_i) = \frac{\text{Nombre de vidéos visualisés}}{\text{Nombre total des vidéos}}
$$
(II.13)

• Indicateur de documents téléchargés

$$
Ind_{Dt}(AP_i) = \frac{\text{Nombre de documents télécharges}}{\text{Nombre total des documents existants}} \tag{II.14}
$$

Les valeurs des indicateurs sont comprises dans l'intervalle [0, 1].

L'engagement comportemental  $Ind_{Comp}$  est calculé en prenant la moyenne des différents scores calculés précédemment. En d'autres termes, l'engagement comportemental est obtenu en appliquant la formule suivante :

$$
Ind_{Comp}(AP_i) = \frac{\text{IndCon} + \text{IndTst} + \text{IndVj} + \text{IndDT}}{4}
$$
 (II.15)

—  $Ind_{Comp}(AP_i):$  L'engagement comportemental d'un apprenant i.

### II.5.2.4 Évaluation de l'engagement affectif

L'évaluation de l'engagement affectif d'un apprenant vise à mesurer les aspects émotionnels et affectifs de son implication dans le processus d'apprentissage. Parmi les approches couramment utilisées pour évaluer l'engagement affectif d'un apprenant : l'utilisation de questionnaires, les observations directes, l'auto-évaluation, Feedbacks et entretiens.

Dans notre travail, nous avons évalué l'engagement émotionnel de l'apprenant en se basant sur les mentions "J'aime" et "Je n'aime pas". Pour chaque apprenant, nous avons calculé le nombre de mentions "J'aime" (Nbr-Pos) et le nombre de mentions "Je n'aime pas" (Nbr-Neg). L'interprétation de ces résultats est la suivante :

$$
Ind_{Eemt}(AP_i) : \begin{cases} \nSiNbr_{Pos} & Nbr_{Neg} \n\end{cases} \text{A lors l'état émotionnel de l'apprenant est positif} \nSiNbr_{Pos} & Nbr_{Neg} \n\end{cases} \text{ l'état émotionnel de l'apprenant est négatif} \tag{II.16}
$$

## II.5.2.5 Évaluation de l'aspect volonté

Utiliser des ressources d'apprentissage supplémentaires telles que des livres, des articles, des vidéos ou des sites web peut renforcer les connaissances et améliorer les performances de l'apprenant. La consultation de ce type de ressources peut refléter à la volonté de l'apprenant.

Dans notre travail, pour chaque apprenant (Api), nous calculons le nombre de ressources d'apprentissage supplémentaires visité par l'apprenant par rapport au nombre total de ressources d'apprentissage disponibles sur la plateforme : la vidéo, les documents téléchargés, les tests.

Pour cela, nous utilisons la formule suivante :

• Indicateur de volonté

$$
Ind_{Dsup}(AP_i) = \frac{\text{Nombre de document supplémentaire visités}}{\text{Nombres de document supplémentaire disponibles}} \qquad (II.17)
$$

—  $Ind_{Cog}(AP_i)$ : Indicateur de volonté d'apprenant i.

### II.5.2.6 Évaluation de l'aspect positivité

La positivité de l'apprenant joue un rôle crucial dans l'amélioration des performances à travers des discussions et des échanges des idées dans les interfaces de communication. Dans les environnements d'apprentissage à distance, on trouve deux types des apprenants, le premier apprend d'une manière positive, c.-à-d. les apprenants participent positivement à la construction des connaissances de leurs pairs en répondent à leurs questions dans les forums ou les autres moyens de communication. Alors que le deuxième type des apprenants apprend d'une manière négative en se limitant à lire uniquement les posts de leurs pairs et ne pas participer à l'enrichissement des discussions. Dans notre travail, pour évaluer cette performance, pour chaque apprenant, nous calculons :

$$
Ind_{Pos}(AP_i) = \frac{\text{Nombre de réponses dans le forum}}{\text{nombre total de posts dans le forum}} \tag{II.18}
$$

—  $Ind_{Pos}(AP_i)$ : Indicateur d'un apprenant i concernant le niveau de positivité. Donc :

$$
Ind_{pos}(AP_i) \begin{cases} \geq 0.5 \Rightarrow & \text{L'apprenant est positif} \\ & < 0.5 \Rightarrow & \text{L'apprenant n'est pas positif} \end{cases}
$$
 (II.19)

### II.5.3 Gestionnaire de visualisation des performances

Il existe deux types de tableaux de bord : ceux qui sont destinés aux apprenants et ceux qui sont destinés aux enseignants. Ces tableaux de bord fournissent des visualisations basées sur le calcul de différents indicateurs :

# II.5.3.1 Tableaux de bord pour l'apprenant

Les tableaux de bord conçus pour les apprenants permettent de visualiser leurs propres performances, de suivre leur progression et de prendre conscience de leurs forces et faiblesses, ce qui les encourage à s'engager davantage dans leur apprentissage et à travailler vers l'amélioration continue. Voici quelques exemples :

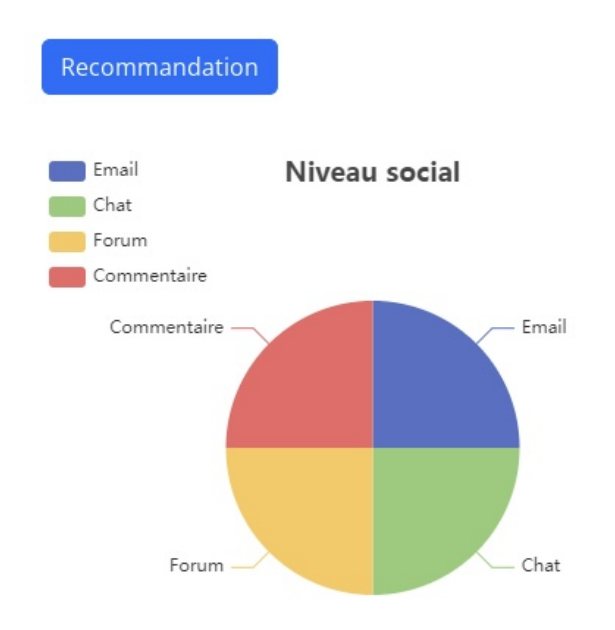

FIGURE II.3 — Tableau de bord du niveau social

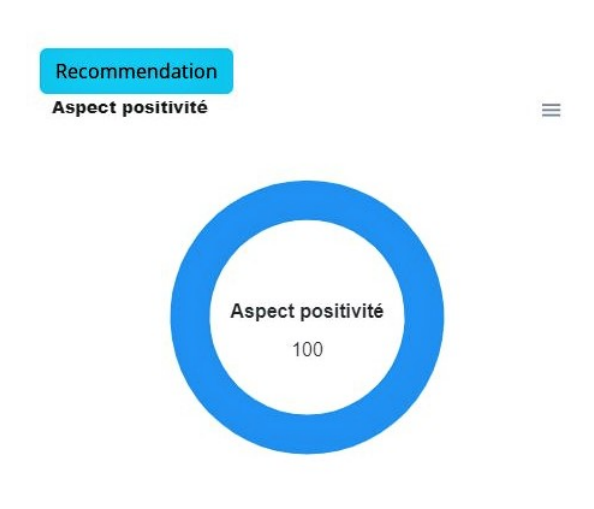

FIGURE II.4 — Tableau de bord d'aspect positivité

# II.5.3.2 Tableaux de bord pour l'enseignant

La visualisation des indicateurs à travers les tableaux de bord permet aux enseignants de surveiller les progrès des apprenants par rapport aux objectifs établis et de prendre des mesures appropriées pour les soutenir dans leur apprentissage. Les figures suivantes illustrent quelques tableaux de bords générés par le système en fonction des indicateurs calculés.

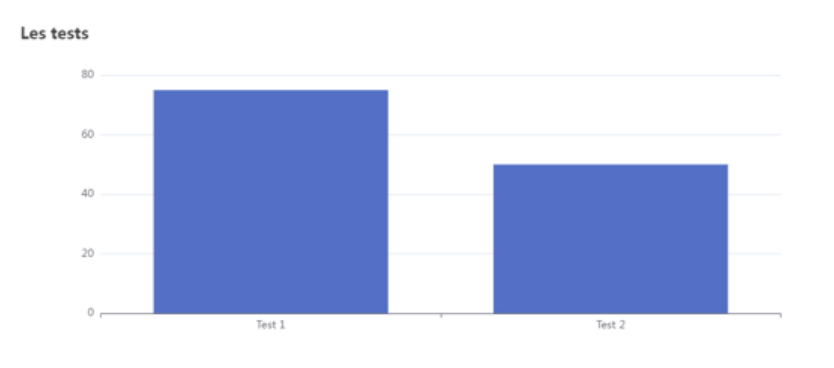

FIGURE II.5 — Taux de difficulté dans les tests

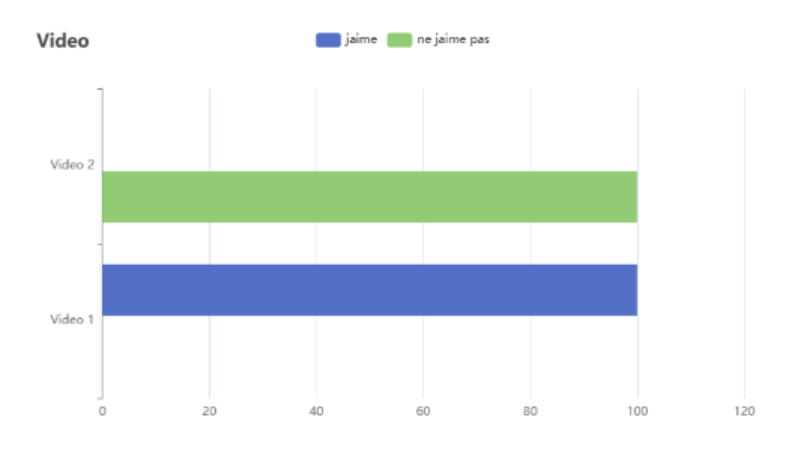

FIGURE II.6 — Taux des emotions dans les vidéos

## II.5.4 Gestionnaire des feedbacks

Hattie et Timperley [32] définissent un feedback comme étant une information donnée par un agent (enseignant, parents, ou encore soi-même) concernant les aspects de la performance d'une personne. En d'autres termes, une bonne rétroaction montre les progrès d'un apprenant vers la réalisation des objectifs d'apprentissage en fonction de critères spécifiques et des performances passées, ainsi qu'une indication des améliorations possibles. Une fois les scores évalués, le gestionnaire des feedbacks utilise ces indicateurs pour fournir aux apprenants des retours automatiques visant à les aider à améliorer leurs performances. Le système peut générer ces retours en se basant sur un ensemble de règles.

Ces règles sont activées en fonction des scores calculés par le gestionnaire des évaluations des performances. Les apprenants peuvent recevoir ces feedback sous forme de notification ou de recommandations. Ces outils et recommandation sont mis à la disposition des apprenants dans le but de les guider et les encourager à progresser.

Les règles pour classer et visualiser les performances des apprenants sont présentées comme suit :

### II.5.4.1 Feedback pour le niveau cognitif

L'indicateur cognitif est représenté par une valeur comprise entre 0 et 1, qui est ensuite divisé en quatre sous-intervalles distincts. En fonction de la valeur obtenue, le système propose à chaque apprenant la recommandation appropriée concernant chaque performance calculée par le gestionnaire d'évaluation des performances, selon la répartition suivante :

- R1 : Si  $Ind_{Cog} \in [0, 0.25]$  alors : « votre niveau cognitif est trés faible, essayez de faire plus d'efforts ».
- R2 : Si  $Ind_{Cog} \in [0.25, 0.5]$  alors : « votre niveau cognitif est faible, essayez de faire plus d'efforts ».
- R3 : Si  $Ind_{Cog} \in [0.5, 0.75]$  alors : « votre niveau cognitif est bien, mais vous pouvez l'améliorer ! ».
- R4 : Si  $Ind_{Cog} \in [0.75, 1]$  alors : « votre niveau cognitif est trés bien, continuez comme ça ».

### II.5.4.2 Feedback pour le niveau social

Les feedbacks du niveau social seront exprimés sous forme des commentaires portant sur l'utilisation des outils de communication pertinents. Par exemple, si un apprenant n'a pas utilisé l'un des outils de communication, le système générera automatiquement un message lui indiquant qu'il a oublié d'utiliser cet outil. Ainsi, le système fournira des retours qui sensibiliseront l'apprenant à l'importance de l'utilisation de tous les outils de communication disponibles.

Les règles suivies pour générer les recommandations concernant le niveau social sont les suivants :

- R1 : Si  $Ind_{Social} < 1$  alors : « La communication avec vos pairs peut vous aider à progresser. Essayez de contacter un peu de votre temps ».
- R2 : Si  $Ind_{Social} \geq 1$  alors : « Bravo! vous êtes un très bon communicant, continuez comme ça ».

### II.5.4.3 Feedback pour l'engagement comportemental

Concernant l'aspect d'engagement, nous appliquons des règles sur les indicateurs suivants :

### Taux de connexion

- R : Si  $Ind_{Connx} \in [0, 0.5]$  alors : « Vous êtes absent ! consacrez plus de temps pour votre apprentissage en ligne ».
- R : Si  $Ind_{Connx} \in [0.5, 1]$  alors : Bravo!, vous êtes très actif. Continuez comme ça ».

## Taux de complétion des tests

- R : Si  $Ind_{Tst} \in [0, 0.5]$  alors : « Attention ! vous n'avez pas fait plus de 50 % de vos tests ».
- R : Si  $Ind_{Connx} \in [0.5, 1]$  alors : « Bravo!, Vous êtes très doué en complétion de test. Continuez comme ça ».

#### Visualisation de vidéo

- R : Si  $Ind_{Tst} \in [0, 0.5]$  alors : « Des vidéos intéressantes sont disponibles sur la plateforme. Essayez de les voir ».
- R : Si  $Ind_{Connx} \in [0.5, 1]$  alors : « Bravo! Vous êtes très doué pour visualiser les vidéos. Continuez comme ça ».

### Documents téléchargés

- R : Si  $Ind_{Tst} \in [0, 0.5]$  alors : « Attention à votre apprentissage, des documents importants sur la plateforme vous attendent ».
- R : Si  $Ind_{Connx} \in [0.5, 1]$  alors : « Bravo! Vous êtes très doué pour le téléchargement des documents. Continuez comme ça. ».

### II.5.4.4 Feedback pour la volonté

Les règles de classification pour cet aspect sont présentées comme suit :

- R1 : Si  $Ind_{vol} \in [0, 0.5]$  alors : « La consultation des ressources fournies par votre enseignant peut vous aider à progresser, essayez de les voir ».
- R2 : Si  $Ind_{vol} \in [0.5, 1]$  alors : « Bravo pour ta volonté et bonne continuation dans ton parcours académique ! ».

### II.5.4.5 Feedback pour la positivité

- R1 : Si  $Ind_{pos} \in [0, 0.5]$  alors : « Essayez de collaborer avec vos pairs ».
- R2 : Si  $Ind_{pos} \in [0.5, 1]$  alors : « Bravo!, vous êtes un très bon collaborateur, continuez comme ça ».

Université de 8 mai 1945 – Guelma II.Conception Du Systeme

# II.6 Structure de données

c'est le support de l'ensemble des informations disponibles dans notre système.

# II.6.1 Le dictionnaire des données

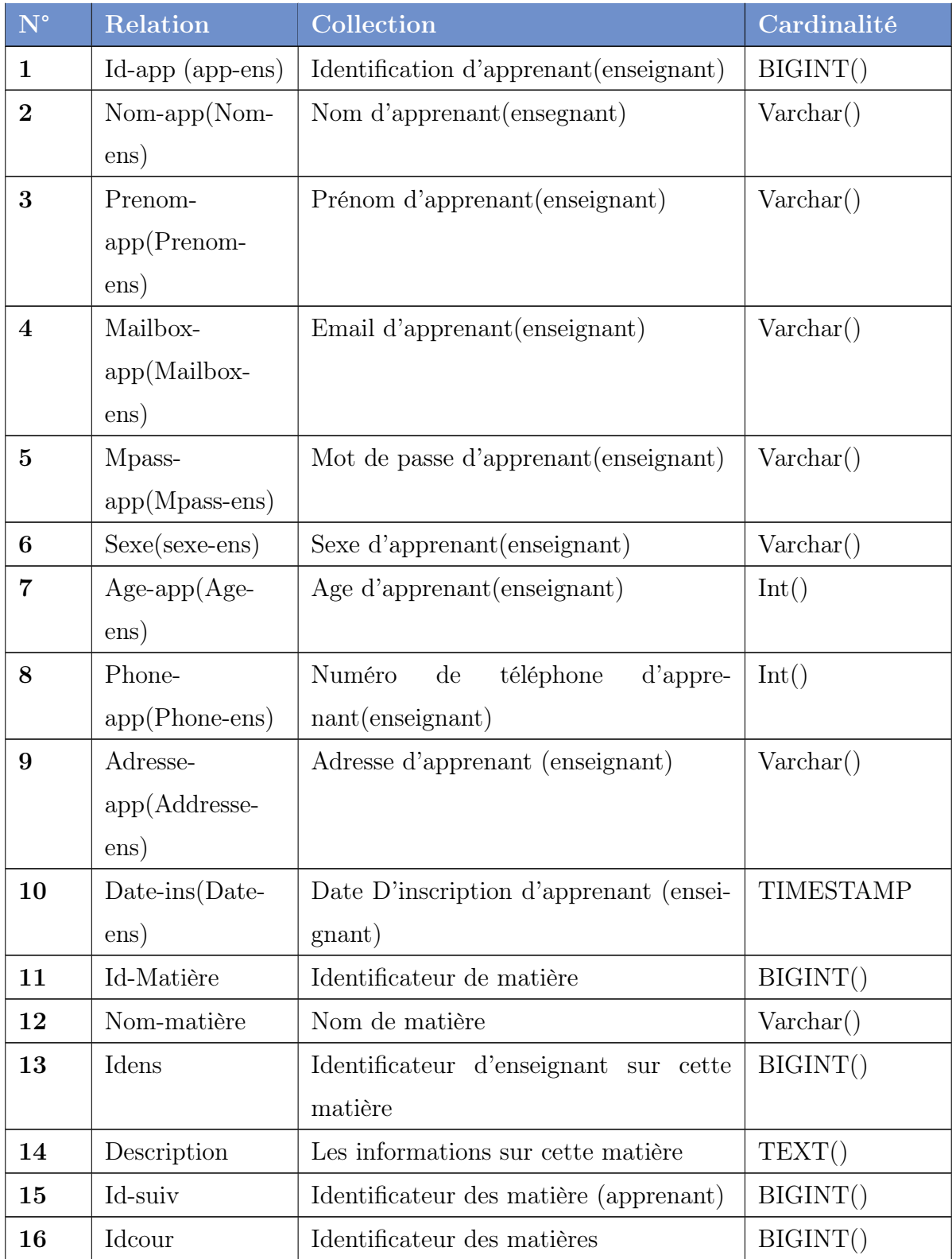

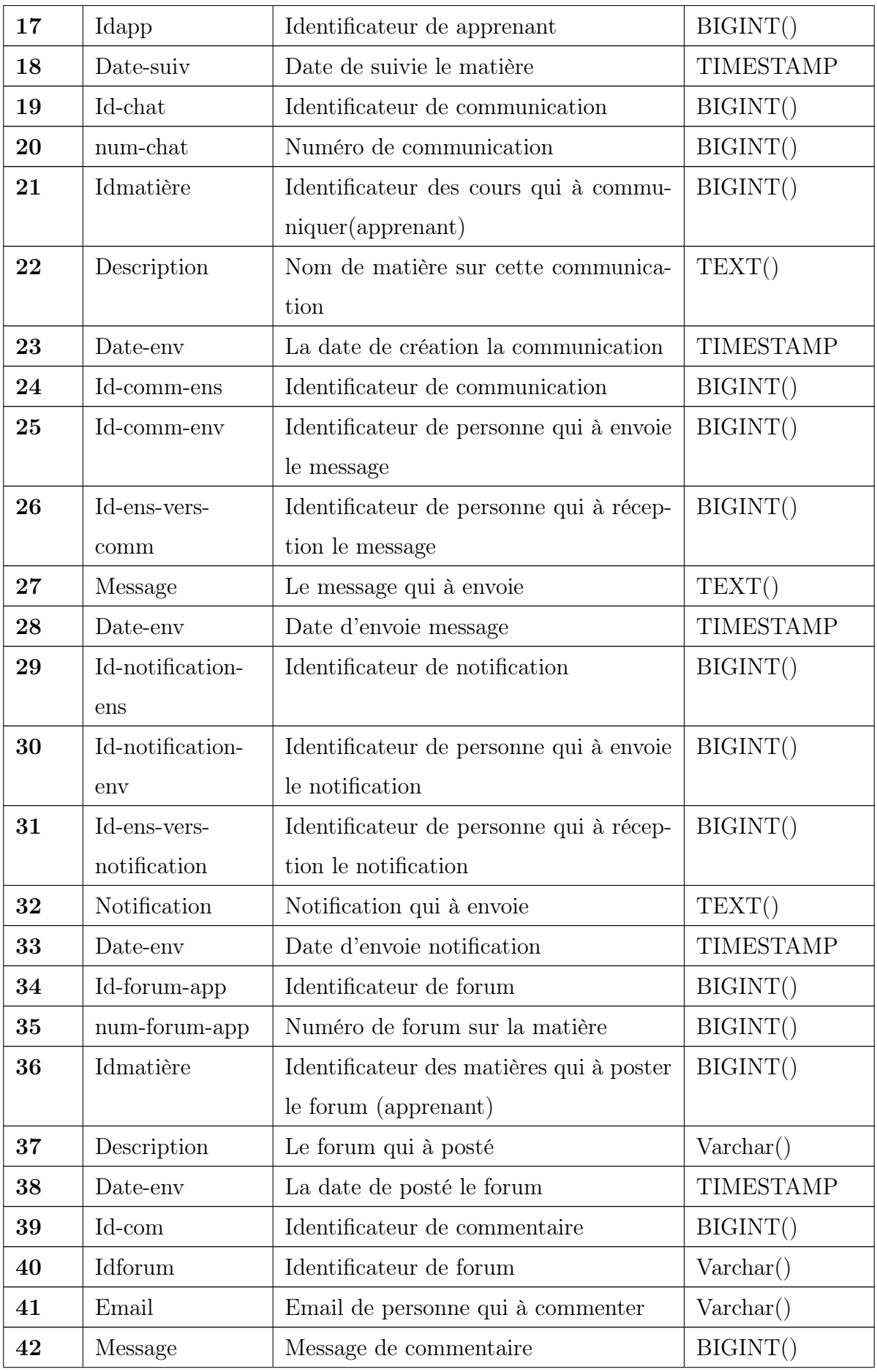

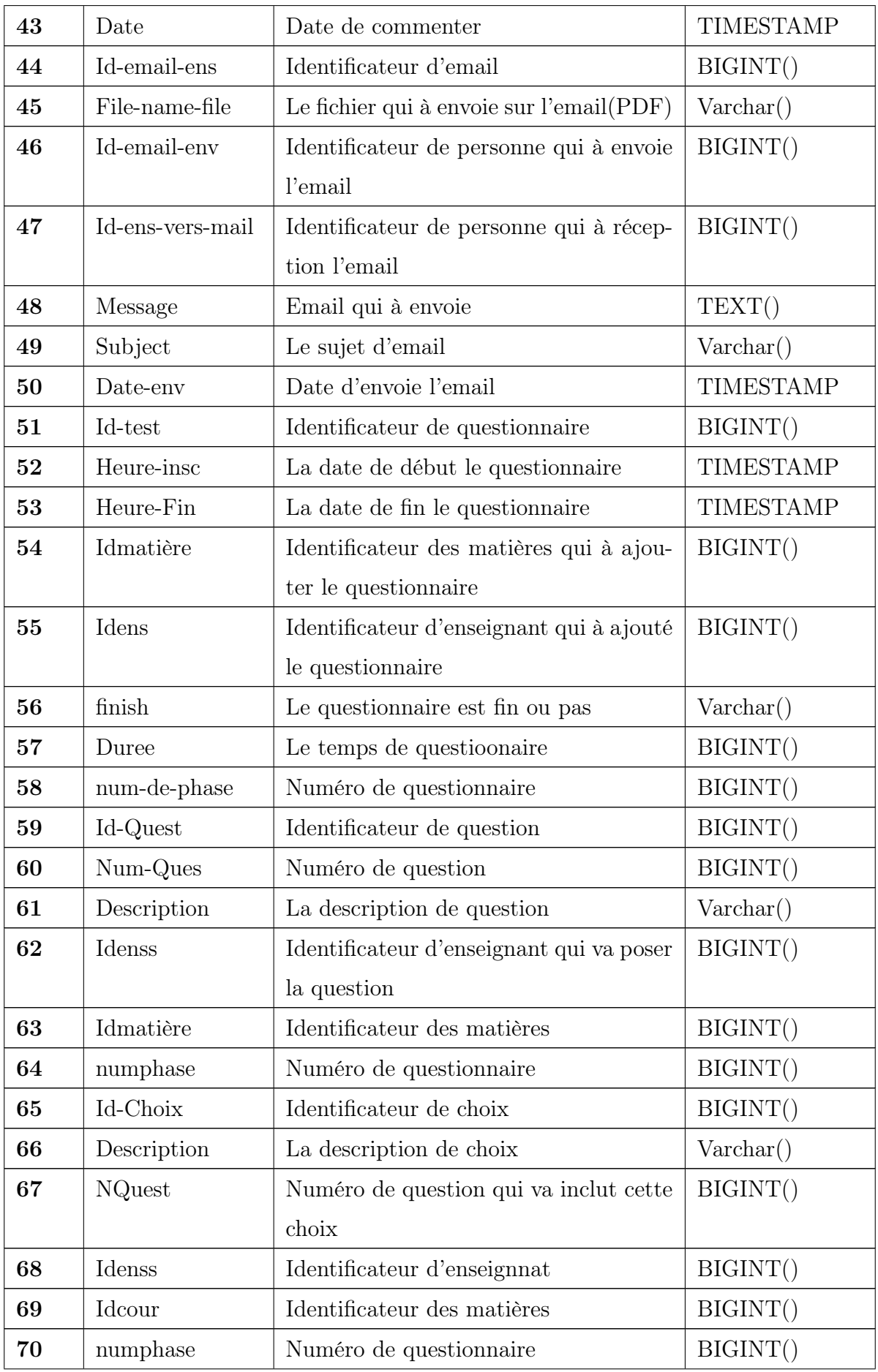

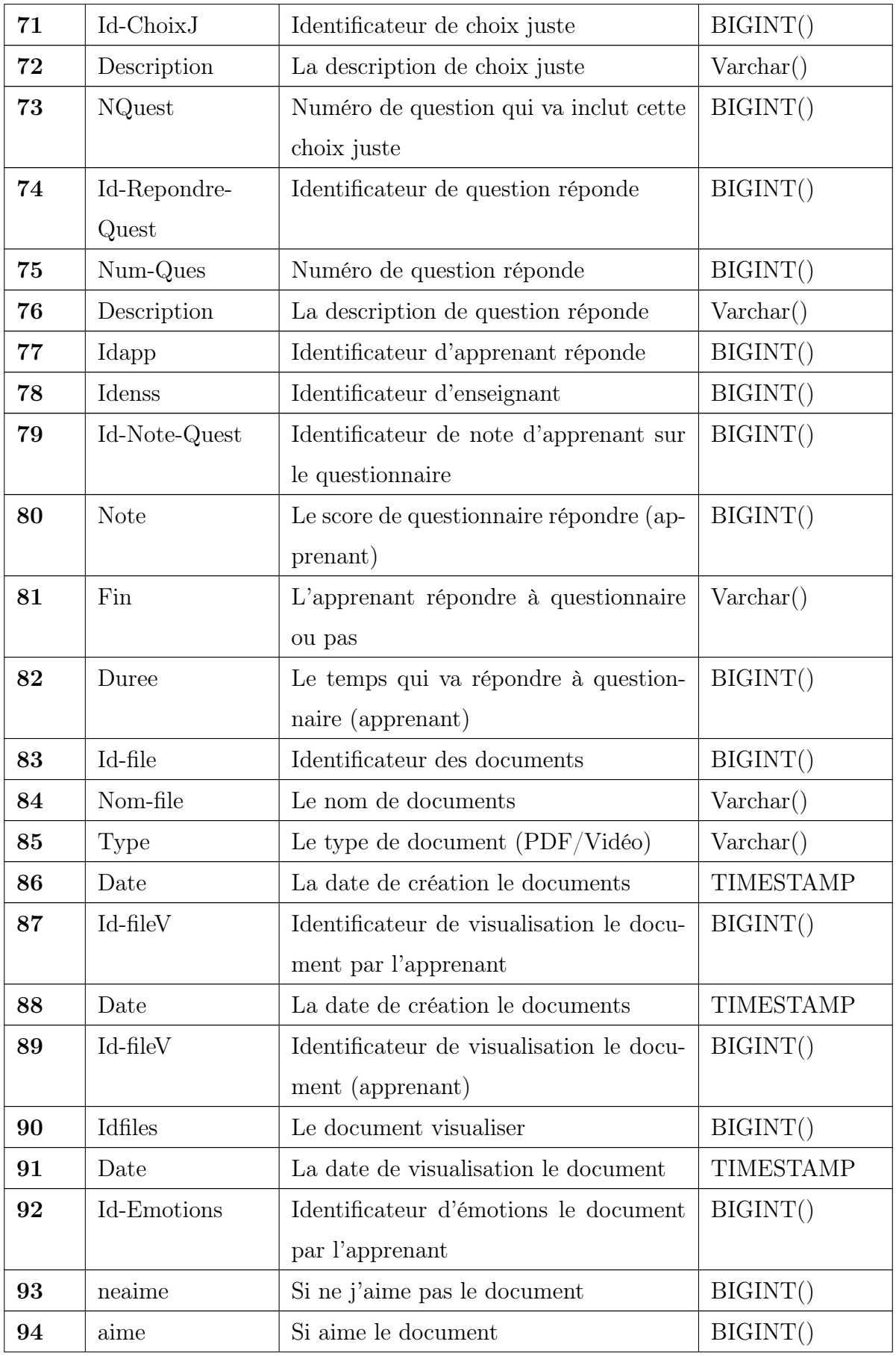

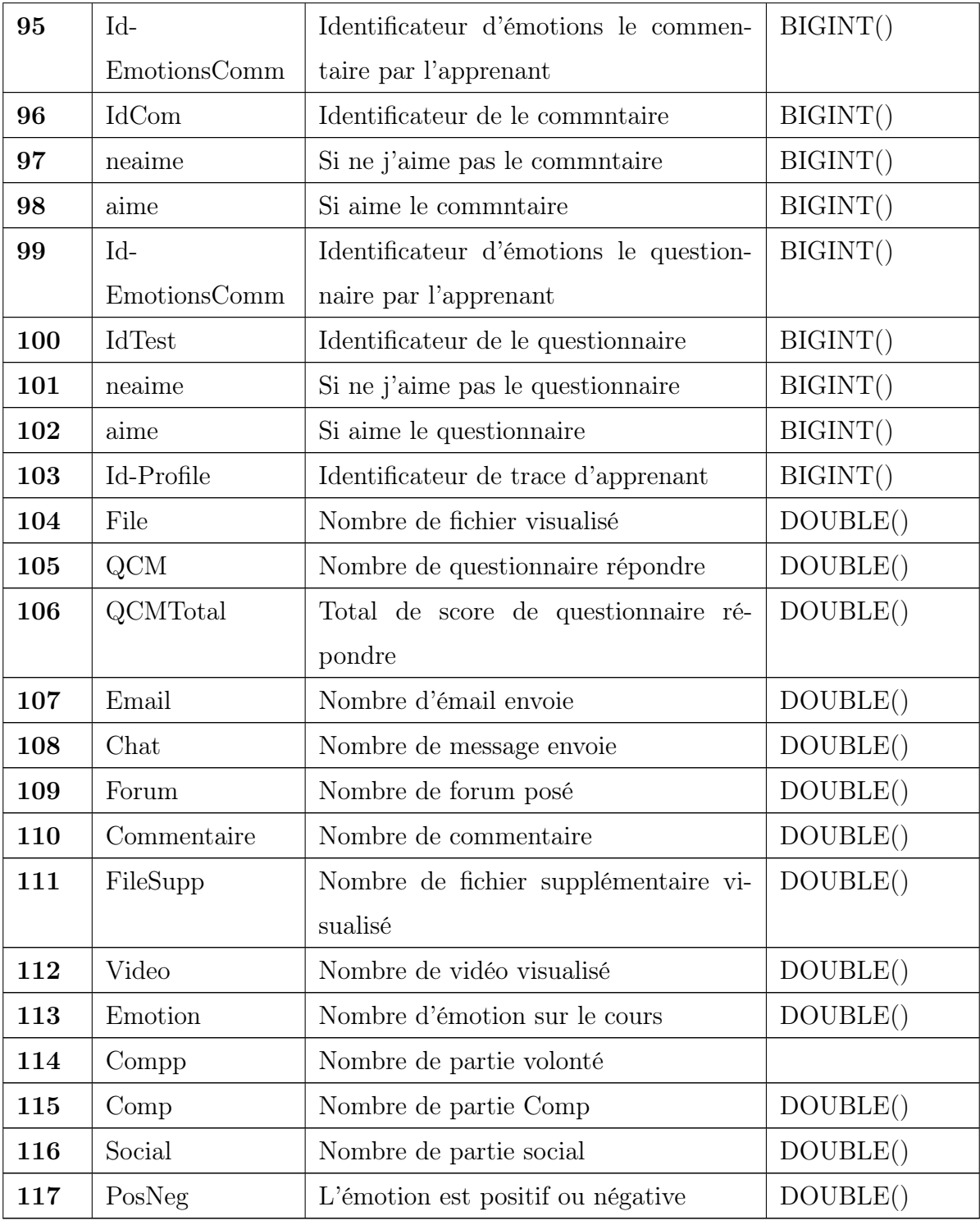

Table II.1: Dictionnaire de données

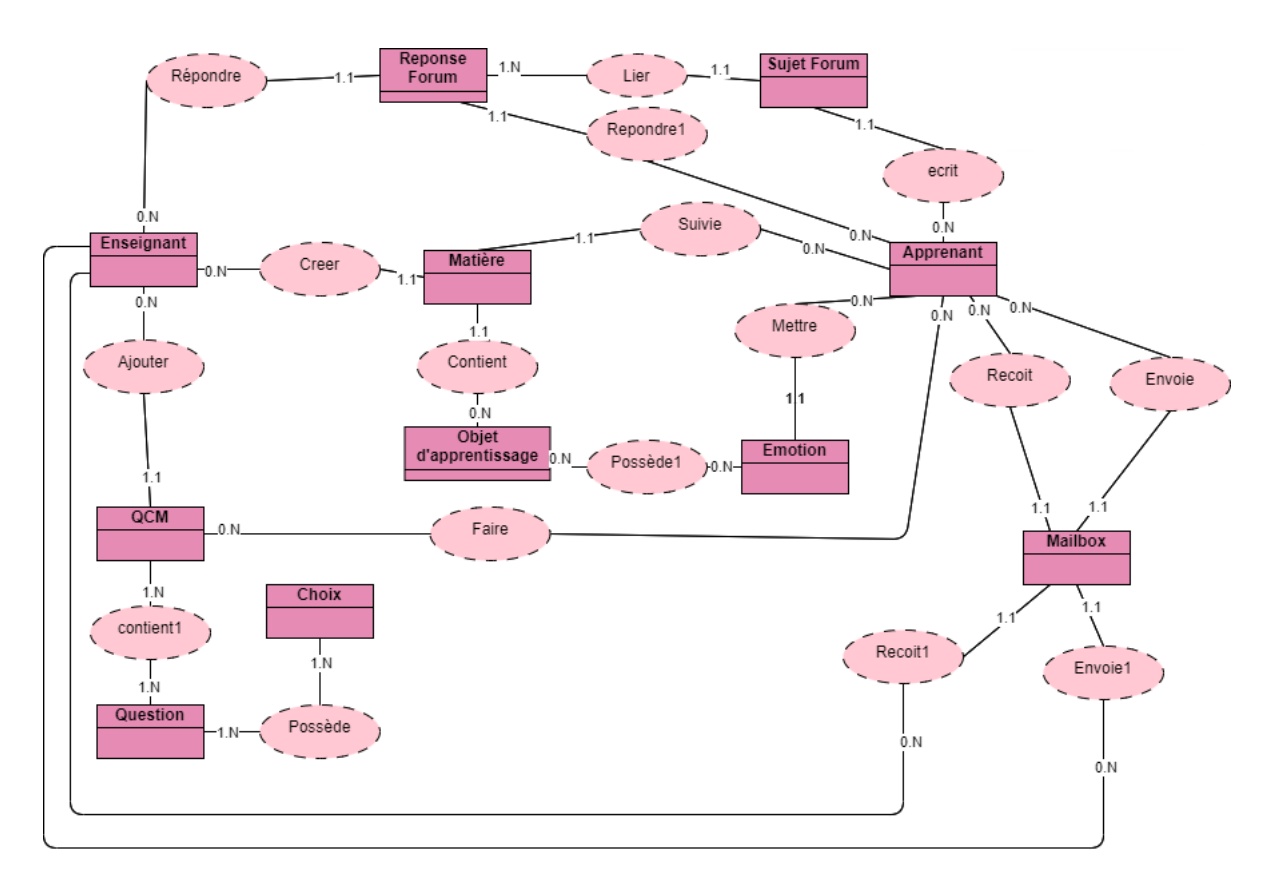

# II.6.2 Modèles conceptuel de données

FIGURE II.7 — le MCD (Modèle conceptuel de données).

# II.6.3 Liste des entités

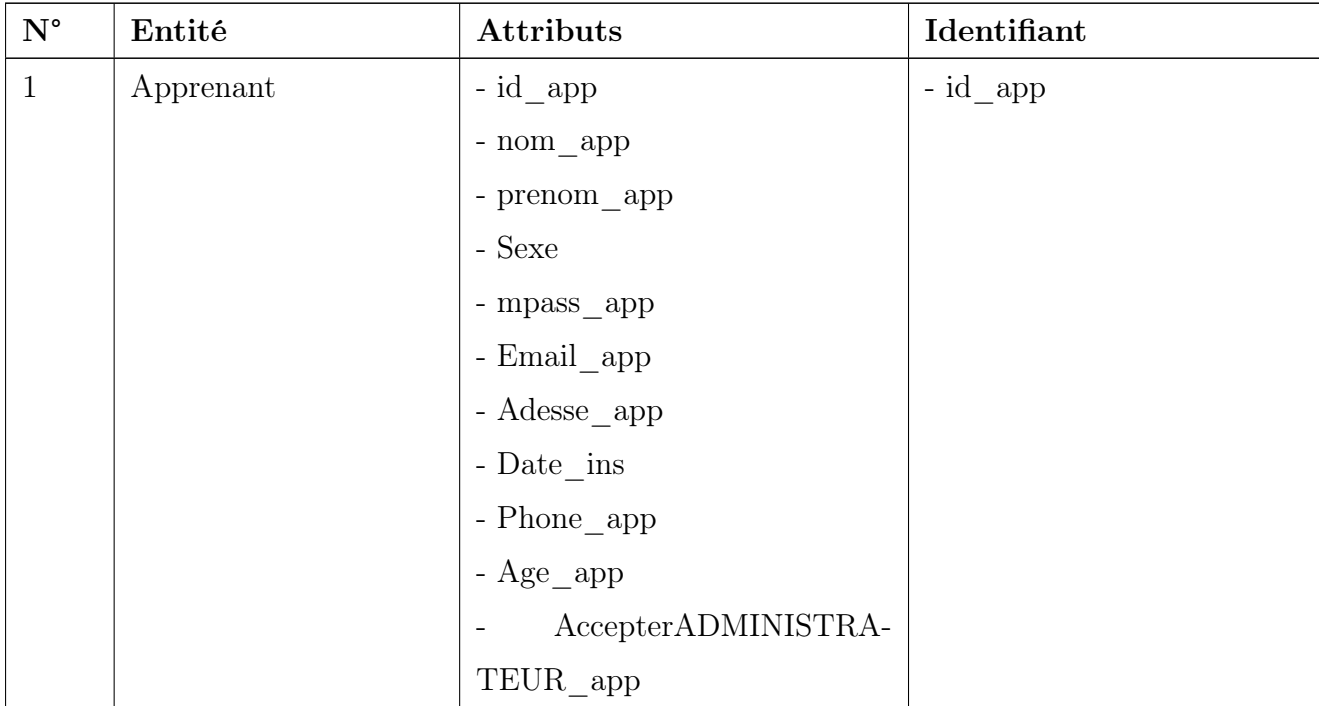

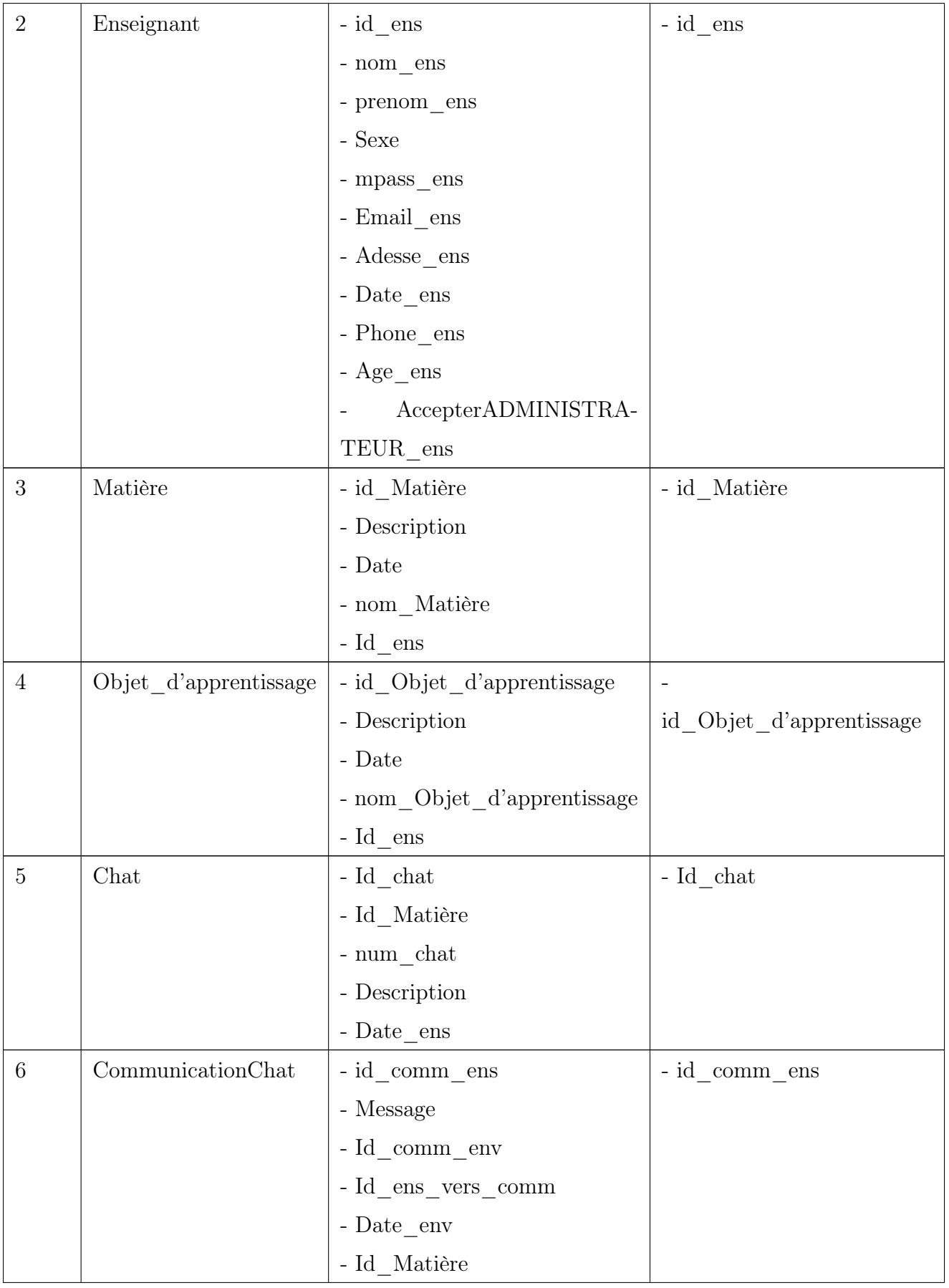

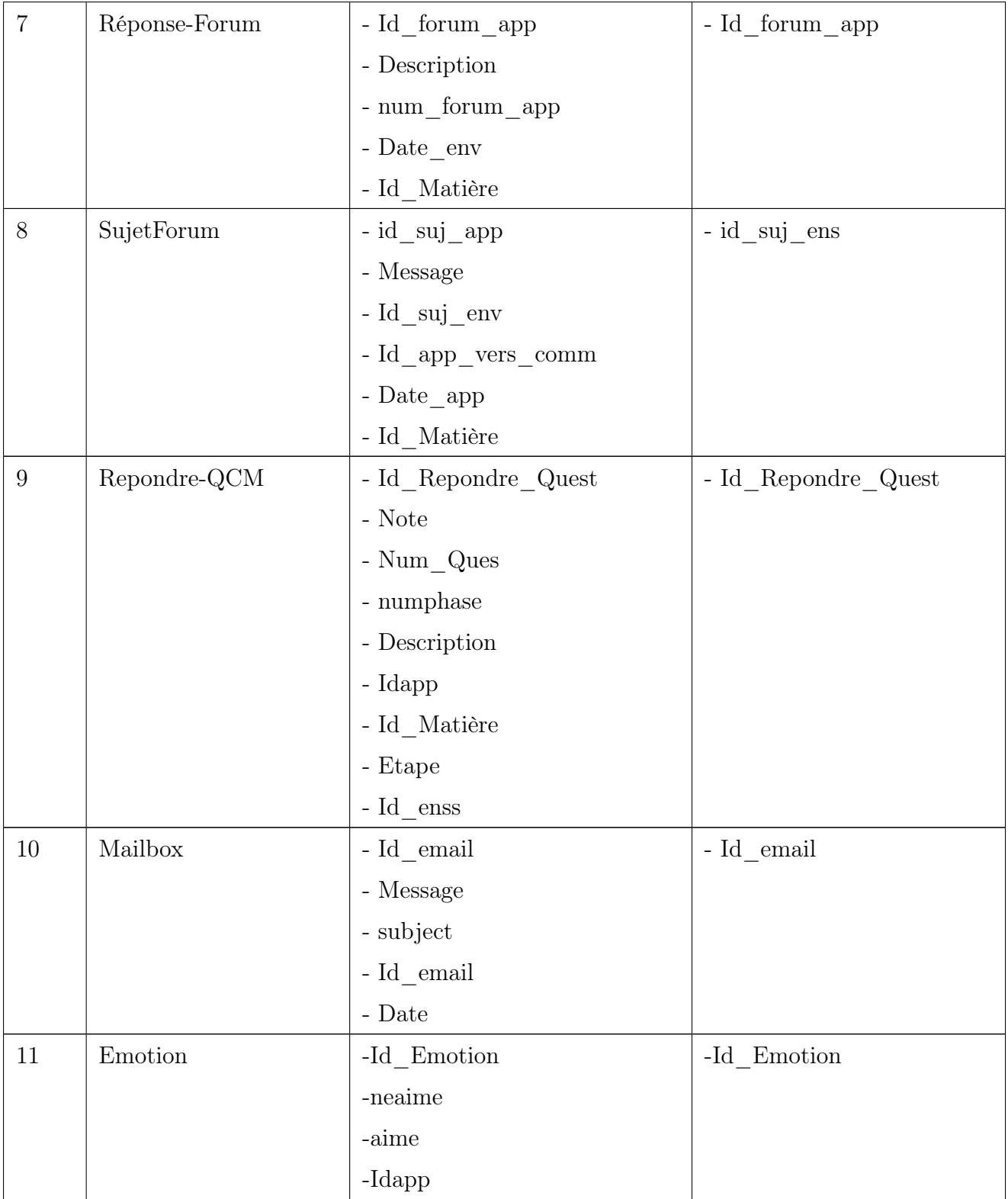

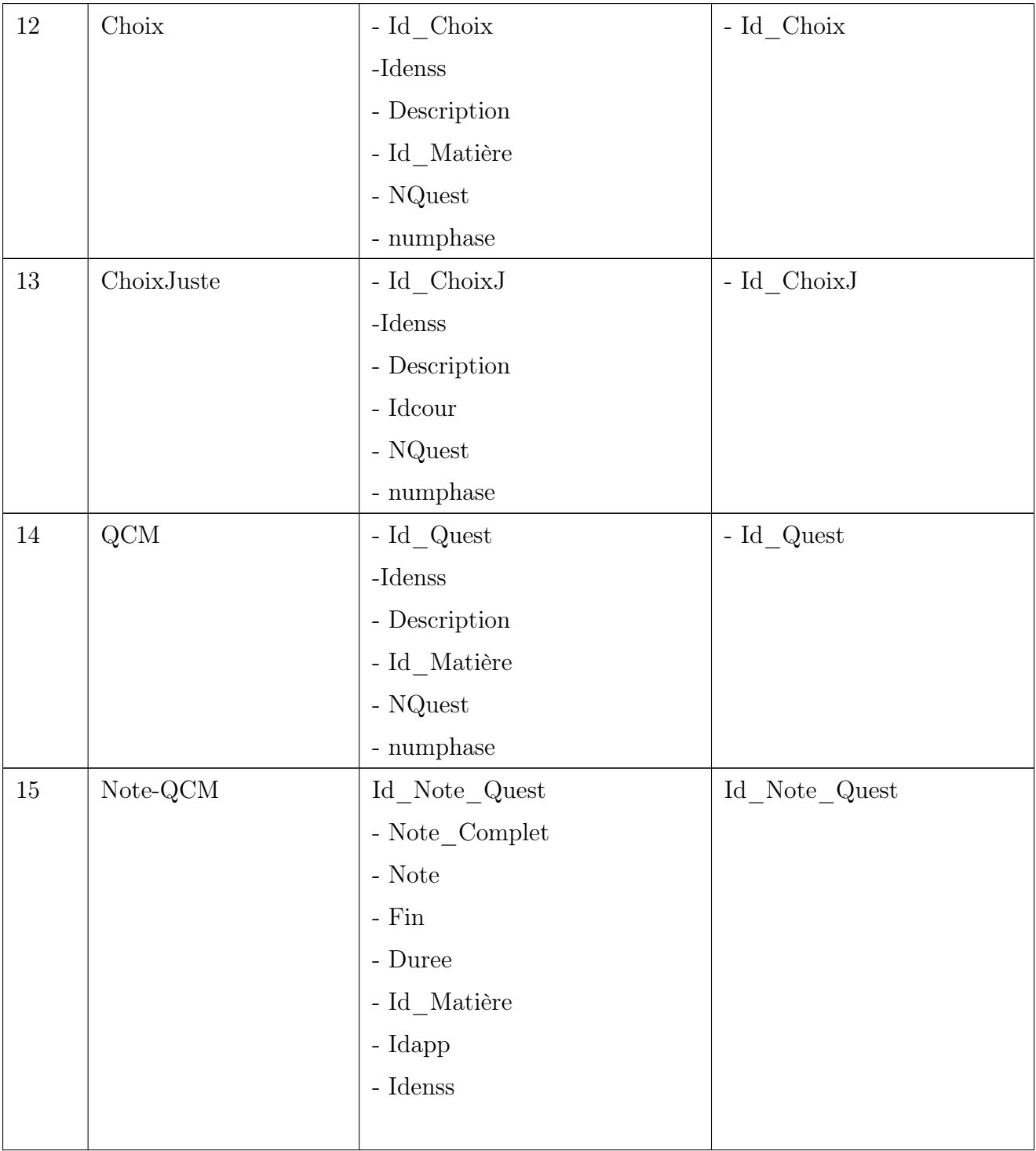

| 16     | Question     | - Id_Question                         | - $\operatorname{Id}\nolimits\_Q \text{uest}$ |
|--------|--------------|---------------------------------------|-----------------------------------------------|
|        |              | $\mbox{-} \mathrm{Heure\_insc}$       |                                               |
|        |              | - ${\tt Heure\_Fin}$                  |                                               |
|        |              | - $\operatorname{Id\_Matière}$        |                                               |
|        |              | - Idens                               |                                               |
|        |              | - finish $\,$                         |                                               |
|        |              | - Duree                               |                                               |
|        |              | $\mbox{-}\textit{num\_de\_phase}$     |                                               |
| $17\,$ | Notification | $-$ Id_notification_ens $\,$          | $-$ Id_notification_ens $\,$                  |
|        |              | - $\mathrm{Date\_env}$                |                                               |
|        |              | - Notification $\,$                   |                                               |
|        |              | - $\operatorname{Id\_vers\_notation}$ |                                               |
| 18     | Profile      | $\operatorname{Id\_Profile}$          | - $\operatorname{Id}\_$ Profile               |
|        |              | - Idens                               |                                               |
|        |              | - $\rm QCM$                           |                                               |
|        |              | - $\operatorname{QCMTotal}$           |                                               |
|        |              | - Email                               |                                               |
|        |              | - Chat                                |                                               |
|        |              | - Forum                               |                                               |
|        |              | - Commentaire                         |                                               |
|        |              | - Vidéo                               |                                               |
|        |              | $\hbox{-}$ Emotion                    |                                               |
|        |              | - Social $\,$                         |                                               |
|        |              | - Comp                                |                                               |
|        |              | - volonté                             |                                               |
|        |              | - $\ensuremath{\mathsf{PosNeg}}$      |                                               |
|        |              | - $\operatorname{Id\_Matière}$        |                                               |
|        |              | - $\operatorname{Idapp}$              |                                               |

Table II.2: Liste des entités.

# II.6.4 Liste des relations

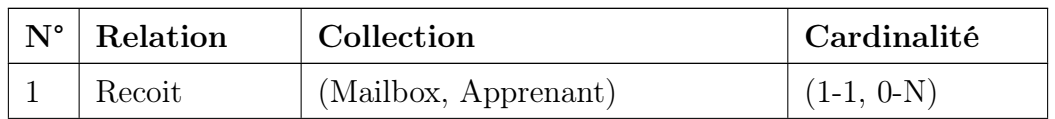

| $\overline{2}$ | Envoie    | (Mailbox, Apprenant)             | $(1-1, 0-N)$   |
|----------------|-----------|----------------------------------|----------------|
| 3              | Ecrit     | (Sujet Forum, Apprenant)         | $(1-1, 1-1)$   |
| 4              | Mettre    | (Emotion, Apprenant)             | $(1-1, 0-N)$   |
| 5              | Répondre1 | (Réponse Forum, Apprenant)       | $((1-1, 0-N))$ |
| 6              | Suivie    | (Matière, Apprenant)             | $(1-1, 0-N)$   |
| $\overline{7}$ | Cree      | (Matière, Enseignant)            | $(1-1, 0-N)$   |
| 8              | Contient  | (Matière, Objet d'apprentissage) | $(1-1, 0-N)$   |
| 9              | Ajouter   | $(QCM, E$ nseignant)             | $(1-1, 0-N)$   |
| 10             | Contient1 | (QCM, Question)                  | $(1-N, 1-N)$   |
| 11             | Possède   | (Question, Choix)                | $(1-N, 1-1)$   |
| 12             | Faire     | (QCM, Apprenant)                 | $(0-N, 0-N)$   |
| 13             | Lier      | (Sujet Forum, Réponse Forum)     | $(1-1, 1-N)$   |
| 14             | Répondre  | (Réponse Forum, Enseignant)      | $(1-1, 0-N)$   |
| 15             | Possède   | (Emotion, Objet d'apprentissage) | $(0-N, 0-N)$   |

Table II.3: Liste des relations.

# II.6.5 Modèle logique de données (MLD)

- Apprenant (Id\_app, Education, Nom\_app, Prenom\_app, Phone\_app, Email app, Adresse app, mpass app, Sexe, Date ins, Age app, AccepterADMINISTRATEUR\_app).
- Ensignant (Id\_ens, Education, Nom\_ens, Prenom\_ens, Phone\_ens, Email\_ens, Adresse ens, Mpass ens, Sexe, Date ens, Age ens, AccepterADMINISTRA-TEUR ens).
- Matière (Id Matière ens, Description, Idens, nom Matière, Id ens).
- Objet\_d'apprentissage (Id\_Matière\_ens, Description, Idens, nom\_Matière,Id ens, Id Matière).
- Chat (Id\_chat, num\_chat, Description, Date\_env, Idcour).
- CommunicationChat (Id comm ens, Message, Id comm env, Date env, Id ens vers comm, Idcour).
- Notification (Id\_notification\_ens, Notification, Id\_notification\_env, Date\_env, ID\_vers\_notification).
- Réponse-Forum (Id\_forum\_app, num\_forum\_app, Description , Date\_env, Id\_Matière).
- SujetForum (Id\_suj\_app, Message, Id\_suj\_env, Date\_app, Id\_app\_vers\_comm, Id Matière).
- Question (Id test, Heure insc, Heure Fin, finish, Duree, num de phase, Id\_Matière, Idens).
- QCM (Id Quest, Num Ques, Description, Id ens, Id Question).
- Choix (Id Choix, Description, NQuest,Id Matière ens, Id ens).
- ChoixJuste (Id\_ChoixJ, Description, NQuest, Id\_Matière\_ens, Id\_ens).
- Repondre QCM (Id Repondre Quest, Num Ques, Description, Id ens, Id app, Id test).
- Note QCM (Id Note Quest, Note Complet, Note, Fin, Duree, Id ens, Id app, Id test).
- Mailbox (Id email, Message, subject, Id email, Date, Id vers mail).
- Emotions (id emotions, Id File, neaime, aime, Id app).
- Profile (Id Profile, File, QCM, QCMTotal, Email, Message, Forum, Commentaire, FileSupp, Video, Emotion, Social, Comp, volonté, PosNeg, Id ens, Id app, Id\_Matière).

### II.7 Conclusion

Dans ce chapitre, nous avons présenté les objectifs visés par notre travail. Ensuite, nous avons défini l'architecture globale de notre système, les fonctionnalités de chaque acteur et l'approche d'évaluation et de l'amélioration des performances des apprenants. Puis, nous avons présenté les différents gestionnaires adoptés par notre système et la structure de donnée.

Chapitre III

# IMPLÉMENTATION DU SYSTÈME

### III.1 Introduction

Dans ce chapitre, nous allons présenter la mise en application de différentes contributions présentées dans le chapitre précédent. La première partie contient une présentation des différents outils que nous utilisons pour l'implémentation. La deuxième partie décrit les différentes pages web et fonctions offertes aux principaux acteurs du système (apprenants, enseignants, administrateur).

### III.2 Environnements de développement et langages utilisés

Pour la réalisation de notre système EPAA, nous avons exploité un ensemble d'outils logiciels et les langages de programmation que nous allons présenter dans ce qui suit :

### III.2.1 Xampp

XAMPP est un ensemble de logiciels permettant de mettre en place facilement un serveur Web et un serveur FTP.

Il s'agit d'une distribution de logiciels libres (X Apache MySQL Perl PHP) offrant une bonne souplesse d'utilisation, réputée pour son installation simple et rapide.

Ainsi, il est à la portée d'un grand nombre de personnes puisqu'il ne requiert pas de connaissances particulières et fonctionne, de plus, sur les systèmes d'exploitation les plus répandus.

Cette « distribution » se chargera donc d'installer l'ensemble des outils dont vous pourriez avoir besoin lors de la création d'un site Web [33].

### III.2.2 Sublime Text

Sublime Text est un éditeur de texte vraiment puissant. Disponible à la fois sur Windows, sur Mac et sur Linux, il est conçu pour prendre en charge plusieurs langages de programmation variés allant du langage de programmation C à l'Action Script en passant par les langages PHP, Objective-C ou encore OCaml, même du Scripting comme le Shell Scripting ou encore le SQL, C'est un éditeur à tout faire [34].

### III.2.3 PHP

Hypertext Preprocessor est un langage de programmation connu sous le nom de PHP, spécialement conçu pour produire des pages Web dynamiques via un serveur http. Il s'agit d'un langage de script. Nous pouvons combiner du code PHP dans une page HTML qui correspond au navigateur de tout utilisateur [35].

### III.2.4 JavaScript

C'est un langage de script interprété par le navigateur. C'est un langage « client », c'est-à-dire exécuté chez l'utilisateur lorsque la page Web est chargée. Il a pour but de dynamiser les sites Internet [36].

### III.2.5 JQuery

Jquery, ou jQuery, est une bibliothèque JavaScript gratuite, libre et multiplateforme. Compatible avec l'ensemble des navigateurs Web (Internet Explorer, Safari, Chrome, Firefox, etc.), elle a été conçue et développée en 2006 pour faciliter l'écriture de scripts. Il s'agit du framework JavaScript le plus connu et le plus utilisé. Il permet d'agir sur les codes HTML, CSS, JavaScript et AJAX et s'exécute essentiellement côté client. La bibliothèque jQuery permet, entre autres, de gagner en rapidité dans l'interaction avec le code HTML d'une page Web [37].

### III.2.6 Chart.js

C'est probablement la librairie graphique de référence lorsqu'on veut réaliser de la visualisation de données sur un site web ou sur une application HTML5. La bibliothèque JavaScript Charts v3 comporte en effet plus de soixante composants de tous types pour représenter des données. Tous les composants de visualisation classiques sont à l'appel en 2D, en 3D, dynamiques, de même de nombreux cadrons et compteurs de tous types pour représenter une valeur de manière originale et dynamique [36].

## III.2.7 MySQLi

MySQLi (la lettre « i » vient de « improved » en anglais, qui signifie amélioré) est une extension du langage de programmation PHP, permettant d'accéder aux bases de données MySQL. MySQL fait partie, avec Oracle et Microsoft SQL Server, des systèmes de gestion de base de données relationnelles (SGBD) les plus répandues dans le monde [38].

## III.2.8 CSS (Cascading Style Sheets)

CSS (Cascading Style Sheets) permet d'ajouter du style (par exemple, des polices, des couleurs, un espacement) à des pages web [39].

# III.2.9 Bootstrap

Bootstrap est l'un des frameworks les plus populaires pour le développement de sites Web. L'outil fournit des modèles pour CSS et HTML avec lesquels vous pouvez mettre en place une conception Web moderne de manière relativement simple. La mise en page, les polices, les boutons et les divers éléments de navigation peuvent être créés et positionnés très simplement [40].

# III.3 Présentation du système

Le système développé est composé de trois espaces : espace apprenant, espace enseignant, espace administrateur. Dans ce qui suit, nous allons donner un scénario d'utilisation des différentes fonctionnalités offertes par notre système.

# III.3.1 Fenêtre Principale (Page d'accueil)

La fenêtre d'accueil de notre système indique la bienvenue aux visiteurs.

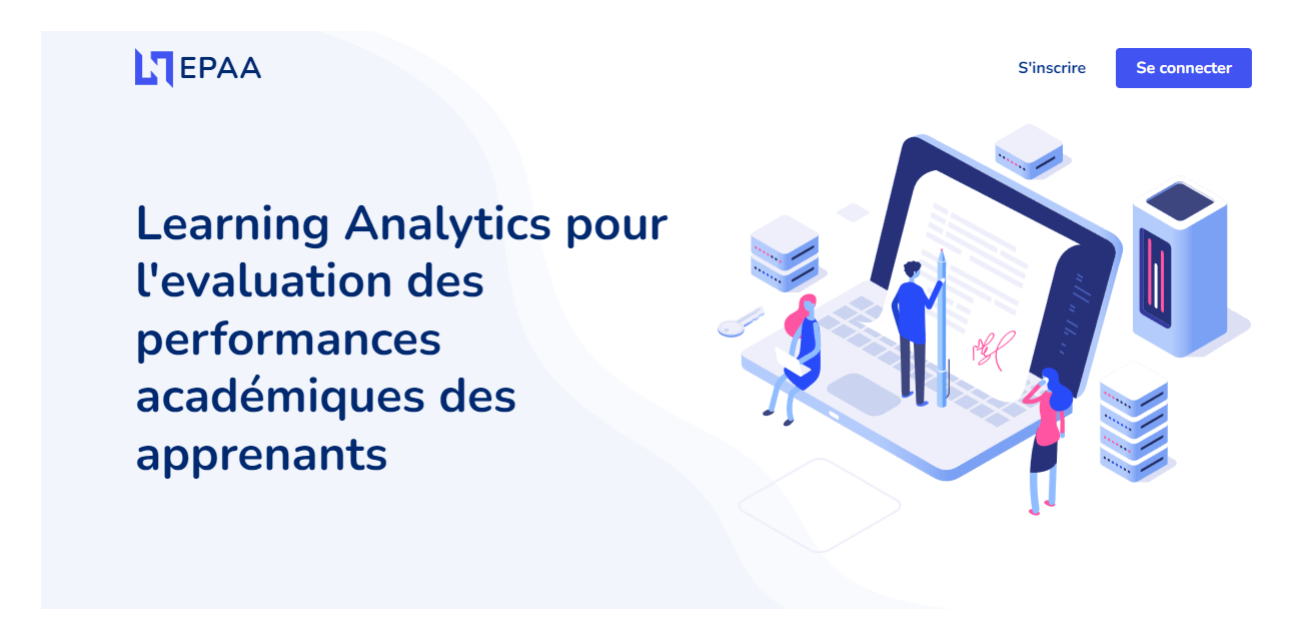

Figure III.1 — Page d'accueil du système EPAA

# III.3.2 Connexion et inscription

Si l'utilisateur possède déjà un compte, alors il peut se connecter directement en utilisant son nom d'utilisateur ou bien son e-mail et son mot de passe, sinon il peut facilement créer son compte.

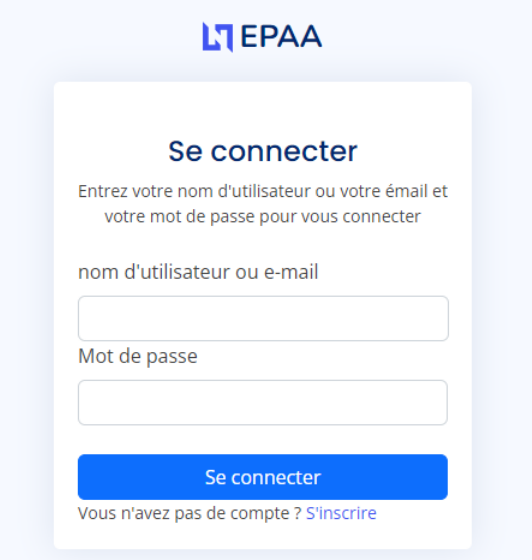

FIGURE III.2 — Interface de connexion

Avant d'utiliser le système, l'utilisateur doit s'inscrire. À cet effet, il doit remplir les champs nécessaires et par la suite, l'administrateur va valider ce compte.

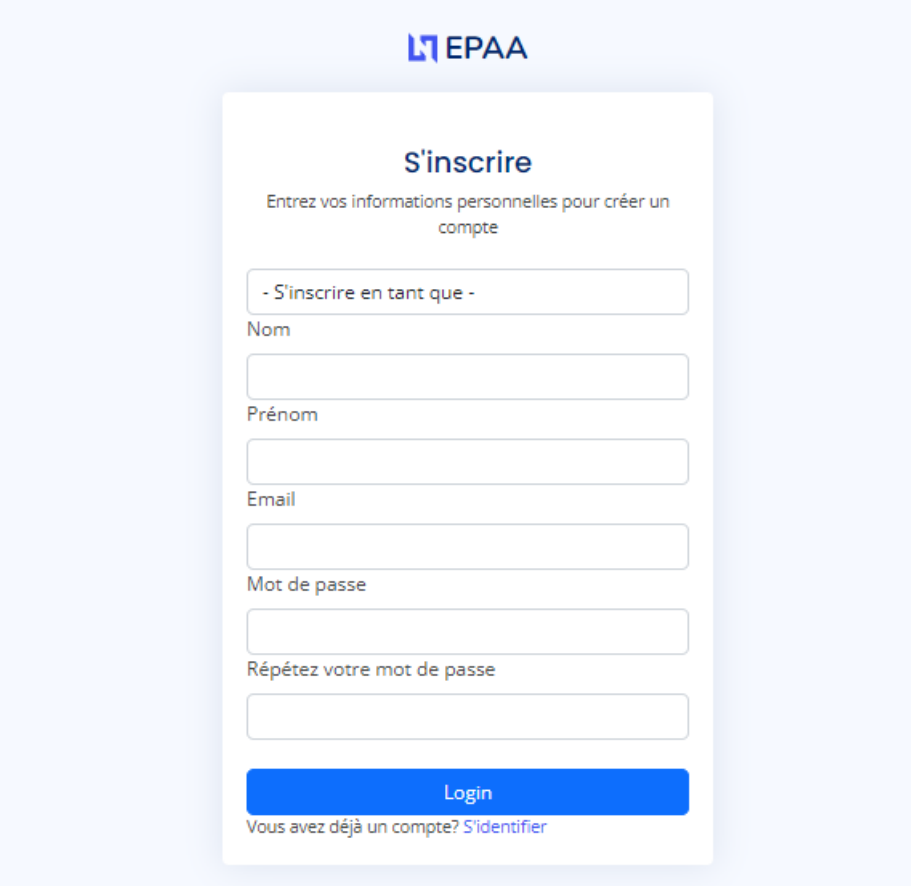

FIGURE III.3 — Interface d'inscription

# III.3.3 Espace administrateur

L'administrateur peut accepter ou refuser les demandes d'inscription des apprenants ou des enseignants.

| LT EPAA                                      | $=$          |                               |                      |                  |                           |                      | О<br>Administrateur * |  |
|----------------------------------------------|--------------|-------------------------------|----------------------|------------------|---------------------------|----------------------|-----------------------|--|
| Gérer apprenant<br>$\sim$                    |              | Liste des nouveaux apprenants |                      |                  |                           |                      |                       |  |
| • accepter apprnant<br>o supprimer apprenant | $\checkmark$ | #                             | <b>Nom apprenant</b> | Prénom apprenant | <b>Date d inscription</b> | <b>Email</b>         | <b>Action</b>         |  |
| Gérer enseignant                             |              |                               | zedadra              | rahma            | 2023-06-21 13:13:06       | rahma24@gmail.com    | $\bullet$             |  |
|                                              |              | $\overline{2}$                | bourjiba             | kawter           | 2023-06-21 13:15:53       | kawter24@gmail.com   | $\bullet$             |  |
|                                              |              | 3                             | zelfa                | jouhaina         | 2023-06-21 13:16:48       | jouhaina24@gmail.com | $\bullet$             |  |
|                                              |              |                               |                      |                  |                           |                      |                       |  |
|                                              |              |                               |                      |                  |                           |                      |                       |  |

FIGURE III.4 — Validation des apprenants et enseignants

## III.3.4 Espace enseignant

# III.3.4.1 Profil enseignant

Cette interface présente les informations personnelles d'un enseignant.

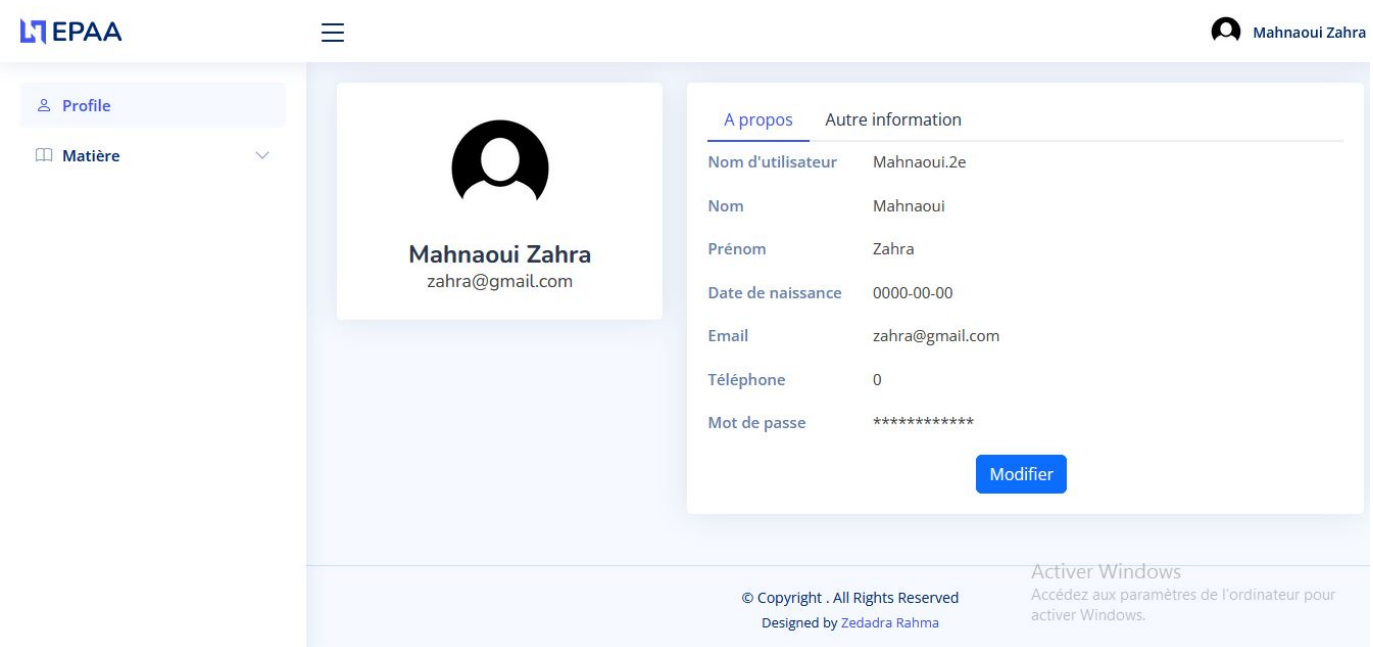

FIGURE III.5 — Interface du profil d'un enseignant

# III.3.4.2 Création de la matière

Un enseignant peut utiliser l'interface suivante pour créer une matière.

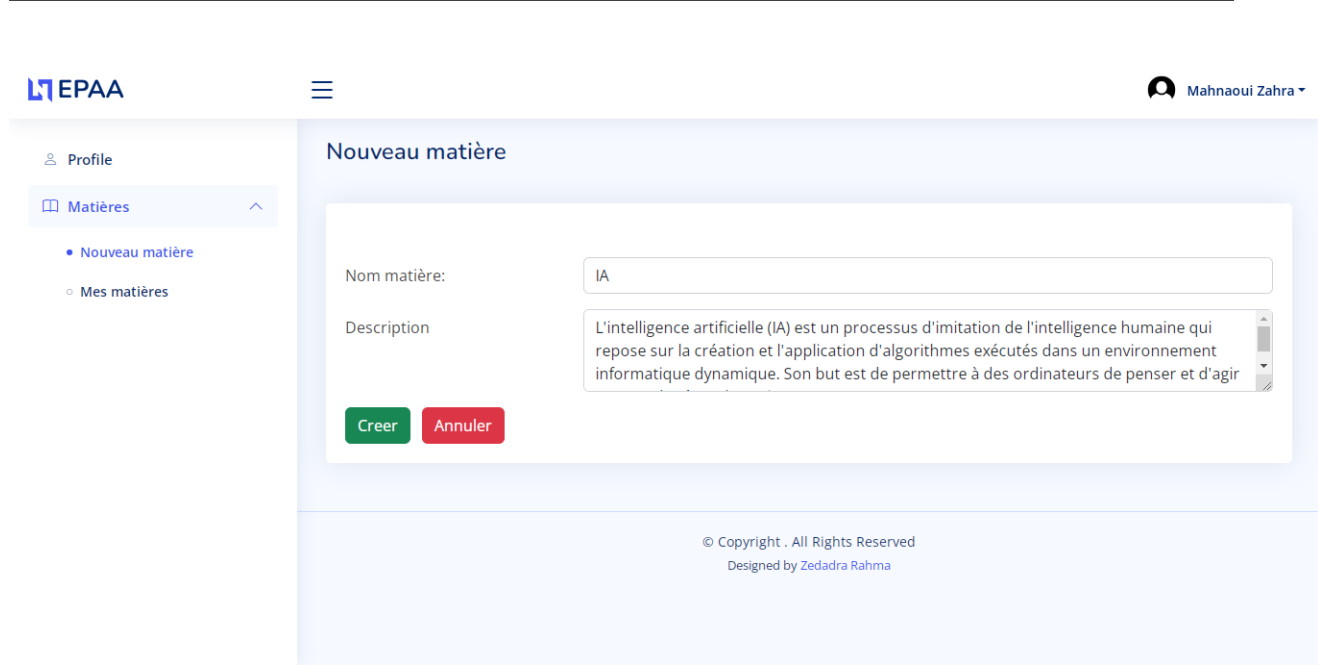

Université de 8 mai 1945 – Guelma  $\,$  III.Implémentaion Du systeme  $\,$ 

FIGURE III.6 — Interface d'ajout une matière

# III.3.4.3 Ajouter des objets d'apprentissage

En utilisant cette interface, un enseignant peut ajouter des fichiers PDF (cours, TD, TP, etc.), des vidéos et des fichiers supplémentaires.

| <b>LTEPAA</b>                                                                                                    |                              |                                                                             |                                                                     |                              |                                                                | Mahnaoui Zahra ▼ |
|----------------------------------------------------------------------------------------------------|------------------------------|-----------------------------------------------------------------------------|---------------------------------------------------------------------|------------------------------|----------------------------------------------------------------|------------------|
| <b>in</b> Objet d'apprentissage<br>⊠ Mailbox<br><b><i><u>i</u></i></b> Questionnaire<br>$\blacksquare$ Forum<br>t Statistique | $\checkmark$<br>$\checkmark$ | Nouveau fichier *<br>Vidéo<br><b>PDF</b><br><b>Nom file</b><br>$IA$ (pdf 1) | Fichier Supplémentaire<br><b>Date Ajoute</b><br>2023-06-21 12:12:45 | <b>Afficher</b><br>$\bullet$ | <b>Supprimer</b><br>û                                          |                  |
|                                                                                                    |                              |                                                                             |                                                                     |                              | © Copyright . All Rights Reserved<br>Designed by Zedadra Rahma |                  |

FIGURE III.7  $-$  Ajouter des objets d'apprentissage

# III.3.4.4 Mailbox

En utilisant l'email, l'enseignant peut envoyer des messages aux apprenants.

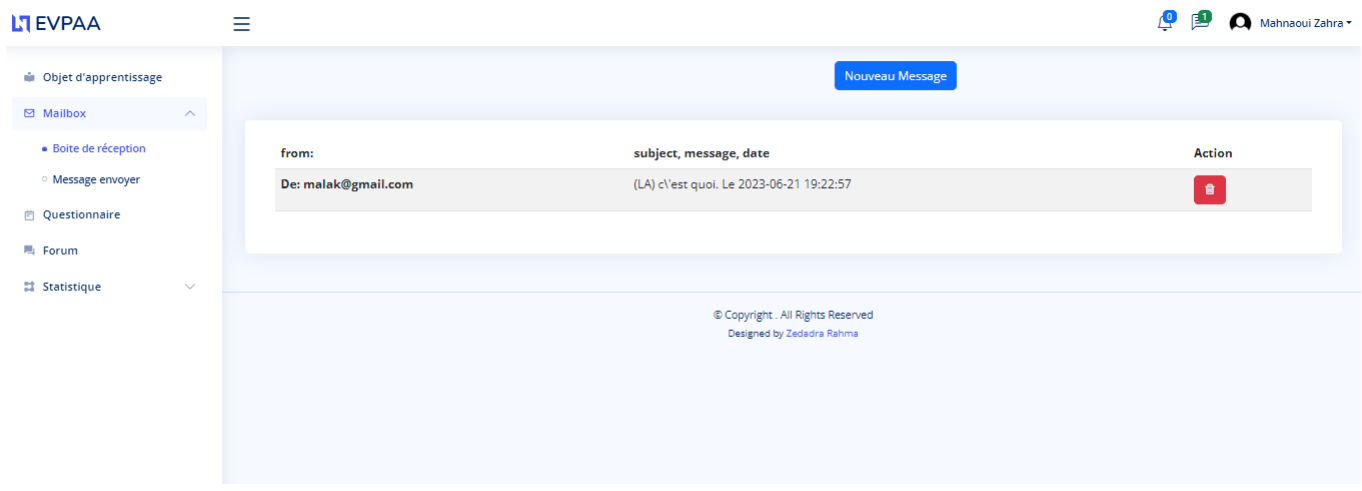

FIGURE III.8 — Envoyer un e-mail aux apprenants.

# III.3.4.5 Consulter les statistiques de ses matières

L'enseignant peut voir les statiqtiques des apprenants en utilisant les intarfaces suivante.

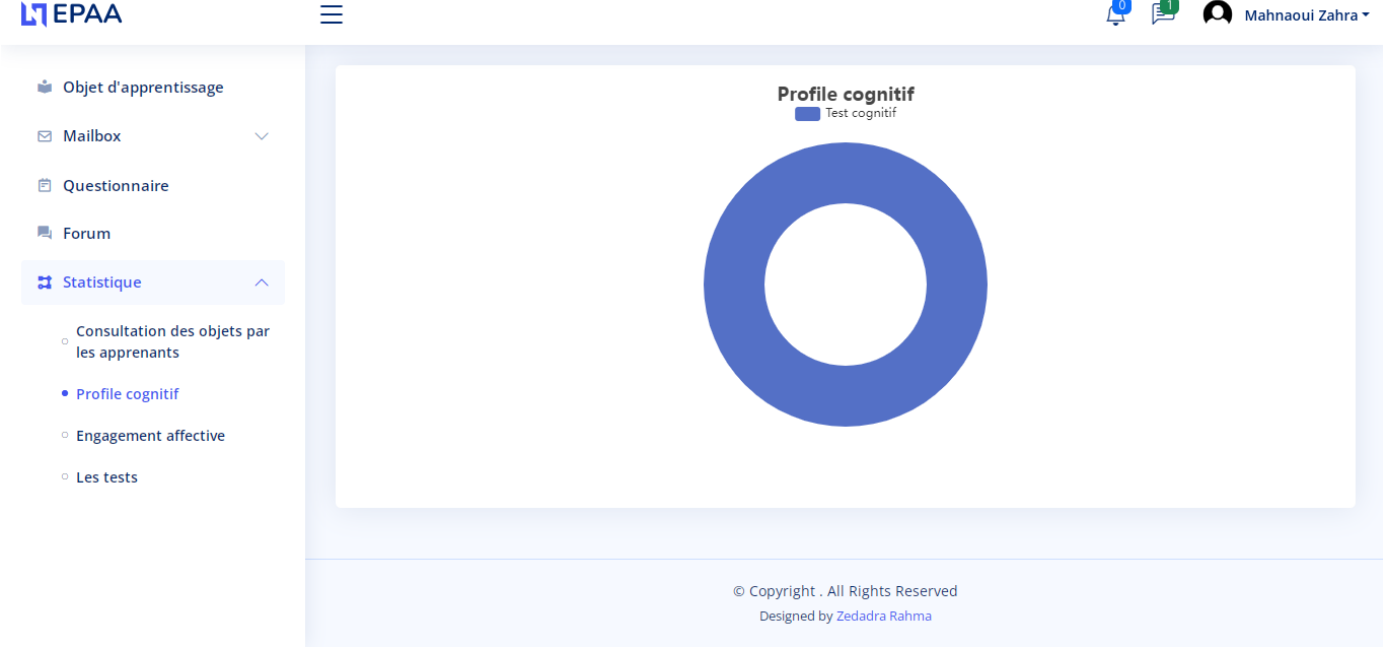

FIGURE III.9 — Interface pour le niveau cognitif

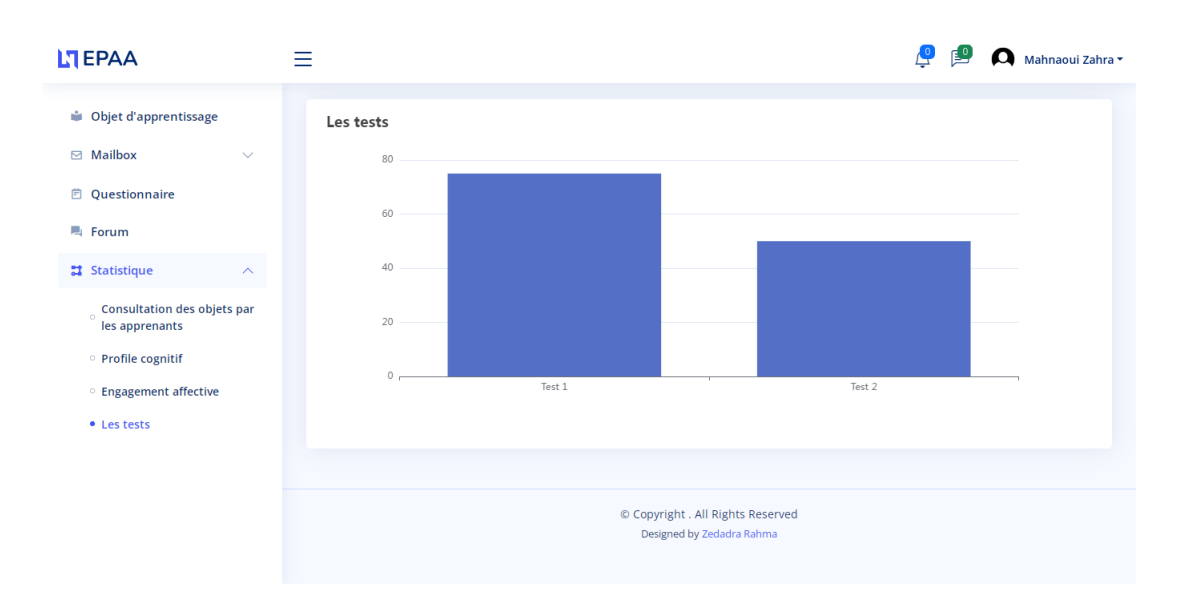

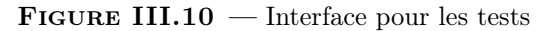

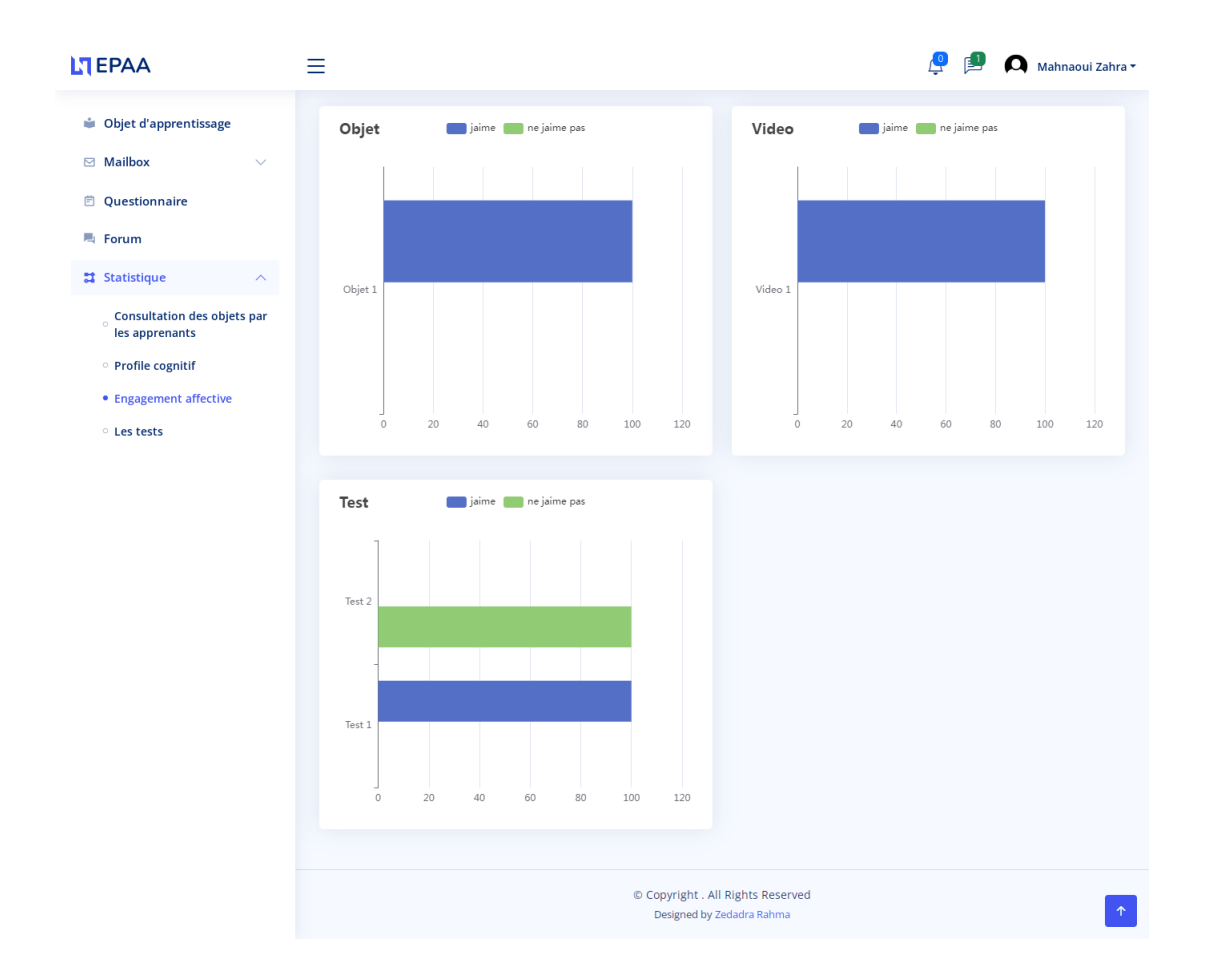

FIGURE III. $11$  — Interface pour l'engagement affectif

# III.3.4.6 Ajouter des questionnaires

L'enseignant peut accéder à l'interface présentée par la figure suivante afin de créer un questionnaire sous forme d'un QCM :

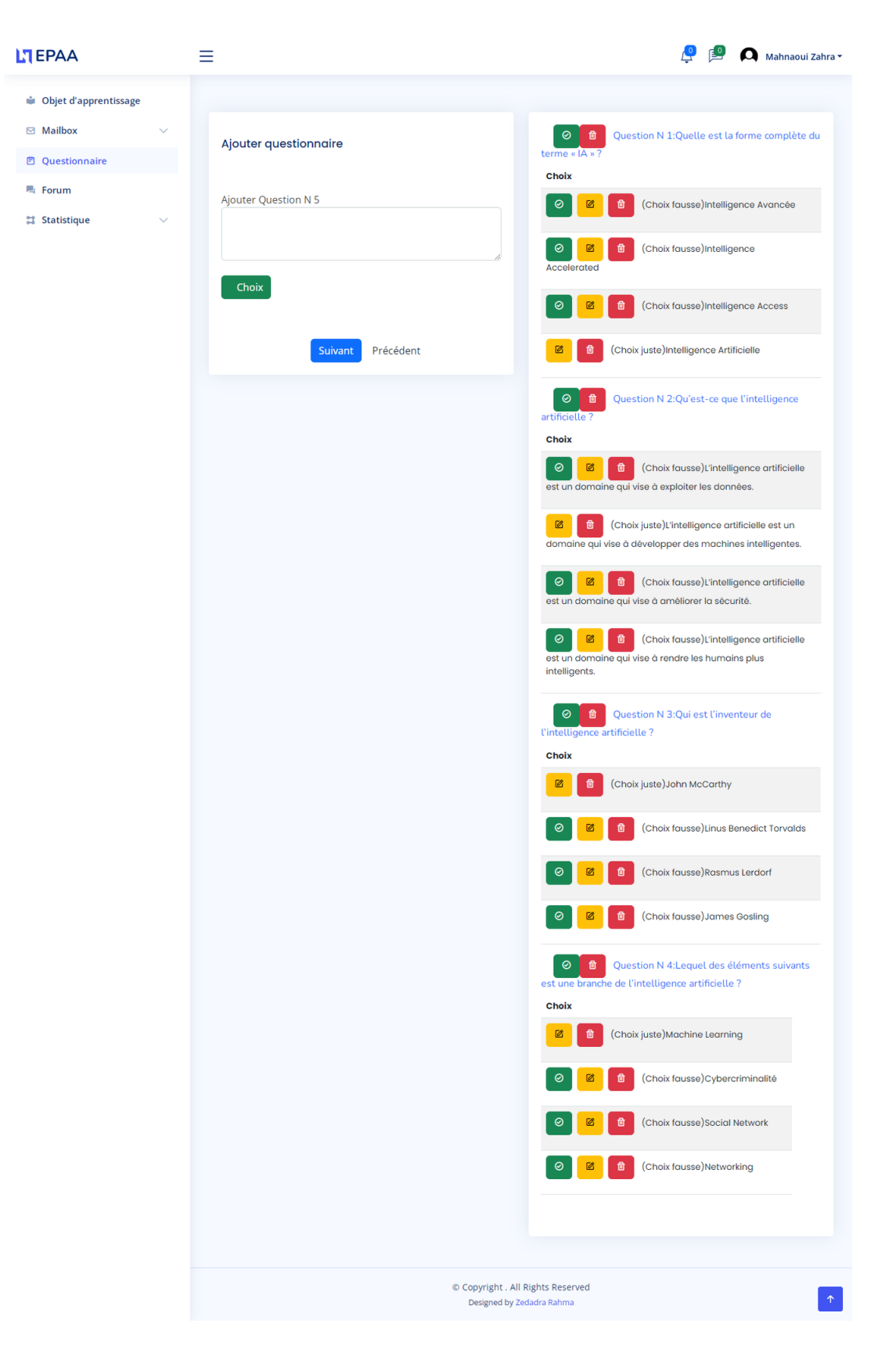

Figure III.12 — Exemple de création d'un QCM

# III.3.5 Espace apprenant

Dans cet espace, l'apprenant peut choisir de suivre les matières et les objets d'apprentissages, il peut communiquer avec les autres, il peut faire les tests d'évaluation et voir les tableaux de bord des différentes catégories de performances.

# III.3.5.1 Profil apprenant

L'apprenant peut facilement voir et modifier ses informations personnelles.

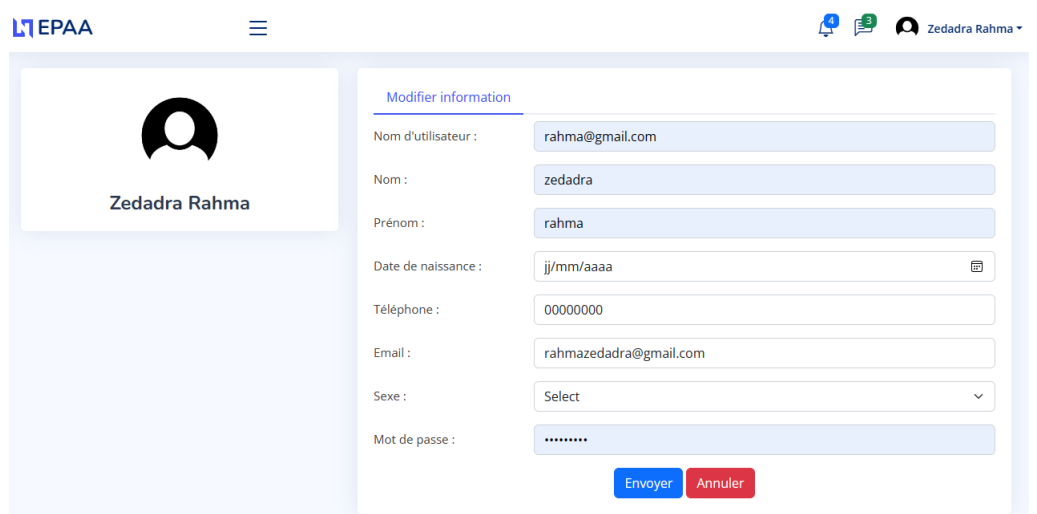

FIGURE III.13 — Profil d'un apprenant

# III.3.5.2 Suivre une matière

Un apprenant peut utiliser l'interface suivante pour suivre une matière

| <b>LTEPAA</b>                                  | Ξ                  |                       |                                                                |                      |               | Zedadra Rahma ▼<br>$\boldsymbol{\alpha}$ |
|------------------------------------------------|--------------------|-----------------------|----------------------------------------------------------------|----------------------|---------------|------------------------------------------|
| & Profile                                      | <b>Mes Matière</b> |                       |                                                                |                      |               |                                          |
| $\mathbbm{m}$ Matière<br>$\boldsymbol{\wedge}$ | <b>Nom matière</b> | <b>Nom Enseignant</b> | <b>Prénom Enseignant</b>                                       | <b>Date creation</b> | <b>Entrer</b> | <b>Supprimer</b>                         |
| • Mes Matière<br><b>O Autre Matière</b>        | IA                 | Mahnaoui              | Zahra                                                          | 2023-06-21 12:11:19  | $\rightarrow$ | $\blacksquare$                           |
|                                                |                    |                       |                                                                |                      |               |                                          |
|                                                |                    |                       | © Copyright . All Rights Reserved<br>Designed by Zedadra Rahma |                      |               |                                          |

Figure III.14 — Interface suivre une matiére

## III.3.5.3 Suivi forum

Cette espace de discussion permet une communication asynchrone, où chaque apprenant peut poser ou répondre à des questions des autres.

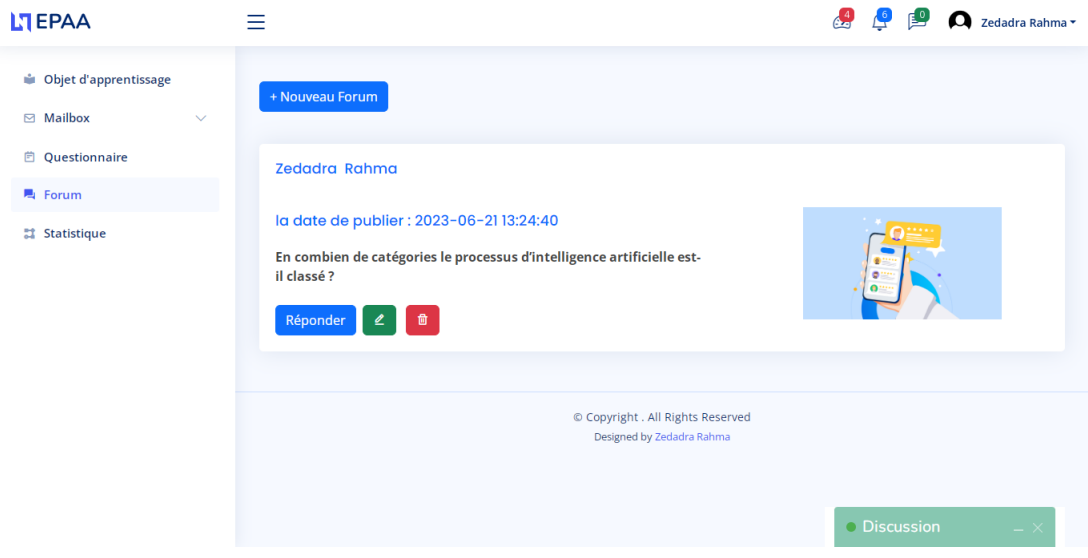

FIGURE III.15 — Une interface d'un forum

# III.3.5.4 Interface des objets d'apprentissage

En utilisant cette interface, un apprenant peut voir des fichiers PDF (cours, TD, TP, etc.), vidéos et des fichiers supplémentaires

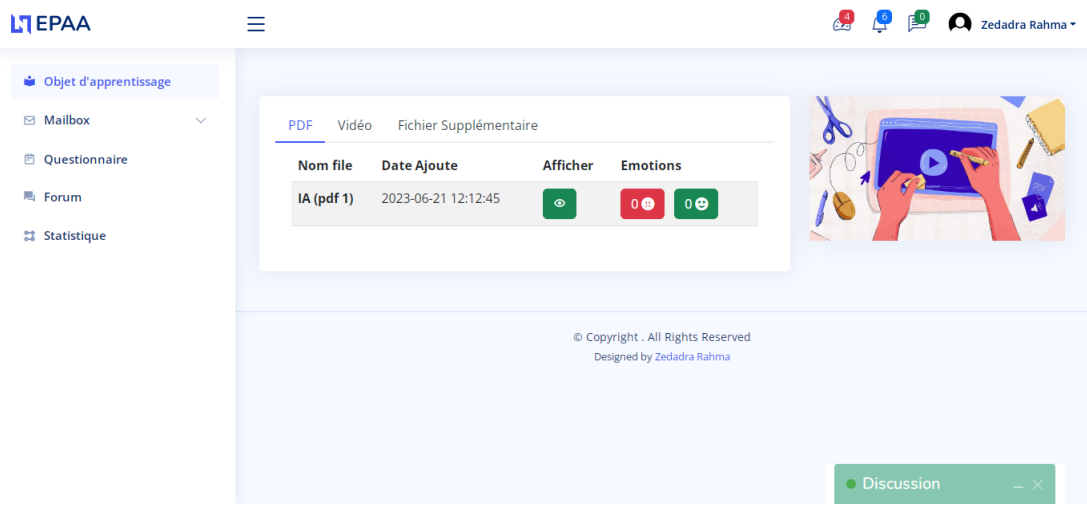

FIGURE III.16 — Interface des objets d'apprentissage

### III.3.5.5 Test cognitif

Cette interface permet à l'apprenant de passer un test cognitif sous forme d'un QCM (question à multiples choix).
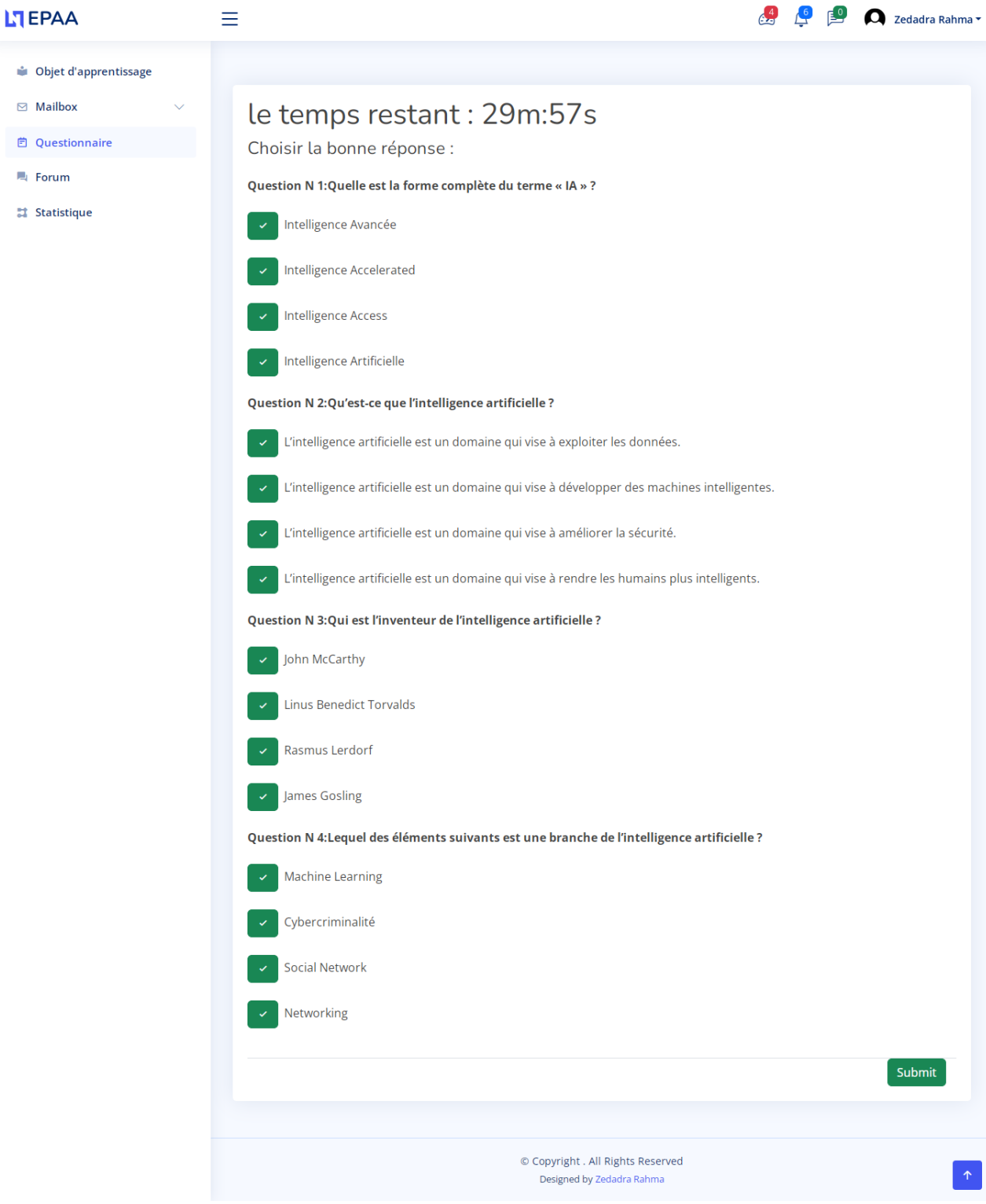

FIGURE III.17 — Un exemple d'un QCM pour le test cognitif

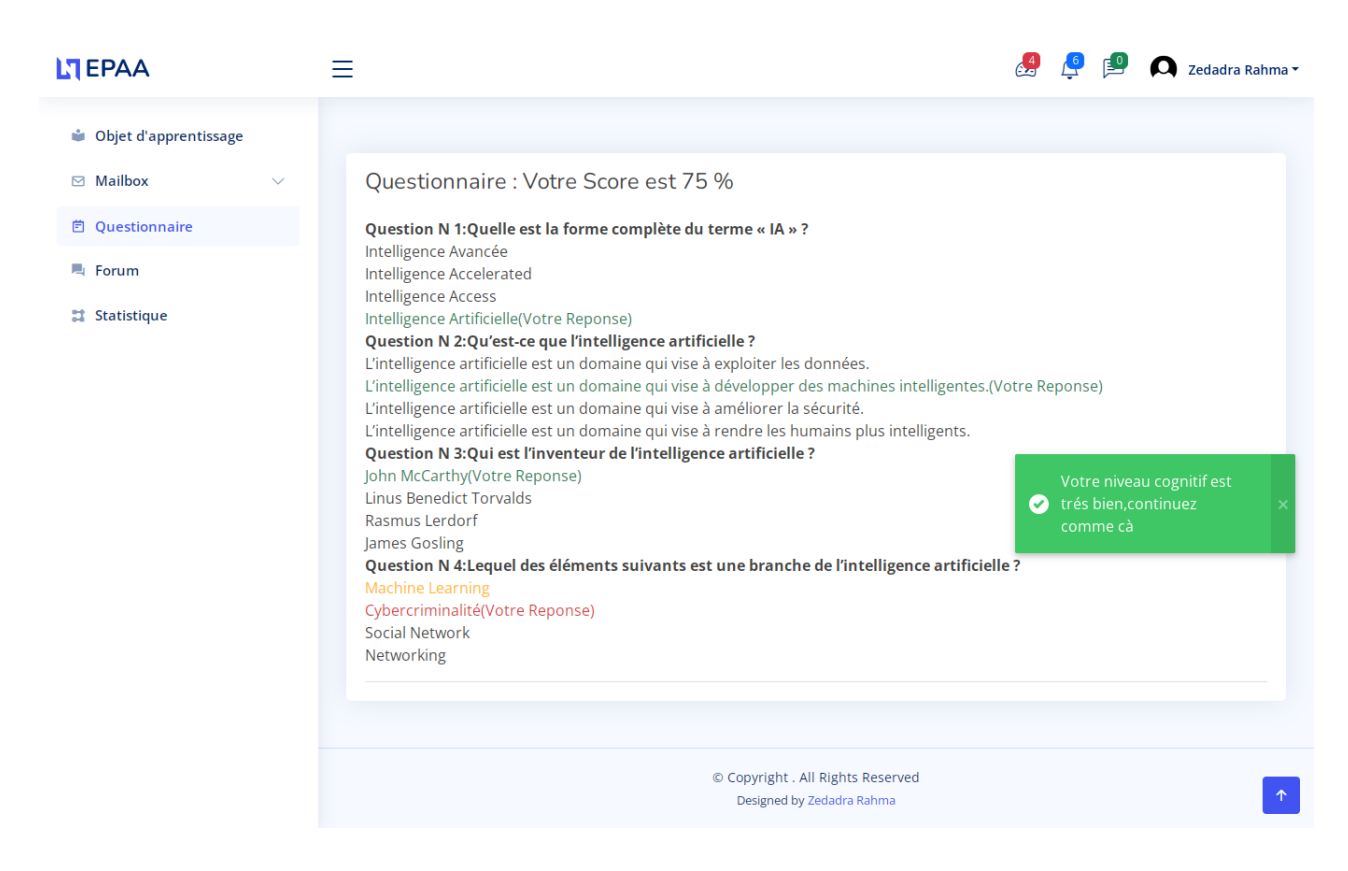

FIGURE III.18 — Interface score d'un QCM pour un test

### III.3.5.6 visualisation par les tableaux de bord

Chaque apprenant peut visualiser ses niveaux de performance en cliquant sur "Statistiques", comme le montre la figure III.19

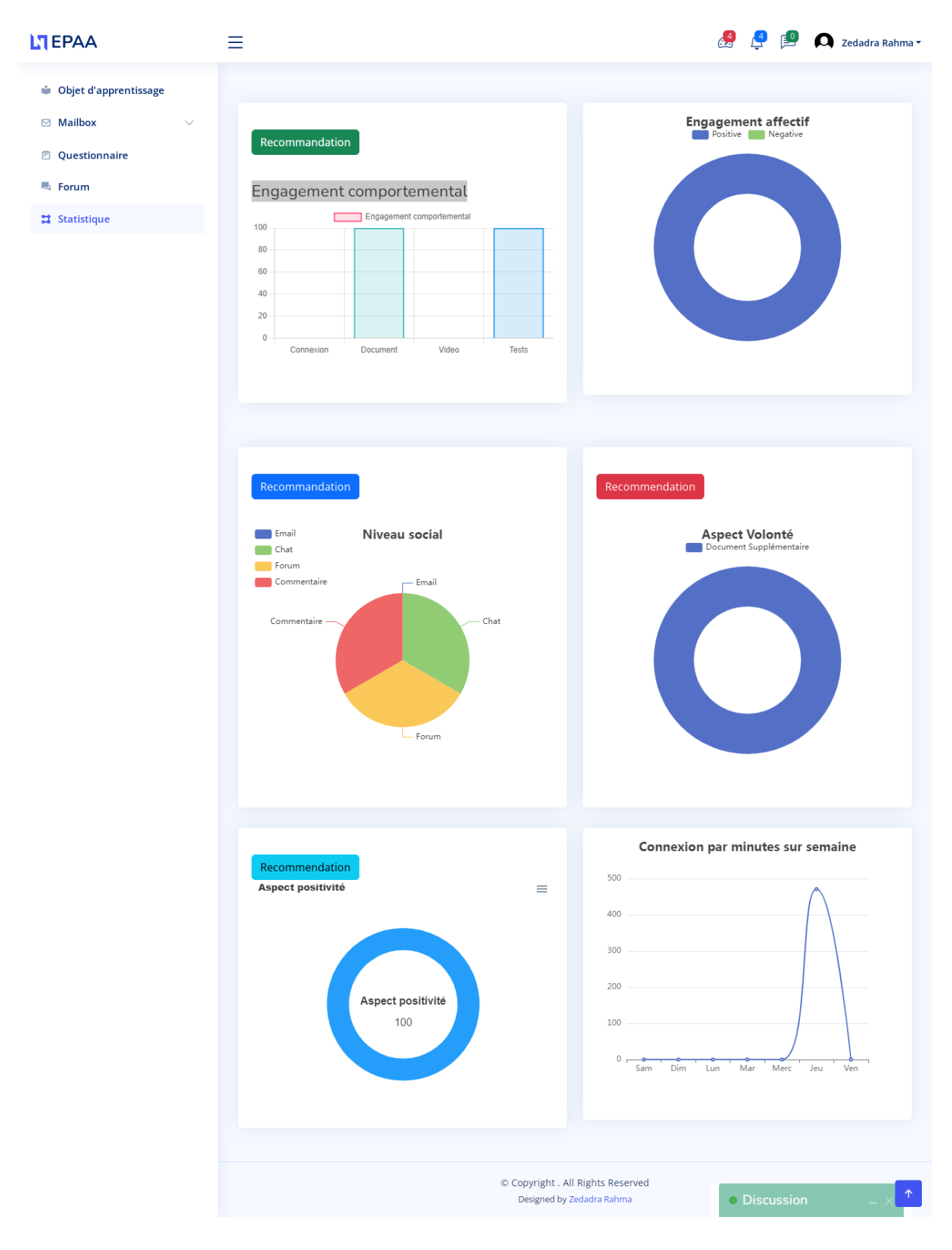

Figure III.19 — Tableaux de bord de différents interactions des performances

## III.3.5.7 Feedback

La figure présente des recommandations sous forme de notifications proposées pour les apprenants selon leurs performances.

Engagement comportemental

 $\times$ 

# Taux de connexion

vous étes absant ! cansacrez plus de temps pour votre apprentissage en ligne

# Taux de complétion de test

Bravo! , vous etes un très bon sur la complition de test .continuez comme cà

# Visualisation des vidéos

des vidéos interessants sont disponibles sur le plateforme ,Essayez de le voir

# Document télécharger

Bravo! , vous etes un très bon sur le téléchargement des document .continuez comme cà

fermer

#### FIGURE III.20 — Recevoir des feedback sur l'engagement comportemental

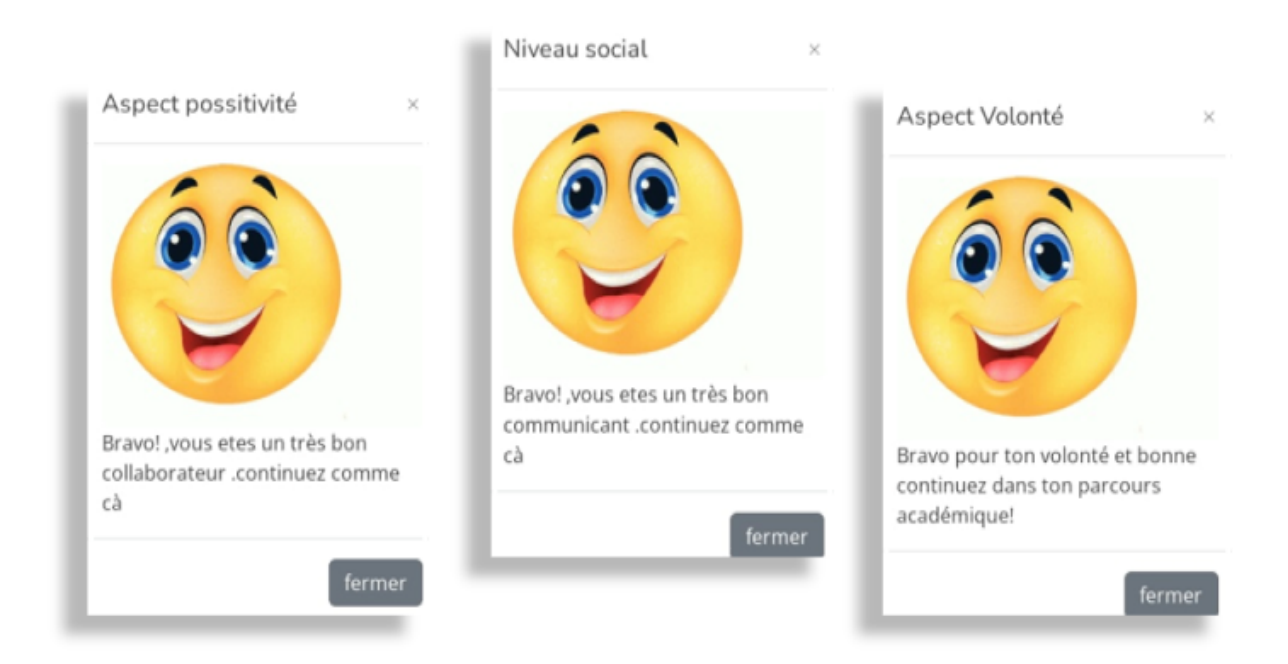

#### FIGURE III.21 — Interface feedback

## III.4 Conclusion

Dans ce chapitre, nous avons présenté le fonctionnement de notre système EPAA ainsi que les outils utilisés afin d'implémenter ce travail.

Nous avons commencé par une présentation des outils et par la suite, nous avons expliqué le fonctionnement de l'application avec quelques captures écrans prise de l'application elle-même.

CONCLUSION

GÉNÉRALE

## CONCLUSION GÉNÉRALE

"Learning Analytics" se concentre sur l'analyser des données d'apprentissage sur les plateformes d'apprentissage en ligne. L'analyse de l'apprentissage numérique consiste à collecter, analyser et interpréter les données générées lors du processus d'apprentissage afin de prendre des décisions qui aident à améliorer les résultats d'apprentissage.

Dans ce travail, nous avons proposé une approche pour l'évaluation des performances académiques des apprenants dans un environnement d'apprentissage en ligne. Des formules mathématiques ont été proposées pour mesurer ces performances en se basant sur les traces collectées à partir des interactions des apprenants avec le système. Des tableaux de bords ont été utilisés pour visualiser les performances pour les apparenants et les enseignants.

L'utilisation du Learning Analytics nous a permet de fournir un feedback personnalisé aux apprenants et de proposer des interventions ciblées pour améliorer les performances académiques des apprenants. Cela favorise une approche plus individualisée de l'éducation, en adaptant les stratégies d'enseignement en fonction des besoins spécifiques de chaque apprenant.

Comme perspective, nous proposons :

- Introduire la méthode prédictive pour prédire les performances futures des apprenants. Ces prévisions aident les enseignants à anticiper les besoins des apprenants, à adapter les stratégies d'enseignement et à fournir un soutien supplémentaire là où c'est nécessaire ;
- Intégrer un outil de recommandation personalisé des ressources d'apprentissage qui peuvent aider les apprenants à améliorer leurs performances académiques.

# Bibliographie

- [1] Hassina El Kechai and Nesrine Zibani. GTnum 2 : Learning Analytics Utilisations à des fins scolaires. PhD thesis, Université de Poitiers, Techne ; MNESR, 2019.
- [2] Claude Coulombe and Valéry Psyché. Vers une ingénierie des environnements d'apprentissage pilotée par les données. 2021.
- [3] George Siemens and Dragan Gasevic. Guest editorial-learning and knowledge analytics. Journal of Educational Technology  $\mathcal B$  Society, 15(3) :1–2, 2012.
- [4] Claude Coulombe and Valéry Psyché. Vers une ingénierie des environnements d'apprentissage pilotée par les données. 2021.
- [5] Geoffray Bonnin and Anne Boyer. Apport des learning analytics. Administration et  $Education, (2)$ :125–130, 2015.
- [6] Marie Lefevre, Sébastien Iksal, Julien Broisin, Olivier Champalle, Valérie Fontanieu, Christine Michel, and Amel Yessad. DNE-GTnum2 Learning Analytics-Etat de l'art sur les outils et méthodes issus de la recherche française. PhD thesis, Ministère de l'éducation nationale, 2018.
- [7] Doug Clow. The learning analytics cycle : closing the loop effectively. In Proceedings of the 2nd international conference on learning analytics and knowledge, pages 134– 138, 2012.
- [8] Florence Millerand. La dimension cognitive de l'appropriation des artefacts communicationnels. Internet : nouvel espace citoyen, pages 181–203, 2002.
- [9] France Henri and Karin Lundgren-Cayrol. Apprentissage collaboratif à distance. Puq, 2001.
- [10] Gerry Stahl. Contributions to a theoretical framework for cscl. 2002.
- [11] Aleksandra Klašnja-Milićević, Mirjana Ivanović, and Zoran Budimac. Data science in education : Big data and learning analytics. Computer Applications in Engineering  $Education, 25(6) :1066-1078, 2017.$
- [12] Hugues Labarthe and Vanda Luengo. L'analytique des apprentissages numériques. PhD thesis, LIP6-Laboratoire d'Informatique de Paris 6, 2016.
- [13] Marie Lefevre, Sébastien Iksal, Julien Broisin, Olivier Champalle, Valérie Fontanieu, Christine Michel, and Amel Yessad. DNE-GTnum2 Learning Analytics-Etat de l'art sur les outils et méthodes issus de la recherche française. PhD thesis, Ministère de l'éducation nationale, 2018.
- [14] Thamarai Selvi Somasundaram, S Rajalakshmi, and Kannan Govindarajan. Scalable clustering mechanism to analyze the traces and to predict the behavior of learners. In 2013 IEEE Conference on Information  $\mathcal B$  Communication Technologies, pages 1165–1170. IEEE, 2013.
- [15] Tarek Djouad. Ingénierie des indicateurs d'activités à partir de traces modélisées pour un Environnement Informatique d'Apprentissage Humain. PhD thesis, Université Claude Bernard-Lyon I; Université Mentouri-Constantine, 2011.
- [16] Sébastien Iksal. Ingénierie de l'observation basée sur la prescription en EIAH. PhD thesis, Université du Maine, 2012.
- [17] Jihane Fouzai. Les facteurs d'influence sur l'engagement et les performances des apprenants au niveau des MOOC/CLOM. PhD thesis, CY Cergy Paris Université, 2021.
- [18] Ratneshwar C Bhavsar and Anil N Chikate. Use of library management software (lms) in academic libraries : Special reference to jalgaon district, maharashtra., 2021.
- [19] Admhubble. http ://hubblelearn.imag.fr/en/ ?s=learnin
- [20] Marie-Pierre Gagnon, Julie Payne-Gagnon, Jean-Paul Fortin, Guy Paré, José Côté, and Francois Courcy. A learning organization in the service of knowledge management among nurses : A case study. *International Journal of Information Management*, 35(5) :636–642, 2015.
- [21] AMRANE Abdesalam. Big data concepts et cas d'utilisation. Rapport, CERIST centre de recherché sur l'information scientifique et technique, 2015.
- [22] AuthorGabriel ArteagaWebsite and AuthorGabriel Arteaga. Qu'est-ce que l'analyse des données ? méthodes, techniques et outils, Oct 2020.
- [23] Stéphane TUFFERY. Cours de data mining. université de Rennes, 1, 2014.
- [24] Anna Lea Dyckhoff, Vlatko Lukarov, Arham Muslim, Mohamed Amine Chatti, and Ulrik Schroeder. Supporting action research with learning analytics. In Proceedings of the third international conference on learning analytics and knowledge, pages 220– 229, 2013.
- [25] Fatima Harrak and François Bouchet. Aide au suivi de la progression de groupes d'apprenants pour la mise en place d'une pédagogie différenciée. In 10e Conférence

sur les Environnements Informatiques pour l'Apprentissage Humain, pages 312–317, 2021.

- [26] France Henri and Karin Lundgren-Cayrol. Apprentissage collaboratif à distance. Puq, 2001.
- [27] Mary RT Kennedy, Carl Coelho, Lyn Turkstra, Mark Ylvisaker, Mckay Moore Sohlberg, Kathryn Yorkston, Hsin-Huei Chiou, and Pui-Fong Kan. Intervention for executive functions after traumatic brain injury : A systematic review, meta-analysis and clinical recommendations. Neuropsychological rehabilitation, 18(3) :257–299, 2008.
- [28] Hayet Medfouni and Bilel Khantoul. Validation de clustering des donneés dans un contexte big data. 2018.
- [29] Katrien Verbert, Erik Duval, Joris Klerkx, Sten Govaerts, and José Luis Santos. Learning analytics dashboard applications. American Behavioral Scientist, 57(10) :1500– 1509, 2013.
- [30] Ines Dabbebi. Conception et génération dynamique de tableaux de bord d'apprentissage contextuels. PhD thesis, Le Mans Université, 2019.
- [31] B Indira, K Valarmathi, and D Devaraj. An approach to enhance packet classification performance of software-defined network using deep learning. Soft Computing, 23 :8609–8619, 2019.
- [32] Hamideh Iraj, Anthea Fudge, Margaret Faulkner, Abelardo Pardo, and Vitomir Kovanović. Understanding students' engagement with personalised feedback messages, 2020.
- [33] Mimie. Xampp : Plateforme pour héberger son propre site web, Oct 2020.
- [34] https ://riptutorial.com/download/sublimetext3.pdf.
- [35] Luke Welling and Laura Thomson. PHP et  $MySQL$ . Pearson Education France, 2009.
- [36] Alain Clapaud. Javascript charts v3nbsp ;d'amchartsnbsp ; : Soixante composants soignés, Dec 2014.
- [37] Rédaction. jquery : définition simple. https ://www.journaldunet.fr/webtech/dictionnairedu-webmastering/1203587-jquery-definition/., Jan 2019.
- [38] L'équipe éditoriale IONOS. Mysqlinbsp ; : Une nouveauté dans le php, Sep 2020.
- [39] Css : http ://www.w3.org/style/css/. dernière consultation en juin 2022.
- [40] L'équipe éditoriale IONOS. Bootstrap 5 : Les nouveautés les plus importantes, Oct 2020.